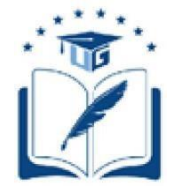

# UNIVERSIDAD DE GUAYAQUIL FACULTAD DE CIENCIAS MATEMÁTICAS Y FÍSICAS CARRERA DE INGENIERÍA EN NETWORKING Y TELECOMUNICACIONES

## **DISEÑO DE UN PROTOTIPO PARA LA IMPLEMENTACIÓN DE UN SISTEMA DE GESTIÓN DE ESTACIONAMIENTO EN LA UNIDAD EDUCATIVA "PROVINCIA DEL AZUAY" DE LA CIUDAD DE GUAYAQUIL, UTILIZANDO TECNOLOGÍA DE REDES DE SENSORES INALÁMBRICOS.**

# **PROYECTO DE TITULACIÓN**

Previa a la obtención del Título de:

# **INGENIERO EN NETWORKING Y TELECOMUNICACIONES**

AUTORES:

Boza Alvarado Bryan Adrián Jaime Muñoz Henry Paul

TUTOR:

ING. FRANCISCO PALACIOS Msc.

GUAYAQUIL-ECUADOR

2019 - 2020

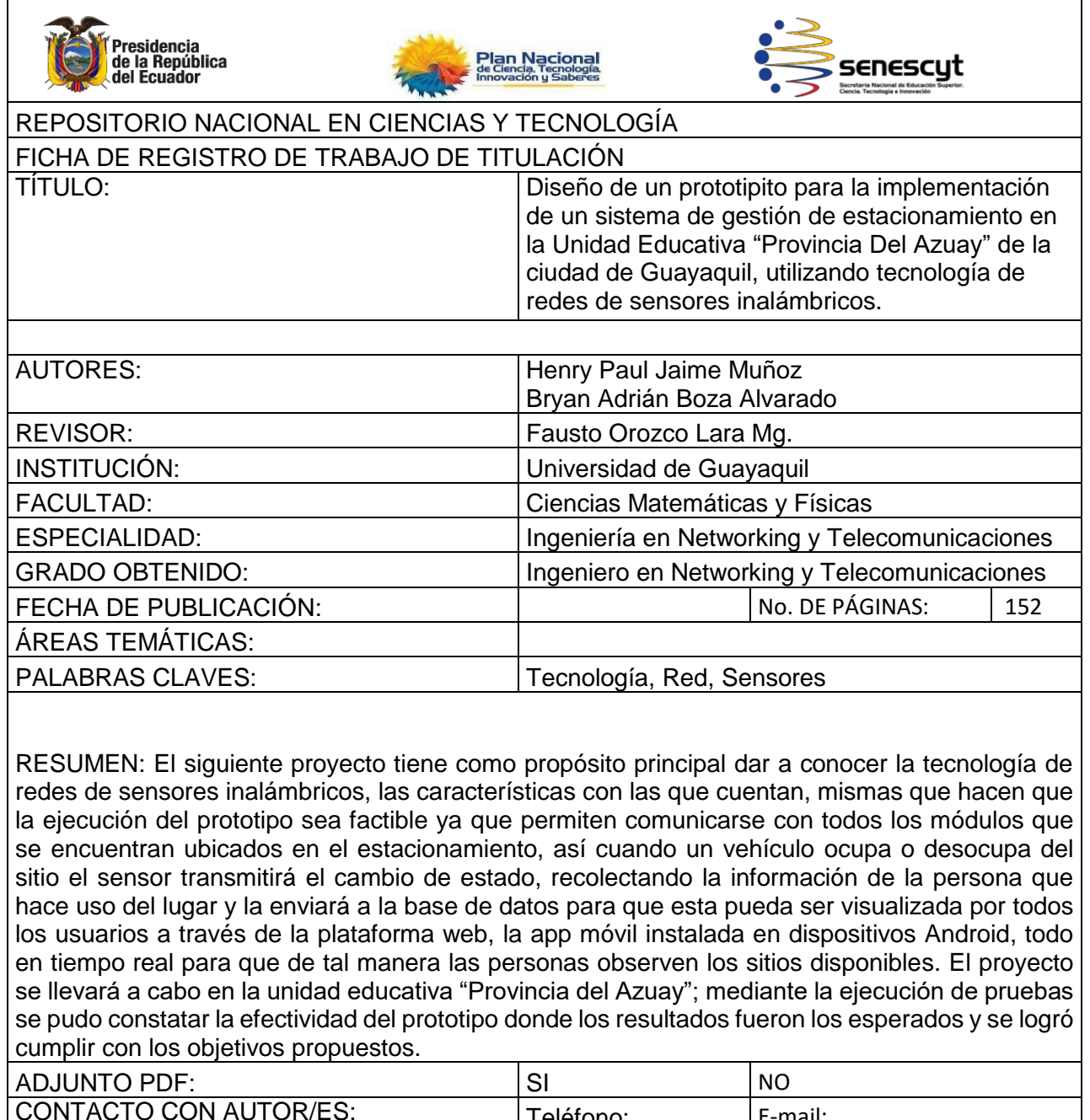

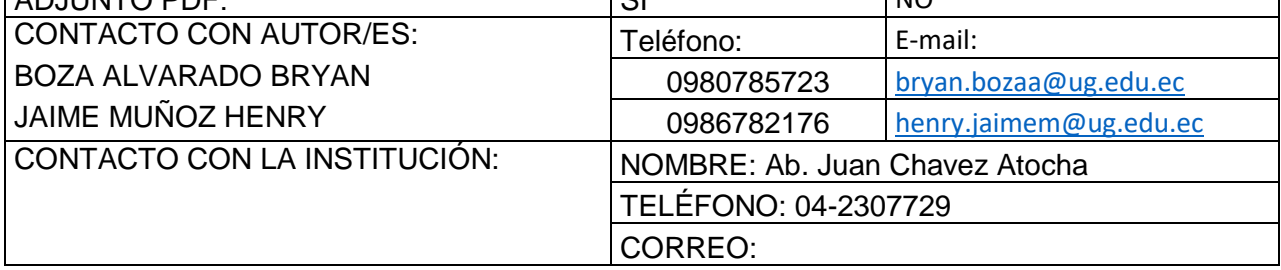

# **APROBACIÓN DEL TUTOR**

<span id="page-2-0"></span>En mi calidad de Tutor del trabajo de investigación, **"DISEÑO DE UN PROTOTIPITO PARA LA IMPLEMENTACIÓN DE UN SISTEMA DE GESTIÓN DE ESTACIONAMIENTO EN LA UNIDAD EDUCATIVA "PROVINCIA DEL AZUAY" DE LA CIUDAD DE GUAYAQUIL, UTILIZANDO TECNOLOGÍA DE REDES DE SENSORES INALÁMBRICOS"** elaborado por los Sres. **JAIME MUÑOZ HENRY PAUL** y **BOZA ALVARADO BRYAN ADRIAN**, alumnos no titulados de la Carrera de Ingeniería en Networking y Telecomunicaciones, Facultad de Ciencias Matemáticas y Físicas de la Universidad de Guayaquil, previo a la obtención del Título de Ingeniero en Networking y Telecomunicaciones, me permito declarar que luego de haber orientado, estudiado y revisado, la Apruebo en todas sus partes.

Atentamente,

#### **Ing. FRANCISCO PALACIOS Msc.**

**TUTOR**

# **DEDICATORIA**

Dedico este proyecto a mis padres William Jaime y Ximena Muñoz que me han guiado e inculcado buenos valores mismos que me sirvieron para llegar a este gran momento de mi vida, a mis tíos Rolando y Sandra quienes confiaron en mí en todo momento y me apoyaron incondicionalmente; a mi enamorada Yomayra por haberme guiado y aconsejado durante todo este proceso. A mis hermanos Melina y Joel porque les he demostrado que a pesar de las adversidades y las duras pruebas que la vida nos pone en el camino no me han hecho desfallecer y he logrado conseguir mi objetivo.

*Jaime Muñoz Henry*

# <span id="page-4-0"></span>**DEDICATORIA**

Quiero dedicar este proyecto a mi mami Olinda Santillán, mi papi Juan Alvarado, Y mi abuelita Marina Pin ya que por ellos eh luchado día a día, me brindaron la fuerza necesaria para alcanzar mis metas y ser una mejor persona, a mis padres por la ayuda que me brindaron durante todo el proceso de mi carrera y por ser el pilar fundamental de mi accionar. Por último, pero no menos importante a mi esposa Karen Rivas y a mi Hijo Hansel Boza por ser las piezas más importantes de mi vida. *Boza Alvarado Bryan* 

## <span id="page-5-0"></span>**AGRADECIMIENTO**

Quiero agradecer a nuestro creador Dios por permitirme llegar hasta etapa de mi vida y lograr cumplir una meta más; a mis queridos padres por sus consejos, su sacrificio diario por haberme apoyado en todas mis etapas de estudiante, no me quepan las palabras para expresarles mi gratitud y admiración simplemente lo resumiré en un gracias por todo su amor. A mi familia que en todo momento cuando los necesite me extendieron su mano sin pedirme nada a cambio tan solo que no deje de estudiar y de prepararme; a mi enamorada porque sin su motivación, su ayuda y su ganas de verme triunfar no lo hubiese logrado, gracias por estos años que compartimos estudios y por seguir apoyándome en mis futuros proyectos; a mis amigos y compañeros de aula con quienes sin duda alguna pase los mejores momentos dentro y fuera de la universidad; a mi compañero de tesis con quien hemos luchado ante todas las adversidades que se nos presentó durante este proceso pero supimos llevar a cabo con responsabilidad, deseándote que consigas cumplir todo lo que te propongas en la vida.

*Jaime Muñoz Henry*

# <span id="page-6-0"></span>**AGRADECIMIENTO**

Agradezco primeramente a Dios por darme la vida y la fuerza para salir adelante, a mi amigo Daniel González por brindarme ayuda incondicional en el proceso de mi proyecto y asesoramiento del mismo, agradezco a mi familia por darme motivación en terminar la universidad y a mi esposa por estar conmigo en los malos y buenos momentos de mi vida.

*Boza Alvarado Bryan* 

# <span id="page-7-0"></span>**TRIBUNAL PROYECTO DE TITULACIÓN**

Ing. Fausto Cabrera Montes. MSc.

DECANO DE LA FACULTAD CIENCIAS MATEMÁTICAS Y FÍSICAS

Ing. Abel Alarcón Salvatierra. Mgs.

DIRECTOR DE LA CARRERA DE INGENIERÍA EN NETWORKING Y **TELECOMUNICACIONES** 

Ing. Fausto Orozco Lara. MSc.

Nombre y Apellidos

PROFESOR REVISOR DEL ÁREA TRIBUNAL

PROFESOR REVISOR DEL ÁREA **TRIBUNAL** 

Ing. Francisco Palacios. MSc.

PROFESOR TUTOR DEL PROYECTO DE TITULACIÓN

Ab. Juan Chávez Atocha. Esp

SECRETARIO TITULAR

# <span id="page-8-0"></span>**DECLARACIÓN EXPRESA**

"La responsabilidad del contenido de este Proyecto de Titulación, me corresponden exclusivamente; y el patrimonio intelectual de la misma a la UNIVERSIDAD DE GUAYAQUIL"

*JAIME MUÑOZ HENRY* 

*BOZA ALVARADO BRYAN*

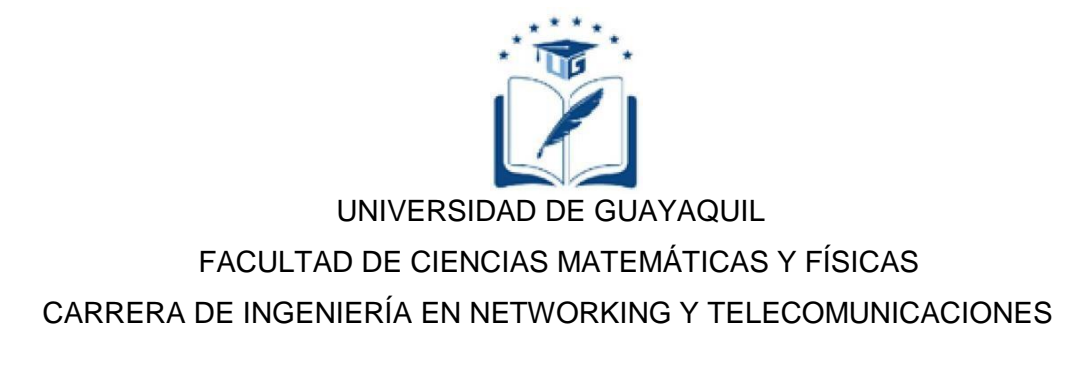

#### **DISEÑO DE UN PROTOTIPITO PARA LA IMPLEMENTACIÓN DE UN SISTEMA DE GESTIÓN DE ESTACIONAMIENTO EN LA UNIDAD EDUCATIVA "PROVINCIA DEL AZUAY" DE LA CIUDAD DE GUAYAQUIL, UTILIZANDO TECNOLOGÍA DE REDES DE SENSORES INALÁMBRICOS.**

Proyecto de Titulación que se presenta como requisito para optar por el título de:

## **INGENIERO EN NETWORKING Y TELECOMUNICACIONES**

**Autor:** Jaime Muñoz Henry Paul

**C.I.** 0931104947

**Autor:** Boza Alvarado Bryan Adrián

**C.I.** 0952205094

**Tutor:** Ing. Francisco Palacios Msc.

Guayaquil, Marzo del 2020

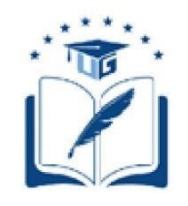

## UNIVERSIDAD DE GUAYAQUIL

## FACULTAD DE CIENCIAS MATEMÁTICAS Y FÍSICAS

<span id="page-10-0"></span>CARRERA DE INGENIERÍA EN NETWORKING Y TELECOMUNICACIONES

## **AUTORIZACIÓN PARA PUBLICACIÓN DE PROYECTO de**

#### **Titulación en Formato Digital**

#### **1. Identificación del Proyecto de Titulación**

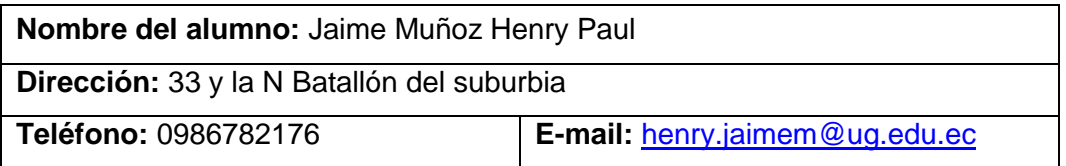

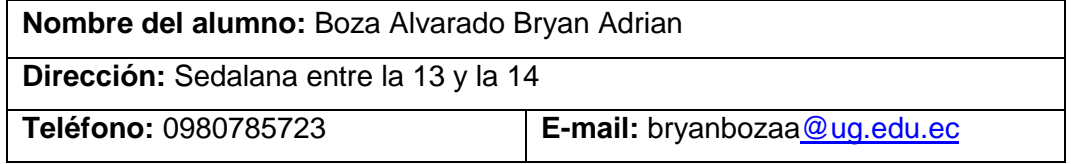

**Facultad:** Ciencias Matemáticas y Físicas

**Carrera:** Ingeniería en Networking y Telecomunicaciones

**Proyecto de titulación al que opta:** Ingeniero en Networking y

**Telecomunicaciones** 

**Profesor guía:** Ing. Francisco Palacios Msc.

**Título del Proyecto de Titulación:** DISEÑO DE UN PROTOTIPITO PARA LA IMPLEMENTACIÓN DE UN SISTEMA DE GESTIÓN DE ESTACIONAMIENTO EN LA UNIDAD EDUCATIVA "PROVINCIA DEL AZUAY" DE LA CIUDAD DE GUAYAQUIL, UTILIZANDO TECNOLOGÍA DE REDES DE SENSORES INALÁMBRICOS.

## **1. Autorización de Publicación de Versión Electrónica del Proyecto de Titulación**

A través de este medio autorizo a la Biblioteca de la Universidad de Guayaquil y a la Facultad de Ciencias Matemáticas y Físicas a publicar la versión electrónica de este Proyecto de titulación.

## **Publicación electrónica:**

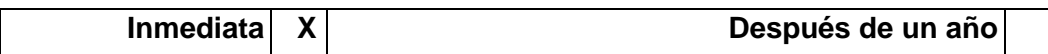

Firma del alumno: **Jaime Muñoz Henry Paul**

Firma del alumno: **Boza Alvarado Bryan Adrián** 

## **2. Forma de envío:**

El texto del proyecto de titulación debe ser enviado en formato Word, como archivo .Doc. O .RTF y Puf para PC. Las imágenes que la acompañen pueden ser: .gif, .jpg o .TIFF.

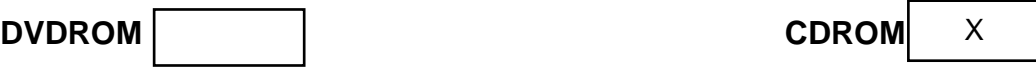

# **INDICE GENERAL**

<span id="page-12-0"></span>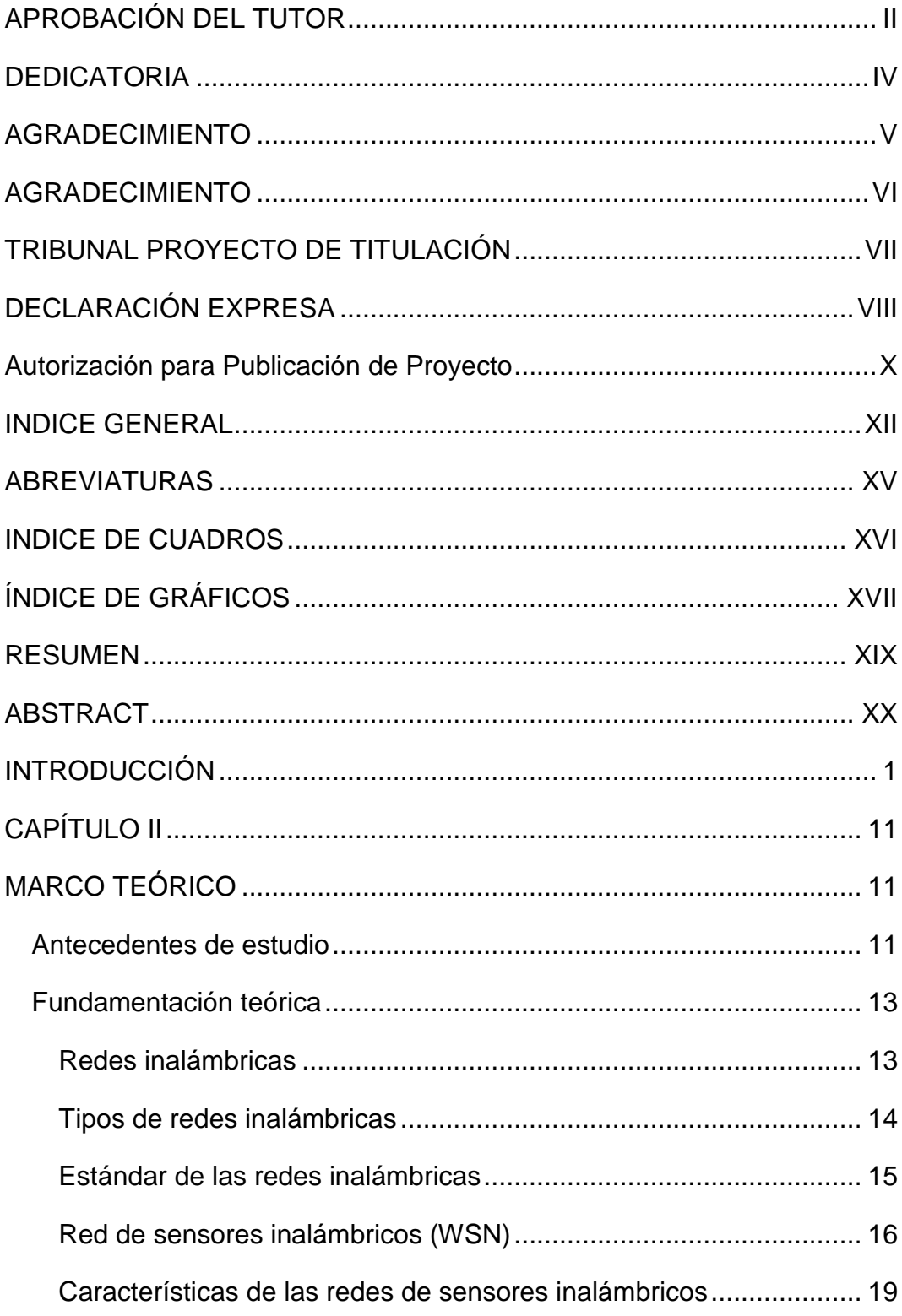

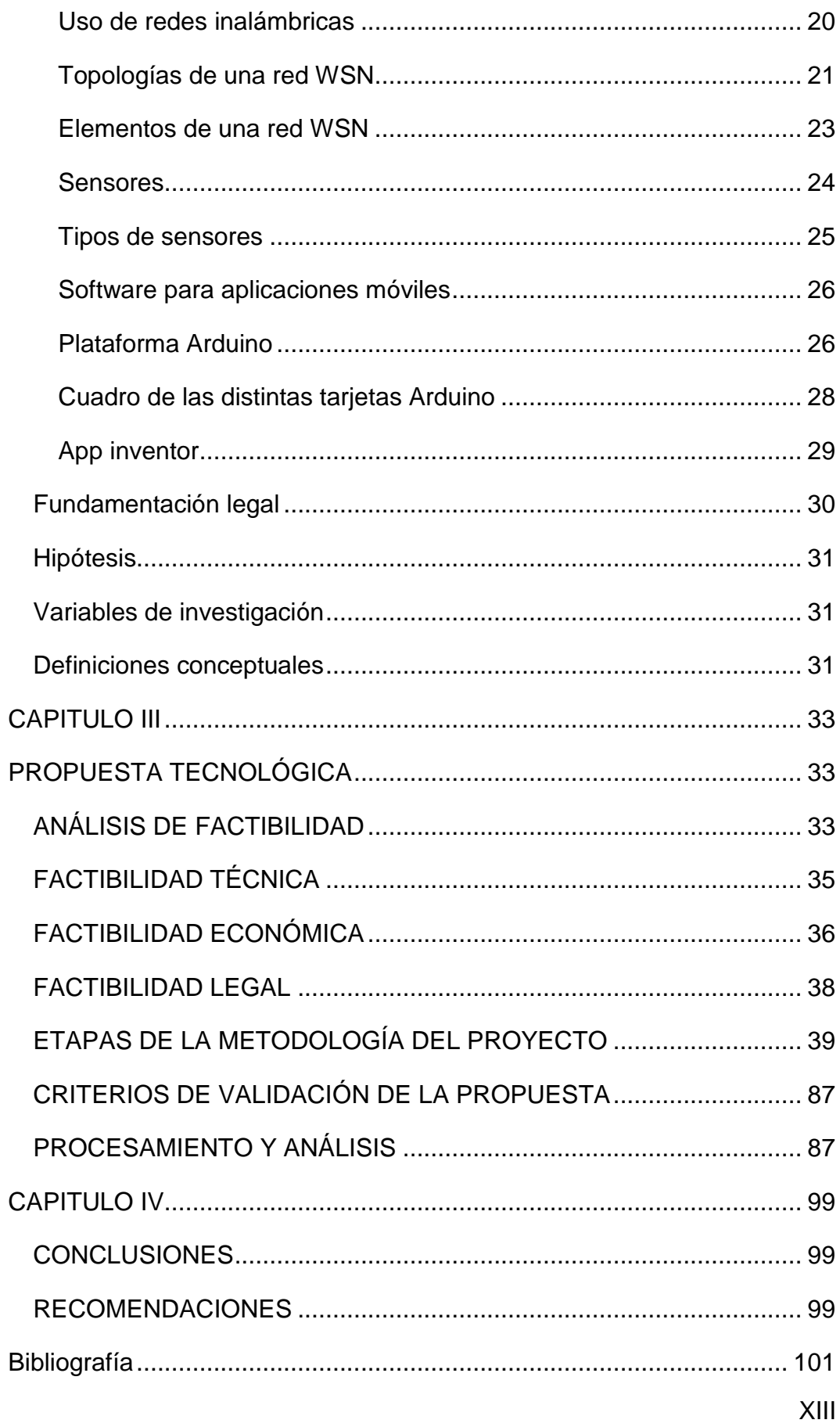

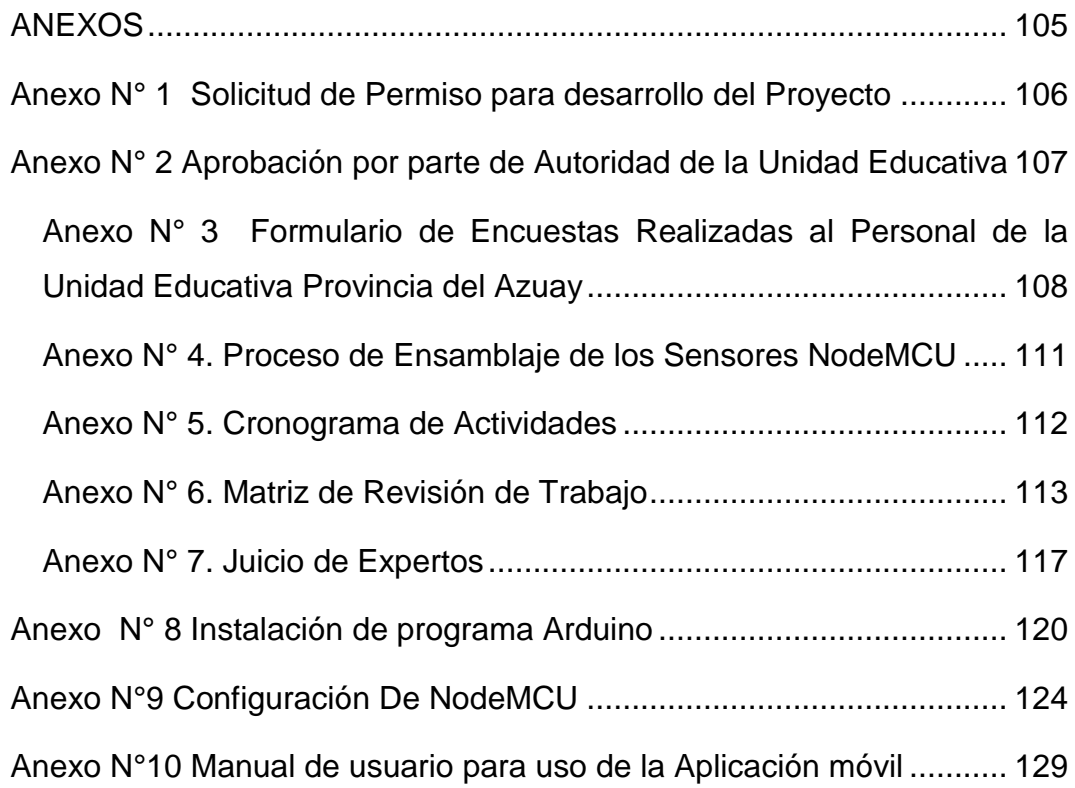

# **ABREVIATURAS**

- <span id="page-15-0"></span>**APP:** Aplicación Móvil
- **HTTP:** Hypertext Transfer Protocol
- **PHP:** Hypertext Preprocessor
- **WSN:** Wireless Sensor Network
- **LAN:** Local Area Network
- **WLAN:** Wireless Local Area Network
- **API:** Application Programming Interface
- **AP:** Access Point
- **PWM:** Pulse Width Modulation
- **RFID:** Radio Frecuency Identification
- **GPIO:** General Purpose Input/Output
- **mA:** mili Amperios
- **KHz:** Kilo Hertz
- **GHz:** Giga Hertz
- **Mm:** Milímetro
- **Cm:** Centímetro

# **INDICE DE CUADROS**

<span id="page-16-0"></span>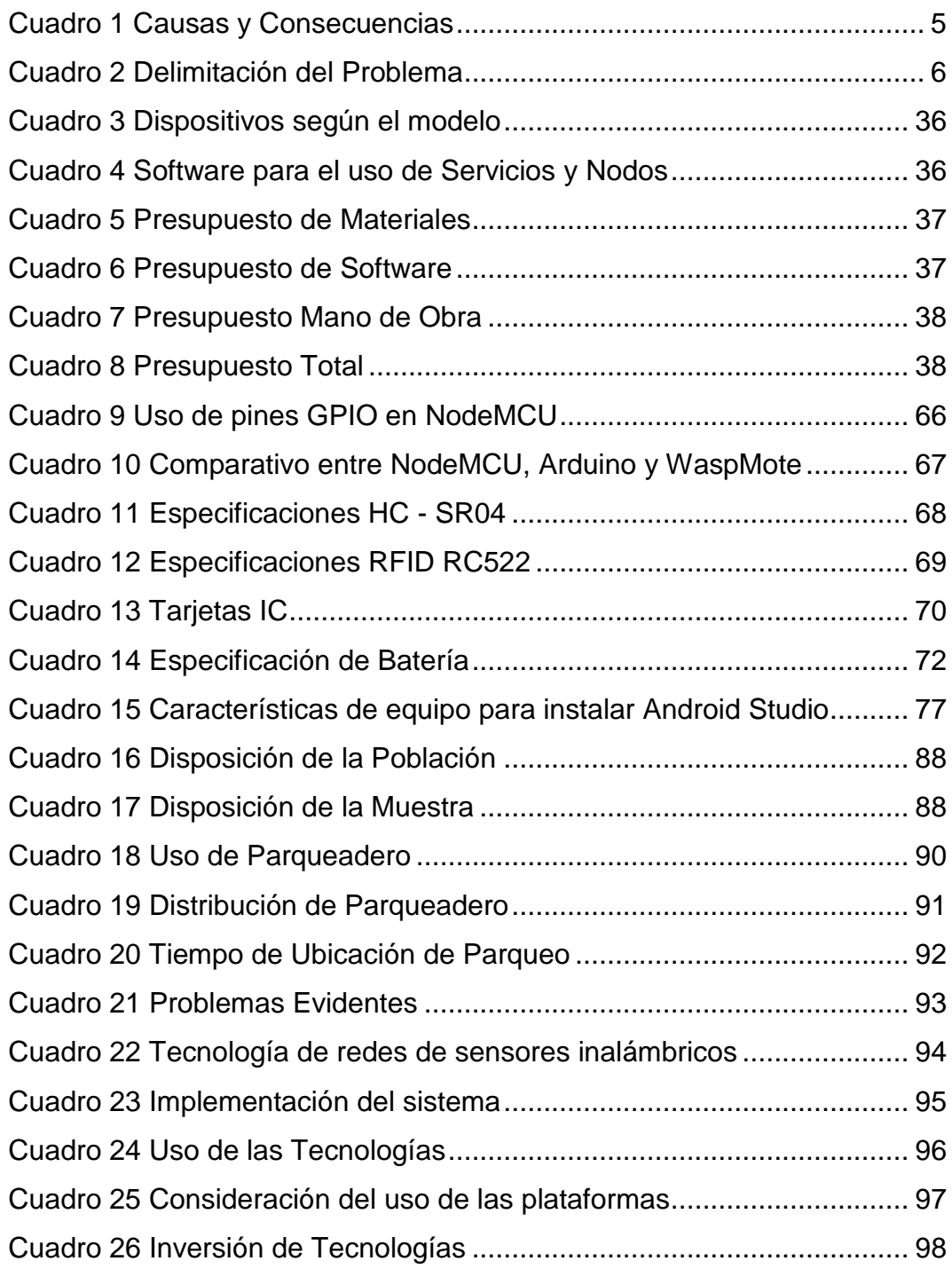

# **ÍNDICE DE GRÁFICOS**

<span id="page-17-0"></span>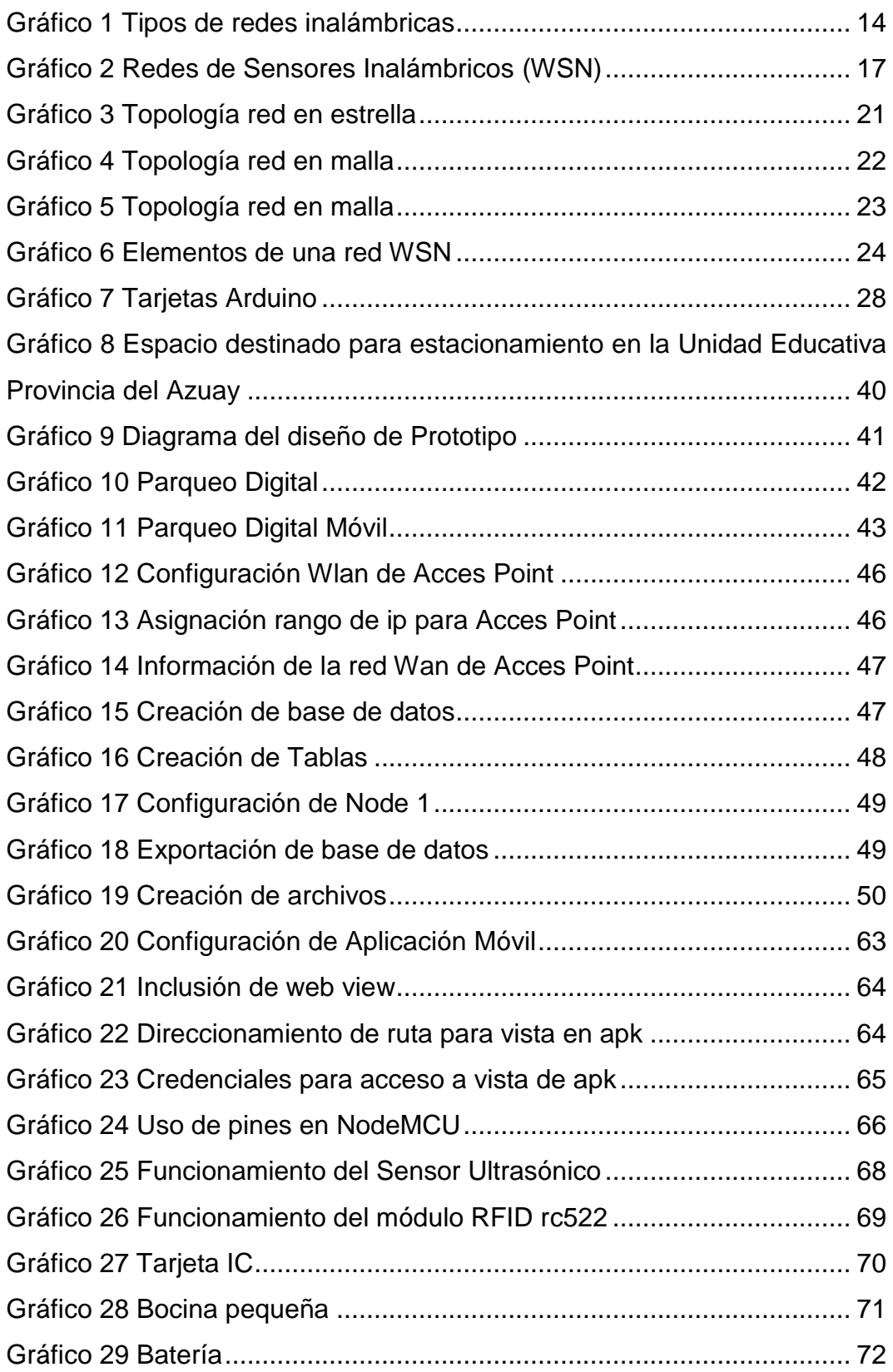

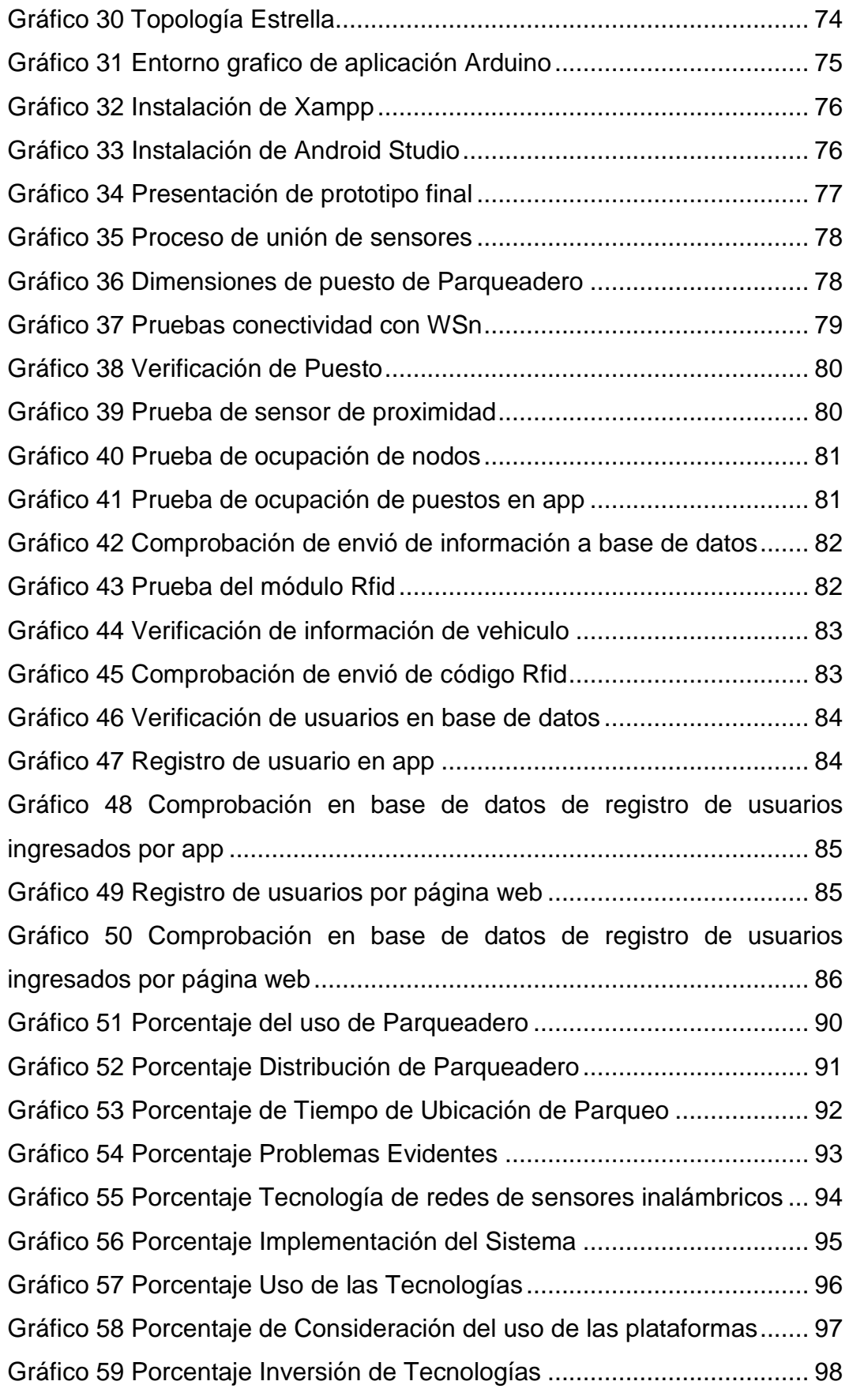

#### UNIVERSIDAD DE GUAYAQUIL FACULTAD DE CIENCIAS MATEMÁTICAS Y FÍSICAS CARRERA DE INGENIERÍA EN NETWORKING Y TELECOMUNICACIONES

#### **DISEÑO DE UN PROTOTIPITO PARA LA IMPLEMENTACIÓN DE UN SISTEMA DE GESTIÓN DE ESTACIONAMIENTO EN LA UNIDAD EDUCATIVA "PROVINCIA DEL AZUAY" DE LA CIUDAD DE GUAYAQUIL, UTILIZANDO TECNOLOGÍA DE REDES DE SENSORES INALÁMBRICOS.**

 Autor: Jaime Muñoz Henry Paul Autor: Boza Alvarado Bryan Adrián Tutor: Ing. Francisco Palacios Msc.

#### **RESUMEN**

<span id="page-19-0"></span>El siguiente proyecto tiene como propósito principal dar a conocer la tecnología de redes de sensores inalámbricos, las características con las que cuentan, mismas que hacen que la ejecución del prototipo sea factible ya que permiten comunicarse con todos los módulos que se encuentran ubicados en el estacionamiento logrando obtener una percepción de la disponibilidad de cada parqueadero de manera inmediata, así cuando un vehículo ocupa o desocupa del sitio el sensor transmitirá el cambio de estado, recolectando la información de la persona que hace uso del lugar y la enviará a la base de datos para que esta pueda ser visualizada por todos los usuarios a través de la plataforma web, la app móvil instalada en dispositivos Android, todo en tiempo real para que de tal manera las personas observen los sitios disponibles. Cabe resaltar que este proyecto se puede implementar en cualquier empresa o espacio público y con mayor presupuesto se puede usar tecnología de mayor alcance; sin embargo, para desarrollar el presente trabajo se usó como muestra las instalaciones de la unidad educativa "Provincia del Azuay", mediante la ejecución de pruebas se pudo constatar la efectividad del prototipo y se logró reducir los tiempos de búsqueda del aparcamiento, por lo que los resultados fueron los esperados y se logró cumplir con los objetivos propuestos.

**Palabras Claves:** redes, sensores, base de datos, app móvil, tecnología, parqueadero.

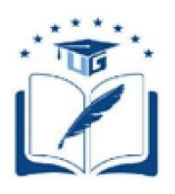

#### UNIVERSIDAD DE GUAYAQUIL FACULTAD DE CIENCIAS MATEMÁTICAS Y FÍSICAS CARRERA DE INGENIERÍA EN NETWORKING Y TELECOMUNICACIONES

#### **DISEÑO DE UN PROTOTIPITO PARA LA IMPLEMENTACIÓN DE UN SISTEMA DE GESTIÓN DE ESTACIONAMIENTO EN LA UNIDAD EDUCATIVA "PROVINCIA DEL AZUAY" DE LA CIUDAD DE GUAYAQUIL, UTILIZANDO TECNOLOGÍA DE REDES DE SENSORES INALÁMBRICOS.**

Autor: Jaime Muñoz Henry Paul Autor: Boza Alvarado Bryan Adrián Tutor: Ing. Francisco Palacios Msc.

## **ABSTRACT**

<span id="page-20-0"></span>The main purpose of the following project is to introduce the wireless sensor network technology, the characteristics that make the execution of the prototype feasible since they allow communication with all the modules located in the parking lot, obtaining an immediate perception of the availability of each parking lot, So when a vehicle occupies or vacates the site the sensor will transmit the change of status, collecting the information of the person who uses the site and send it to the database so that it can be viewed by all users through the web platform, the mobile app installed on Android devices, all in real time so that people can see the sites available. It should be noted that this project can be implemented in any company or public space and with a larger budget can use technology of greater scope; however, to develop this work was used as a sample the facilities of the educational unit "Azuay Province", through the execution of tests could be verified the effectiveness of the prototype and managed to reduce the time of search for the parking lot, so the results were as expected and achieved the proposed objectives.

**Keywords:** networks, sensors, database, mobile app, technology, parking lot.

# **INTRODUCCIÓN**

<span id="page-21-0"></span>La ciudad de Guayaquil presenta un alto índice de movilización, misma que es evidenciada en la auto denominada hora pico donde la afluencia de vehículos livianos, buses y transporte masivo convergen en las calles de la urbe porteña, lo que provoca congestionamiento y sumado a esto la carencia de sitios apropiados para estacionar los vehículos, lo que conlleva a que los dueños de los automotores se vean obligados a utilizar los sitios públicos y calles menos transitadas para hacer uso de un parqueo; en ocasiones estos sitios no son permitidos para realizar esa actividad ya que provoca tráfico vehicular y en la mayoría de ocasiones termina con la adjudicación de multas impuestas por los agentes de tránsito.

Teniendo presente esos antecedentes, el siguiente trabajo de titulación propone realizar un prototipo basado en la tecnología de redes de sensores inalámbricos, ayudado con la implementación de una aplicación celular que permitirán ubicar un sitio apropiado para estacionar un vehículo de forma ágil y sencilla, con una interfaz amigable para el usuario, permitiendo reducir los tiempos de búsqueda y el congestionamiento en las calles.

En el desarrollo de la presente tesis analizaremos los diversos módulos, así como el funcionamiento y beneficio de cada uno hasta llegar a determinar cuál es la mejor opción para llevar a cabo la realización el prototipo y que estos se acomoden a las exigencias de los usuarios.

La realización del proyecto se llevará a cabo dentro de las instalaciones de la unidad educativa "Provincia del Azuay" ubicada al sur oeste de la ciudad de Guayaquil, donde de acuerdo a un estudio realizado el establecimiento no cuenta con un sitio destinado para parquear vehículos por lo que la mayoría de usuarios se ven obligados a dejar su medio de transporte en las calles aledañas a la institución.

El trabajo de titulación se desglosa en cuatro capítulos que se resumen a continuación:

En el capítulo 1, se desarrollará el planteamiento del problema, la ubicación y delimitación del contexto, la situación conflictos de nudos críticos, los antecedentes, causas y consecuencias del problema, la delimitación del problema, formulación del problema, evaluación del problema, alcances del proyecto, objetivos generales y específicos de los cuales se basará el presente proyecto, la justificación e importancia del mismo.

El capítulo 2, se puntualiza los fundamentos teóricos y legales que conforman la tesis, se detallan las definiciones, herramientas utilizadas para el desarrollo del trabajo, sobre todo el marco conceptual que ayudará a captar la idea del proyecto.

El capítulo 3, se delimita la metodología de investigación usada para la realización del proyecto, se analizan las diversas factibilidades (operacional, técnica, legal y económica), se realiza el diseño lógico del prototipo, la población y la muestra de estudio a la cual impactará directamente la realización del proyecto.

El capítulo 4, compuesto por el criterio de aceptación del producto y las respectivas conclusiones y recomendaciones.

# **CAPITULO I**

# **EL PROBLEMA**

# **PLANTEAMIENTO DEL PROBLEMA**

## **Ubicación del Problema en un Contexto**

En la ciudad de Guayaquil se encuentra ubicado la Unidad Educativa "Provincia del Azuay" específicamente en el suburbio Oeste entre las calles 26 ava y callejón L; con 44 años de vida institucional actualmente su capacidad de alumnos es de 1.200 entre las jornadas matutina y vespertina, cuenta aproximadamente con 30 cursos, 84 docentes y 6 bloques destinados para: Administración, Laboratorios, Canchas múltiples, departamento estudiantil (DECE), Baños, Biblioteca, sala de profesores. Posterior al recorrido y entrevistas realizadas a las autoridades y profesores de la Institución se constató que el sitio no tiene delimitado una zona de parqueo por lo tanto estacionan sus vehículos en lugares inapropiados.

Actualmente la congestión vehicular se ha vuelto un hábito rutinario en la población debido al gran crecimiento del parque automotor, a su vez, se reduce la probabilidad de acertar un lugar de aparcamiento adecuado en la ciudad. Esta situación se ve reflejada en las conocidas horas pico donde los conductores se ven obligados a recorrer por varios sitios tratando de ubicar un puesto de parqueo lo que conlleva en ocasiones a obstaculizar el paso peatonal y vehicular en las calles.

En las instituciones públicas y privadas de la ciudad de Guayaquil uno de los principios del trabajador es la puntualidad, valor que el conductor del vehículo no lo tiene debido a la pérdida de tiempo que toma localizar un lugar de parqueo y así empezar sus actividades laborales con total normalidad. Un ejemplo de esto se encuentra en la Unidad Educativa "Provincia del Azuay" donde el personal que labora recurre estacionar su vehículo en lugares no autorizados para empezar su jornada de trabajo en el tiempo adecuado y no recibir multas establecidas por la Institución.

#### **Situación Conflicto Nudos Críticos**

En la Unidad Educativa "Provincia del Azuay" frecuentemente el personal que labora en la institución no dispone de un lugar reservado de parqueo, en la búsqueda del mismo resulta de gran dificultad no tener un panorama visible para de manera ágil ubicar un espacio disponible de estacionamiento y probablemente tengan que marcar la hora de entrada en un tiempo inadecuado.

En la Unidad Educativa antes mencionada a diario se genera congestionamiento en la entrada principal ya que no existe una separación vehicular y peatonal en la institución obstaculizando el paso a los estudiantes y probablemente ocasionando algún tipo de accidente, esto comúnmente se presenta en el inicio de cada jornada Diurna y Vespertina.

## **Causas y Consecuencias del Problema**

En la unidad Educativa "Provincia del Azuay" la distribución del sitio no cuenta con una correcta gestión de estacionamiento, a continuación, se destacarán factores relevantes del caso que se describe en el cuadro 1:

<span id="page-25-0"></span>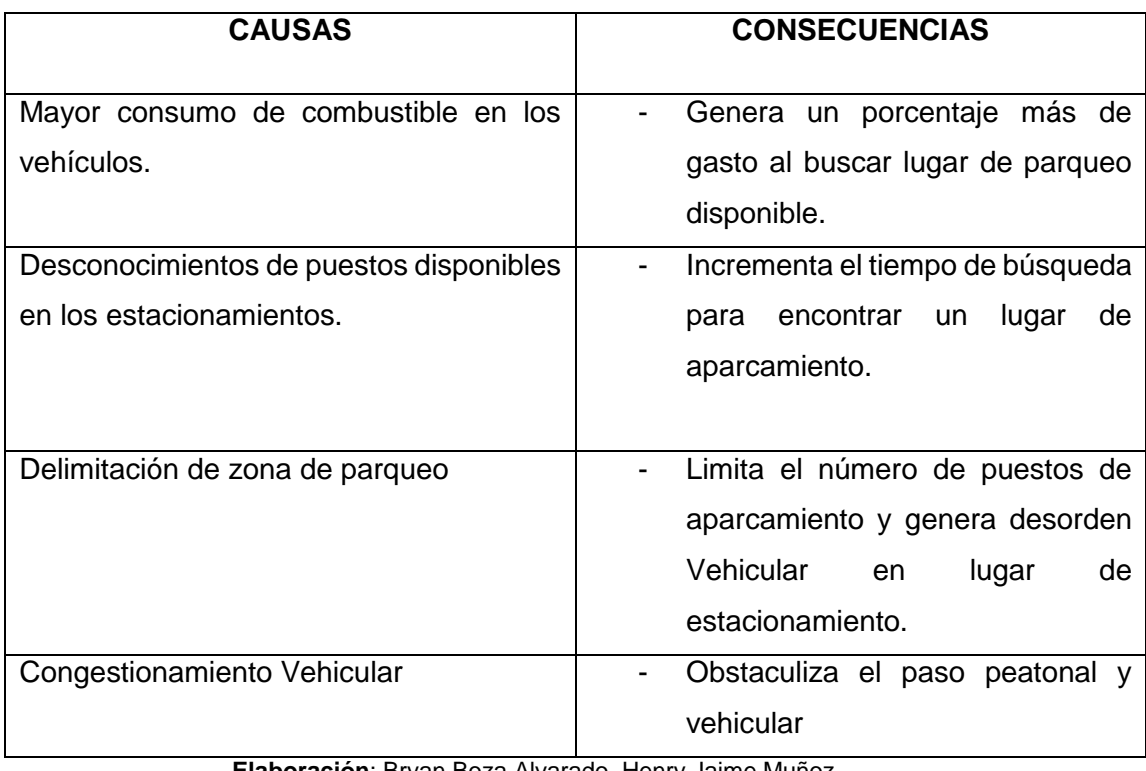

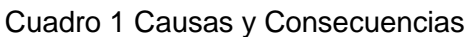

**Elaboración**: Bryan Boza Alvarado, Henry Jaime Muñoz **Fuente:** Texto Investigativo

## **Delimitación del Problema**

El presente proyecto conllevará el Diseño de un prototipo para un sistema de gestión de estacionamientos en las Instituciones, dando lugar específico la Unidad educativa "Provincia del Azuay "relacionado a los diversos problemas en cubrir un lugar de aparcamiento ocasionado en el inicio de cada jornada, utilizando Redes de Sensores Inalámbricos "WSN" y por medio de una aplicación móvil basada en Android se podrá gestionar debidamente el estado del estacionamiento como se menciona en el cuadro

2.

<span id="page-26-0"></span>

| Campo:           | Desarrollo Software                    |
|------------------|----------------------------------------|
| Areas:           | Sistema y Redes                        |
| <b>Aspectos:</b> | Gestión<br>de<br>Sistema de            |
|                  | Estacionamiento.                       |
| Tema:            | Diseño de un Prototipo<br>para la      |
|                  | implementación de un sistema de        |
|                  | gestión de estacionamiento en la       |
|                  | unidad educativa "Provincia del Azuay" |
|                  | de la ciudad de Guayaquil, utilizando  |
|                  | tecnología de redes de sensores        |
|                  | inalámbricos.                          |

Cuadro 2 Delimitación del Problema

**Elaboración**: Bryan Boza Alvarado, Henry Jaime Muñoz **Fuente:** Datos Investigativo

## **Formulación del Problema**

¿Considera usted que la implementación de un sistema de gestión de estacionamiento permitirá a los usuarios y docentes de la Unidad Educativa reducir los tiempos de búsqueda de un sitio de aparcamiento con mayor facilidad?

## **Evaluación del Problema**

**Delimitado:** Este proyecto se llevará a cabo en las instalaciones de la Unidad Educativa "Provincia del Azuay" durante un lapso de cuatro meses. La ejecución del proyecto se efectuará en las áreas designadas específicamente para ser usadas como parqueadero.

**Claro:** La Unidad Educativa no cuenta con un sistema que permita la correcta gestión de los estacionamientos por lo que en la mayoría de los casos se genera un completo desorden.

**Evidente:** Al personal que labora en la institución se le dificulta en ocasiones encontrar un sitio apropiado para estacionarse por lo que se ven obligados a dejar su medio de transporte en cualquier lugar provocando desorganización y malestar entre las personas que estudian y laboran en el sitio.

**Concreto:** La finalidad de ejecutar este proyecto es proporcionar una alternativa novedosa que permita aprovechar la tecnología de sensores de redes inalámbricos y así ayudar a solucionar el evidente problema que aqueja en la Unidad Educativa.

**Factible:** El proyecto es factible debido a que el parque automotor se mantiene en constante crecimiento y para el personal que labora en esta institución es de vital importancia contar con un sistema de estas características ya que no requiere de gran inversión económica.

**Identifica los productos esperados:** La utilización de tecnologías de redes de sensores inalámbricos se posiciona como una de las mejores alternativas para la solución de esta problemática ya que no es necesario contar con grandes recursos económicos para la ejecución del mismo.

## **OBJETIVOS**

#### **OBJETIVO GENERAL**

Diseñar un prototipo que permita implementar un sistema de gestión de estacionamiento en la unidad educativa "Provincia del Azuay" en la ciudad de Guayaquil, utilizando tecnología de redes de sensores inalámbricos.

## **OBJETIVOS ESPECÍFICOS**

- Analizar la actual distribución de la unidad educativa para así establecer un sitio dedicado solo para parqueaderos.
- Examinar las características de las tecnologías de sensores de redes inalámbricas para definir la mejor opción a usarse en la ejecución del proyecto.
- Configurar los sensores inalámbricos que serán ubicados en el estacionamiento de la unidad educativa.
- Crear una aplicación página web y una app móvil para Android que permita gestionar correctamente los estacionamientos establecidos para los usuarios.

## **ALCANCES DEL PROBLEMA**

A continuación, se muestran los diferentes alcances del proyecto de titulación.

- $\checkmark$  Definir mediante un análisis de las características técnicas, funciones y precios de los distintos sensores inalámbricos disponibles para elegir el que mejor se ajuste al proyecto.
- $\checkmark$  Diseñar un prototipo del sistema de gestión de estacionamiento con los sensores inalámbricos que se evaluaron y se definieron para usar en el estacionamiento de la unidad educativa.
- $\checkmark$  Configurar una base de datos que servirá para almacenar la información tanto de los usuarios y vehículos registrados en la aplicación, hora de entrada proporcionada por el sensor.
- $\checkmark$  Configurar un punto de acceso que permita establecer la comunicación entre un servidor y los sensores inalámbricos.
- $\checkmark$  Realizar pruebas de campo para constatar el correcto funcionamiento del prototipo y la comunicación con la aplicación móvil durante un periodo de 15 días.

 El prototipo estará enfocado en permitir la gestión de un parqueadero, permitiendo a las personas que hagan uso del mismo saber que sitios estarán disponibles en el estacionamiento y la información de quien los está usando. No está enfocado en hacer que los usuarios realicen un buen parqueo, sin embargo, es obligación de todo usuario realizar un buen uso del mismo.

## **JUSTIFICACIÓN E IMPORTANCIA**

La realización del proyecto de titulación surgió debido a un mal que aqueja a la sociedad mundial que es la falta de sitios de parqueos, debido al alto crecimiento del parque automotor, esto a su vez desencadena una serie de variables que afectan a los peatones puesto que en muchas ocasiones los conductores tienden a usar las aceras o sitios no autorizados para estacionar sus vehículos obstaculizando así el paso al peatón desencadenando terribles accidentes de tránsito; cabe también mencionar que la carencia de un estacionamiento provoca que los conductores se movilicen por más tiempo en la búsqueda de un lugar para parquearse lo que genera que sus autos emitan gases contaminantes como el monóxido de carbono, óxidos de nitrógeno entre otros que afectan a los pulmones del ser humano y contaminan el medio ambiente.

El presente proyecto de titulación propone diseñar un prototipo para la implementación de un sistema de gestión de estacionamiento, utilizando tecnología de redes de sensores inalámbricos. Este tipo de tecnología actualmente es usada en diversas partes del mundo convirtiéndose en una alternativa rentable, innovadora y de fácil uso por parte de los usuarios, lo que la convierte en técnica ideal para la ejecución de este proyecto de titulación.

Existen algunas locaciones en la ciudad que ya cuentan con este tipo de tecnologías o similares pero que a nivel económico representan una alta inversión, lo que se vuelve un factor crítico para que empresas o instituciones no tiendan a usarlas o implementarlas, pero la tecnología que se propone usar en este proyecto es accesible y representa una opción rentable para cualquier institución que desee usarla ya que ayudara a reducir los tiempos de búsqueda de un estacionamiento y proporcionara información del usuario que hace uso del mismo.

## **METODOLOGÍA DEL PROYECTO**

El siguiente trabajo de titulación de desarrollará bajo la metodología PMI (Project Management Institute), al ejecutar el proyecto con esta metodología ayudará a obtener resultados positivos y una correcta gestión del mismo para mejor apreciación de las fases del proyecto dirigirse al **Anexo 5.**

Las Fases que se aplicarán en la elaboración del siguiente proyecto son las siguientes:

- **Fase I Planificación:** Consistirá en el análisis del problema, levantamiento de información dentro de la unidad Educativa, entre otros.
- **Fase II Diseño:** En esta etapa se procederá a realizar el diseño del prototipo con los sensores de redes inalámbricas y la aplicación móvil.
- **Fase III Ejecución:** Esta etapa consistirá en proceder a realizar la implementación del diseño del prototipo.
- **Fase IV Pruebas:** Esta etapa es la más importante del proyecto ya que se realizará las respectivas pruebas de campo y se podrá obtener resultados los cuales servirán para analizar si el proyecto cumple o no con las expectativas.

# **CAPÍTULO II**

# **MARCO TEÓRICO**

#### **Antecedentes de estudio**

<span id="page-31-2"></span><span id="page-31-1"></span><span id="page-31-0"></span>El primer referente citado es el desarrollo por Sinaluisa (2016), el cual titula "Plataforma de estacionamiento inteligente con sistema de información en tiempo real usando aplicación móvil para shopping center de Quevedo", desarrollado con el objetivo de analizar la factibilidad de aplicación de un sistema de parqueadero inteligente con redes de sensores inalámbricos para minimizar el tiempo de búsqueda de parqueadero y ahorro de recursos, fundamentándose en la investigación de campo, en el lugar de estudio. Para ello se aplicó una encuesta a los usuarios y dueños de los locales comerciales del centro comercial, en el cual se pudo verificar la cantidad de vehículos que de forma diaria buscan una plaza de estacionamiento dentro del centro comercial y que en muchos casos no tienen éxito y causan un grave problema de congestión vehicular, pérdida de tiempo y recursos económicos.

Ante esto se establece la importancia de analizar estos problemas mediante la información obtenida a través de las encuestas y observación directa en relación a los problemas existentes, de esta manera el estudio concluye afirmando que es factible la implementación de un nuevo sistema

de parqueadero inteligente, basándose en la necesidad de mejorar la calidad y comodidad de un buen servicio a los usuarios (Sinaluisa, 2016).

Así mismo, de acuerdo con la investigación desarrollada por Cruel (2018), titulada "Innovación de un sistema de detección de incendios forestales mediante sensores inalámbricos", se desarrolla con el objetivo de proponer una innovador sistema de detección de incendios forestales mediante el uso de sensores inalámbricos, de manera que se contribuya con la implementación de un aplicativo web y de nodos sensoriales que reciban información ambiental. En primera instancia se recopila información sobre trabajos referentes al tema de investigación para determinar cuál es la innovación que se aporta, a través de las distintas fases del proyecto.

La información es enviada de manera inalámbrica mediante dispositivos sensoriales, la cual se muestra en la aplicación web de escritorio en un dispositivo con sistema operativo Android, de manera que se detecte un posible aviso de incendios forestales dentro de los parámetros programados. Dicho diseño del sitio, las informaciones estadísticas se muestran en el área forestal monitoreada. La investigación concluye que con la realización de las pruebas de laboratorio y campo abierto del prototipo tuvieron un funcionamiento exitoso al igual que el aplicativo web, por lo cual se finaliza recomendando que se emplee el proyecto para la preservación del ambiente (Cruel, 2018).

De igual manera se cita a Sánchez y Amaro (2019), titulada "Desarrollo de una red de sensores inalámbricos para la detección de automóviles en estacionamientos privados utilizando sensores Xbee DigiMesh", se desarrolla con el objetivo de desarrollar un sistema automatizado para la detección de automóviles dentro de los estacionamientos privados en la playa, de manera que se mejore la actual problemática del tráfico vehicular al momento de buscar estacionamientos privados. En el prime capitulo se exponen las necesidades de traslado e incremento de ventas en el parque

automotor que generan un impacto sobre los costos y tiempo que se desperdicia al momento de movilizarse a algún lugar. En el segundo capítulo, se realiza la fundamentación teórica que respalda el diseño de los sensores y software para la implementación de la plataforma de gestión.

En el tercer capítulo, se plantea la solución a nivel de hardware, en la cual se muestran los diferentes diseños llevados a cabo para la elaboración del sensor inalámbrico autónomo que identifique la disponibilidad de estacionamiento. En el cuarto capítulo se realiza la descripción de las etapas del desarrollo del software y en el quinto capítulo se muestran los resultados obtenidos para concluir finalmente que la aplicación diseñada no necesariamente se va a visualizar en todos los dispositivos, debido al tamaño del dispositivo y la resolución diferentes de pixeles (Sánchez & Amaro, 2019).

#### **Fundamentación teórica**

#### <span id="page-33-1"></span><span id="page-33-0"></span>**Redes inalámbricas**

Las redes inalámbricas permiten la conexión de equipos sin el uso de cables de red, gracias a ello, las personas pueden mantenerse al tanto de información dentro de una determinada área geográfica a través de ondas electromagnéticas ya sean microonda o luz infrarroja (Salazar, 2016).

Las redes inalámbricas se encuentran basada en un enlace que emplea ondas electromagnéticas en lugar del cableado, por lo cual existe diversa tecnológica que se encuentra diferenciada por la frecuencia de transmisión empleada, y el enlace y velocidad de su transmisión (Terán, 2018).

Estas permiten que los dispositivos remotos se conecten sin problemas, ya que se encuentran a un rango de distancia considerable. De igual manera la instalación de estas redes no requieren de ningún cambio significativo en la infraestructura como las redes por cable. Tampoco existe la necesidad de agujerear las redes para instalar cables o conectores lo cual hace que esta vaya adquiriendo mayores niveles de aceptación en la actualidad (Terán, 2018).

#### <span id="page-34-0"></span>**Tipos de redes inalámbricas**

Existen 3 tipos de redes inalámbricas, las cuales se encuentran representadas en el **gráfico N°1**.

<span id="page-34-1"></span>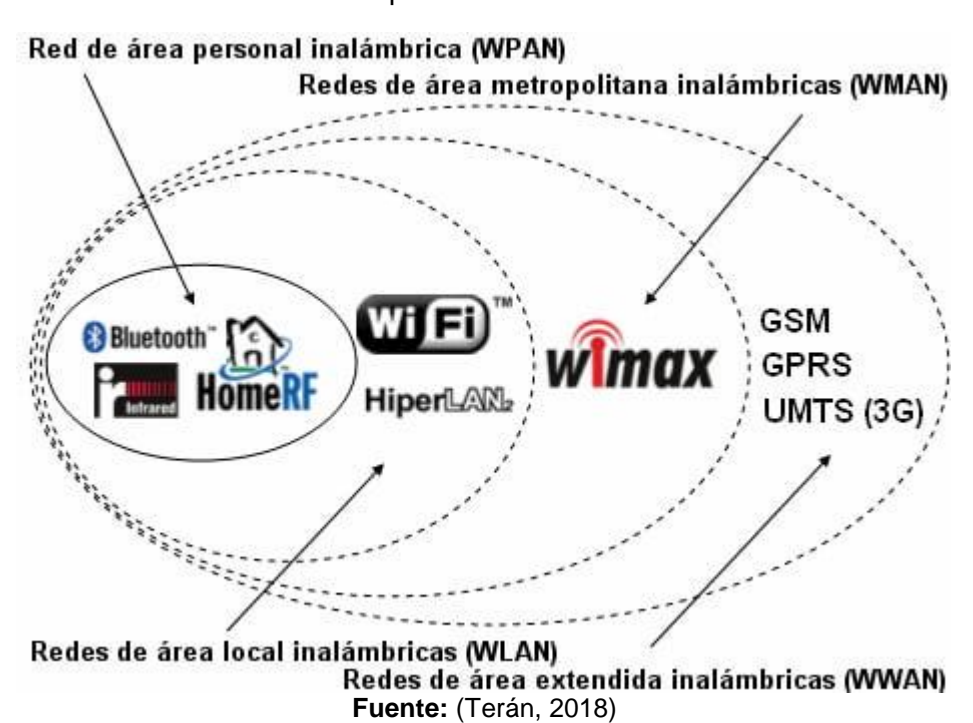

Las redes WAN se encuentran caracterizadas por brindar una amplia cobertura, por lo cual instituciones como universidad, gobernaciones, entre otros, las emplean para crear una red única, mediante satélites o antenas que se pueden conectar en varios puntos distantes. Esta es generalmente económica, ya que se puede crear una red única mediante bases terrestres que hacen de repetidor y receptor (Rodríguez, 2018).

Gráfico 1 Tipos de redes inalámbricas

Las redes WLAN son las que cuentan con mayor reconocimientos, a través de estas se pueden conectar varios equipos en una ubicación cercana, por lo cual se puede compartir entre distintos dispositivos, tales como impresoras, computadores, entre otros. Este tipo de red se vale de señales que se emplean en unidades móviles entre otros (Rodríguez, 2018).

Las redes WMAN son redes personales, las cuales mantienen una comunicación escasa de pocos metros, tales como las instalaciones domóticas, estas pueden conectarse a ordenadores y móviles dentro de una misma área, considerando que emplean un solo emisor personal (Rodríguez, 2018).

#### <span id="page-35-0"></span>**Estándar de las redes inalámbricas**

Los estándares de las redes inalámbricas se encuentra divididos en abiertos y cerrados.

Un estándar abierto es aquel que se encuentra disponible de forma pública, mientras que uno cerrado puede ser de pequeña cobertura o a su vez personal. Los estándares cerrados están disponibles bajo términos estrictos que se establecen bajo contratación con la organización que posee las especificaciones de este (Escudero, 2017).

Un estándar abierto por su parte incrementa la compatibilidad entre el hardware, software o sistemas, considerando que el estándar puede ser implementado por cualquier persona, es decir, cualquiera con los conocimientos adecuados puede edificar su propio producto capaz de trabajar en conjunto con los productos que se adhieran al mismo estándar (Escudero, 2017).

Un estándar acierto por su parte no implica el pago o contratación de licencias, mientras que el cerrado sí. De esta manera se establece que los
estándares abiertos promueven la competición entre los fabricantes que se tiene que adherir a las normas, de manera que se facilite la interoperabilidad y la creación de productos más económicos.

Sin embargo, los nodos de la red de sensores inalámbricos no cuentan con una fuente de energía continua, por lo cual se alimentan externamente con una batería de duración limitada, por lo cual el estándar de comunicación inalámbrica debe seleccionarse con la finalidad de asegurar el alcance máximo de esta.

### **Red de sensores inalámbricos (WSN)**

Las redes WSN han mantenido una evolución constante en torno a su capacidad de resolver problemas vinculados con el consumo de potencia, tamaño de equipos, altos costos de implementación y mantenimiento. Este tipo de red de se encuentra caracterizado por su facilidad de despliegue y por ser auto configurables, pudiendo convertirse en emisor, receptor, así como el registro de datos relacionados con los sensores locales de cada nodo (Flores, 2015).

Otra característica predominante en este tipo de red es que su gestión es eficiente de la energía, por lo cual permite que se obtenga una tasa más alta de autonomía, lo cual genera que estas sean plenamente operativas.

Este tipo de redes se encuentran conformadas por un Gateway, el cual provee conectividad inalámbrica y nodos distribuidos que intercambian información entre ellos, sin la necesidad de contar con un cable y a través del uso de protocolos de comunicación preestablecidos. Cada uno de los nodos se encuentra conformado por una unidad central de proceso, memoria, dispositivos de radiofrecuencia y un sensor que tiene la capacidad de monitorear alguna variable física dentro de un área de

operación para la recopilación de información de un ambiente determinado (Cama, y otros, 2016)

Los nodos presentan capacidad limitada de almacenamiento, procesamiento y comunicación, además de que cuentan con un soporte limitado para el desarrollo de software, dichas limitaciones considerarse al momento de realizar cualquier prototipo de sistema como se aprecia en el **gráfico N°2**. (Carrales, 2017).

Gráfico 2 Redes de Sensores Inalámbricos (WSN)

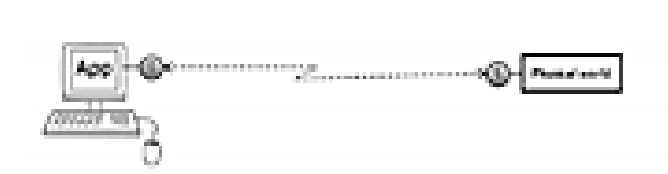

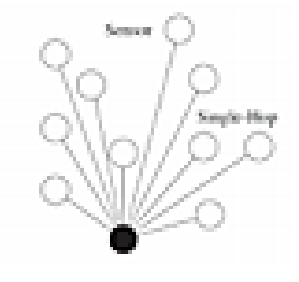

(a) Modelo simplificado

(b) Modelo esquemático

**Fuente:** (Romero, Piña, & Goire, 2018)

En dicho sentido las redes de sensores inalámbricos son empleadas para el intercambio de información a través de una aplicación informática y uno o varios sensores; la practicidad y utilidad de las redes de sensores (WSN) es que a través de estas se obtiene comunicación máquina – maquina, la cual es flexible, efectiva y económica, tal como se muestra en la figura anterior.

#### *Ventajas*

Las ventajas que presentan este tipo de redes son las siguientes:

- **Flexibilidad:** Los nodos pueden mantenerse en comunicación en la red inalámbrica dentro del área de cobertura.
- **Poca planificación:** No requiere de un plan para que se conozca la distribución física de los sensores.
- **Movilidad:** Los dispositivos pueden ser transportados a diferentes puntos.
- **Seguridad:** El control y la administración del acceso es fácil, considerando que proporciona fuertes protecciones de seguridad, y no requiere del uso de cables que puedan generar algún tipo de accidente.
- **Costos:** La reducción de costos es evidente, ya que al no requerir cable puede optimizar el uso de recursos.

# *Desventajas*

Las principales desventajas que presenta la red de sensores inalámbricos (WSN) son las siguientes:

- **Tiempo de vida:** Este se encuentra en dependencia de los dispositivos, por lo cual suele ser de corta duración.
- **Cobertura:** La cobertura de esta red es limitada, por lo cual únicamente se emplea en zonas de pequeña cobertura.
- **Tiempo de respuesta:** este es fluctuando y en casos suele ser rápido y en otras lento.
- Bajo consumo de potencia.

Precisión y frecuencia de las mediciones reducidas.

### **Características de las redes de sensores inalámbricos**

De acuerdo con Ortiz (2018), las principales características de la red de sensor inalámbrica son las siguientes:

Flexibilidad en la red debido a la facilidad de integración en la red mostrada por sus dispositivos ya que cada nodo puede iniciar su participación en la red, y el intercambio de información se realiza sin demasiado esfuerzo de instalación.

Bajo coste, debido al uso de componentes de coste reducido.

Bajo consumo de energía: se trata de uno de los objetivos primordiales de este estándar ya que al tratarse del uso de dispositivos inalámbricos, deberemos utilizar baterías y conseguir un consumo mínimo para evitar de reponer las baterías de manera frecuente.

Las comunicaciones inalámbricas son inherentemente inseguras.

En el comienzo de esta tecnología, el principal objetivo era el ahorro de potencia. Es por esto que los protocolos creados y el software correspondiente se centraban en esta tarea más que en proporcionar una comunicación relativamente segura.

El método que se utiliza excluyentemente es la encriptación por clave simétrica (por ser relativamente sencillo de implementar). Aun así, estos algoritmos deben ser implementados cuidadosamente.

La encriptación a nivel enlace y los mecanismos de autenticación mencionados, si bien proveen un nivel básico de seguridad contra intrusos de pequeño poder computacional, no son suficiente protección contra

ataques de mayor escala. El diseño de protocolos seguros para redes de sensores inalámbricos es un área que todavía se encuentra en desarrollo (Ortiz, 2018).

# **Uso de redes inalámbricas**

El uso de las redes inalámbricas WSN depende de la imaginación, considerando que la infraestructura de esta red se encuentra desplegada y lo único que requiere es el diseño de la WSN de manera que se adapte o conecte a ella (García, 2015).

Algunos de los campos en los cuales se utilizan este tipo de redes son los siguientes:

- Aplicaciones comerciales
- Monitoreo ambiental
- Automatización de viviendas
- Aplicación de seguridad para el monitoreo de eventos catastróficos
- Control y monitoreo industrial
- Operaciones de tráfico, peajes, entre otros
- Aplicaciones militares (García, 2015).

Actualmente el uso de este tipo de redes es desapercibidos pero se encuentran presentes en muchos lugares, tal es el caso del ECU 911 en el cual se emplea para monitorear las unidades de transporte a nivel nacional.

### **Topologías de una red WSN**

Se entiendo como topología de una red a la estructura física que se emplea para la comunicación entre nodos, para el funcionamiento adecuado de una red. Por lo cual, la topología de una red WSN existe entre la coordinación de nodos y miembros de este, los cuales son los responsables de la adecuada transmisión de información, este se divide en las siguientes:

### *Red en estrella*

La conexión entre los nodos de la red se realizan de forma directa, por lo cual de manera general el nodo coordinador es el que se encuentra ubicado en el centro de la red y los miembros de este a su alrededor, tal como se muestra a continuación en el **gráfico N°3**:

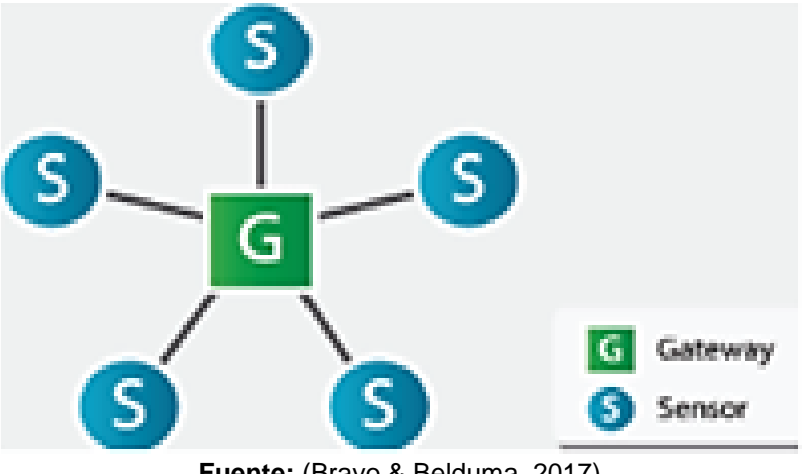

Gráfico 3 Topología red en estrella

**Fuente:** (Bravo & Belduma, 2017)

Las ventajas de esta se debe a la sencillez de la red, el gasto de energía igualitario y la facilidad de implantación debido a su resistencia, mientras que sus limitaciones se ven reflejadas en la escalabilidad baja y a que no siempre son aplicables.

### *Red en malla*

La red malla permite la conexión de diversos nodos, debido a que siempre busca la ruta más segura, buscando en tal sentido un camino de transmisión efectivo que no permitirá que la red caiga, este se encuentra representado de la siguiente forma en el **gráfico N°4**:

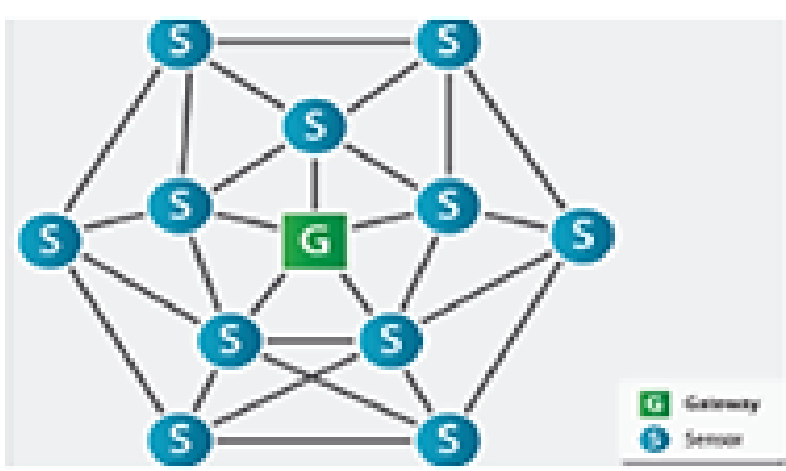

Gráfico 4 Topología red en malla

**Fuente:** (Bravo & Belduma, 2017)

Las ventajas que tiene esta, son los bajos costes, el requerimiento mínimo de Gateway, la continuidad de transmisión, la reducción del mantenimiento de los nodos y la alta confiabilidad, sin embargo esta tiene ciertas limitaciones tales como la complejidad del sistema, la alta latencia de red y en si su desarrollo incurre altos costes.

#### *Topología en árbol*

La red de tipo árbol promueve la conexión buscando el nodo con la jerarquía más alta, lo cual implica que los nodos miembros busquen al coordinador de manera sucesiva, por lo cual se divide en diversos dispositivos divido a manera de un árbol, tal como se muestra a continuación en el **gráfico N°5**:

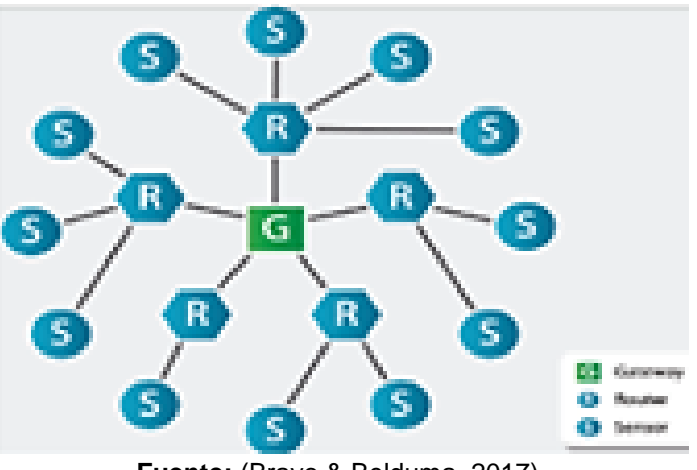

Gráfico 5 Topología red en malla

**Fuente:** (Bravo & Belduma, 2017)

Las ventajas de esta topología se encuentra en la alta escalabilidad y bajas colisión y la similitud de la conexión empleada en una PC, mientras que se encuentra limitada por los altos costos que pueden generarse, la dificultad al desarrollar el algoritmo de enrutamiento y la poca confianza de dichos algoritmos.

#### **Elementos de una red WSN**

La red WSN se encuentra constituida por diversos dispositivos, los cuales se distribuyen de manera especial mediante el uso de sensores que controlan las condiciones a través de microcontroladores y algunas interfaces de conexión estándar (Aakvaag, 2016).

Los enrutadores son agregados a los nodos, lo cual permite que se use comunicación confíales y tomando rutas alternativas de transmisión de datos si existen errores en los nodos. Finalmente cada WSN cuenta con un dispositivo que recepta la información generada por los nodos y coordina su funcionamiento, misma que almacena y envía datos a una ubicación remota (Aakvaag, 2016) como se aprecia en el **gráfico N°6**.

#### Gráfico 6 Elementos de una red WSN

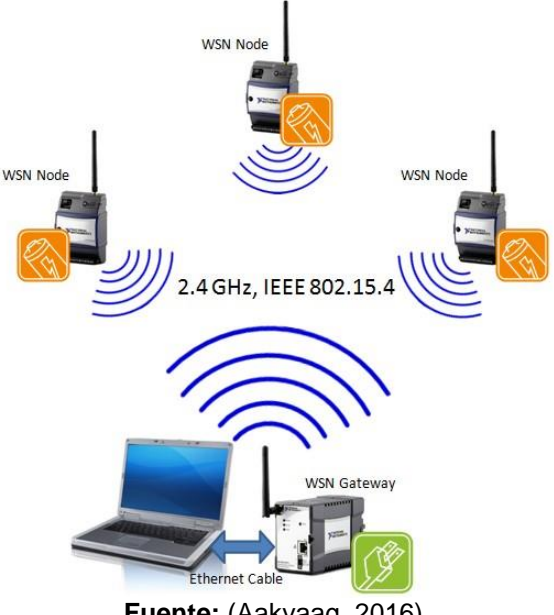

**Fuente:** (Aakvaag, 2016)

### **Sensores**

Un sensor se define como un dispositivo que tiene la capacidad de detectar acciones o estímulos externos, los cuales responden de manera consecuente. Es decir, estos tiene la capacidad de captar información del entorno, encargándose de medir las magnitudes físicas y transformarlas en señales eléctricas que sean entendibles, esto a través de un microcontrolador (Garzón, 2016).

El termino sensor se aplica de manera genérica, por lo cual agrupa varios elementos que reciben la señal siendo captador y un transductor el cual transformar una magnitud en otra, pero es usual que los tres términos se empleen indistintamente.

Los sensores tienen tres parámetros esenciales, el rango, la resolución y la sensibilidad. El sensor dispone de una circuitería que se encarga de modificar o amplificar la tensión de salida, la cual pasa a un conversor A/D,

el cual se conecta a un dispositivo y este transforma la señal de tensión continua en una señal discreta (Román, 2017).

Es decir, los sensores son dispositivos que se encargan de captar información del entorno y la transmiten de manera entendible de manera secuencial a través de una señal eléctrica.

### **Tipos de sensores**

Existen diversos tipos de sensores, los cuales tienen distintas funciones y características, pero con un objetivo semejante (Torres, 2019). Entre los principales tipos de sensores se encuentran los siguientes:

- Sensor de posición angular o lineal
- Sensor de desplazamiento y deformación
- Sensor de velocidad lineal y angular
- Sensor de aceleración
- Sensor de presión
- Sensor caudal
- Sensor de temperatura
- Sensor táctil
- Sensor de proximidad
- Sensor acústico
- Sensor de acidez
- Sensor de luz
- Sensor de captura de movimiento (Torres, 2019).

Estos tipos de sensores a su vez tienen subtipos, los cuales por su parte presentan distintas características y se emplean dentro de entornos específicos sujetos a estas.

### **Software para aplicaciones móviles**

El software para aplicaciones móviles requiere una API, la cual es una interfaz de programación de aplicaciones definida como un conjunto de funciones, procedimientos, métodos, protocolos que un sistema operativo provee como soporte a algún tipo de aplicación móvil.

Ciertamente existen diversos tipos de aplicación pero en el presente estudio se empleara el API usando REST, este tipo de aplicación se emplea mayormente en aplicaciones web las cuales tiene métodos estándares y tiene como ventaja principal que las peticiones se pueden realizar desde cualquier sitio (Sánchez & Amaro, 2019).

# **Plataforma Arduino**

La plataforma Arduino tiene una alta potencia y capacidad para ser empleada en el desarrollo de diversos proyectos aplicados en el campo de la ingeniería, robótica y diseño.

La plataforma Arduino es una plataforma open – hardware la cual se basa en una sencilla placa con entradas y salidas analógicas y digitales, teniendo como principal elemento un microcontrolador que permite desarrollar diversos diseños según lo que se desee (HIdalgo, 2019)

# *Características*

Las características principales de este software son:

32 kbytes de memoria Flash

- 1 kbyte de memoria RAM
- $\bullet$  16 MHz
- Entradas y salidas
- 13 pins para entradas/salidas digitales (programables)
- 5 pins para entradas analógicas
- 6 pins para salidas analógicas (salidas PWM)
- Completamente autónomo: Una vez programado no necesita estar conectado al PC (Céspedes, 2017).

### *Ventajas*

Entre las principales ventajas que se pueden destacar de la plataforma Arduino son:

- Simplifica el proceso de trabajo con los microcontroladores.
- Los costos son más accesibles que otro tipo de plataformas que trabajan con microcontroladores.
- El software Arduino funciona en los sistemas operativos reconocidos, mientras que otros únicamente se limitan a Windows.
- El entorno de programación es más simple y directo, por lo cual es de fácil uso y flexible para los usuarios.
- Es ampliable y de código abierto, por lo cual puede adaptarse a programadores experimentados (Contreras, 2018).

# *Desventajas*

Entre las principales desventajas se citan las siguientes:

- Considerando que la programación no se realiza en ensambler, el costo por el uso de librerías es lento, por lo cual la ejecución de esta en algunos casos no tiene relevancia al momento de adquirir datos.
- Al venir ensamblada le quita flexibilidad a los proyectos, considerando que están obligados a usar un espacio y forma acorde con el PCB del Arduino (Contreras, 2018).

# **Cuadro de las distintas tarjetas Arduino**

A continuación se exponen los diferentes tipos de tarjetas Arduino, las cuales tienen programación diferente pero sencilla de emplear e ideales para la introducción en el electrónico y la mejora de las habilidades en programación, destacando los siguientes tipos de tarjetas Arduino en el **gráfico N°7**:

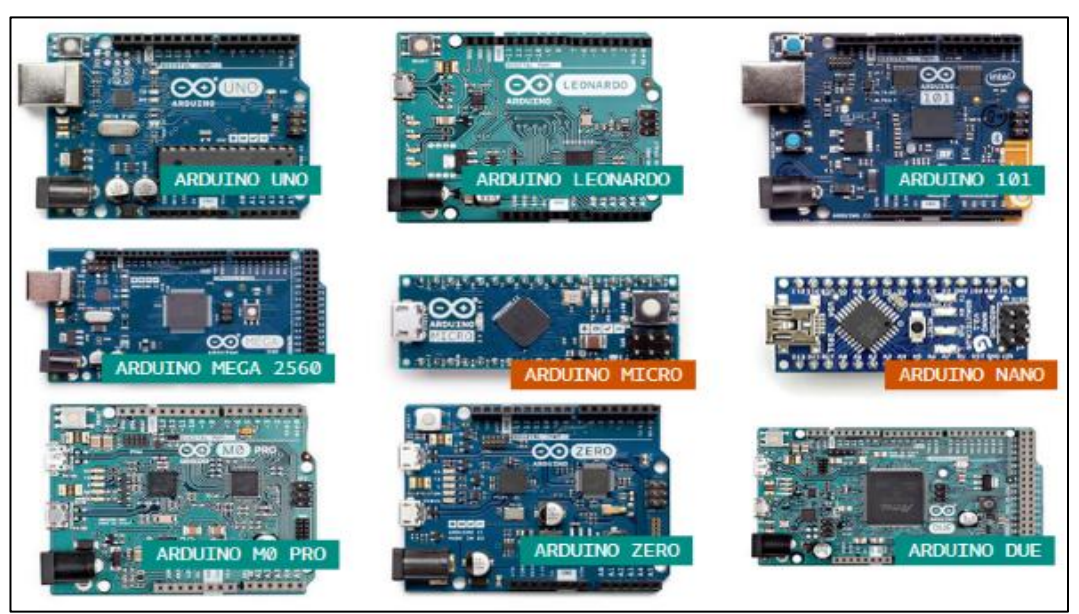

### Gráfico 7 Tarjetas Arduino

**Fuente:** (Aakvaag, 2016)

# **App inventor**

App inventor es un entorno de desarrollo de software creado por Google para el desarrollo de diferentes aplicaciones, destinadas al sistema operativo de Android. El lenguaje es configurable de forma gratuita, por lo cual cuenta con fácil acceso a la web. Las aplicaciones que se crean con esta se encuentran limitadas por la simplicidad, a pesar de que permiten dar cobertura a diversa necesidades básicas en un dispositivo móvil (Parra, 2019).

Esta aplicación se encuentra caracterizadas principalmente por la facilidad de uso con la que cuenta, además de que cuenta con fácil aparición de un gran número de nuevas aplicaciones, y puede ponerse en disponibilidad a través de Google Play, por lo cual cualquier usuario puede acceder de manera libre (Parra, 2019).

Las principales ventajas de la app inventor son:

- La creación de aplicación por medio de bloque puede ser de forma gráfica, sin la necesidad de contar con un código de programación.
- Posee accesibilidad y disponibilidad en cualquier momento siempre que se tenga una conexión a internet.
- Ofrece diversas formas de conectividad ya sea de forma directa o por WiFi
- No tiene complicaciones al momento de descarga (Parra, 2019).

Por otra parte, esta también tiene sus desventajas, las cuales se mencionan a continuación:

- No genera códigos Java por lo cual no permite tener desarrollos más profundos.
- Se encuentra limitada únicamente para Android (Parra, 2019).

### **Fundamentación legal**

De acuerdo con la Constitución de la República en su art. 16 establece que todas las personas poseen derechos en igualdad de condiciones al uso de las frecuencias del espectro radioeléctrico para la gestión de estaciones de radio y televisión públicas, privadas y comunitarias, y a bandas libres para la explotación de redes inalámbricas. Por lo cual sustenta legalmente el desarrollo del proyecto de titulación, sobre el diseño de un prototipo mediante una red WSN (Redes de Sensores Inalámbricos) (Asamblea Nacional, 2008).

Conforme lo establecido en la Ley de Telecomunicaciones en su artículo 9 se menciona que para el caso de las redes inalámbricas es importante el cumplimiento de políticas y normas de precaución o prevención, así como las de mimetización y reducción de contaminación visual, por lo cual el prototipo no violentaría el artículo de la presente ley (Ministerio de Telecomunicaciones y de la Sociedad de la Información, 2015).

De igual manera menciona en su artículo 94, numeral 9 que la asignación del espectro radioeléctrico debe realizarse con procedimientos agiles y flexibles y se debe promover y facilitar que las redes inalámbricas soporten varios servicios con diversa tecnología, por lo cual se apega al desarrollo de tema de investigación propuesto (Ministerio de Telecomunicaciones y de la Sociedad de la Información, 2015).

### **Hipótesis**

El diseñar de un prototipo mediante una red de sensores inalámbricos permitirá implementar un sistema de gestión de estacionamiento en la unidad educativa "Provincia del Azuay" en la ciudad de Guayaquil, agilizando el servicio de parqueo y mejore la seguridad dentro de la institución, mediante la organización realizada por el software.

### **Variables de investigación**

**Variable independiente:** Diseño del prototipo y red de sensores inalámbricos

**Variable dependiente:** implementación del sistema de estacionamiento

### **Definiciones conceptuales**

**Sensor:** Se define como un dispositivo que tiene la capacidad de detectar acciones o estímulos externos, los cuales responden de manera consecuente. Es decir, estos tiene la capacidad de captar información del entorno, encargándose de medir las magnitudes físicas y transformarlas en señales eléctricas que sean entendibles, esto a través de un microcontrolador (Garzón, 2016).

**Software:** Se define como un conjunto de programas y rutinas que permiten a un dispositivo determinado la realización de distintas tareas según se requiera (Morales, 2018)

**WSN:** Es una red de sensores inalámbricos que se encuentra caracterizado por su facilidad de despliegue y por ser auto configurables, pudiendo convertirse en emisor, receptor, así como el registro de datos relacionados con los sensores locales de cada nodo (Flores, 2015).

31

**Hardware:** Se define como el conjunto de elementos físicos o materiales que se encuentran constituidos principalmente por una computadora o a su vez un sistema informático (CISET, 2019)

**Arduino:** Es un hardware de código abierto, programable mediante una plataforma de software propio, en la cual los contenidos son creados por los usuarios y que pueden ser compartidos en una comunidad global (González, 2018)

**WiFi:** Se define como un estándar de una red inalámbrica, la cual se ha transformado en un medio de accesibilidad a la banda ancha, este genera algunas ventajas como la transmisión de datos a gran velocidad, el uso de bandas simultáneamente, entre otras (Cruel, 2018).

# **CAPITULO III**

# **PROPUESTA TECNOLÓGICA**

# **ANÁLISIS DE FACTIBILIDAD**

El siguiente capítulo abarcara el desarrollo del proyecto "Diseño de un Prototipito para la implementación de un sistema de gestión de estacionamiento en la unidad educativa Provincia del Azuay de la ciudad de Guayaquil, utilizando tecnología de redes de sensores inalámbricos"; realizado el análisis correspondiente respecto a las herramientas que serán utilizadas en la ejecución del proyecto tales como: componentes de redes, sensores inalámbricos, fuente eléctrica, siendo estos necesarios de analizar sus características, funciones y beneficios para determinar si la realización del proyecto es factible.

La propuesta estará evaluada desde varios enfoques que permitirán analizar las diversas metodologías tales como: operacional, técnica, económica y legal; permitiendo así constatar si la implementación del prototipo ayudara a la gestión de los estacionamientos en la unidad educativa y el impacto que tendrá no solo en la institución sino también en alguna empresa pública o privada que desee llevar a cabo esta implementación, que contribuirá al rápido acceso de espacios destinados para parqueaderos sin la necesidad de buscar físicamente un lugar para estacionar un vehículo.

# **FACTIBILIDAD OPERACIONAL**

Para el desarrollo del siguiente proyecto se dispone con la autorización de la unidad educativa Provincia del Azuay, por lo que se adjunta la solicitud del permiso dirigido a la Vicerrectora M.Sc. Yina Ramírez adjuntado en el **Anexo 1**, por lo consiguiente también se dispone de la aceptación por parte de la vicerrectora de la institución adjuntando en el **Anexo 2**.

Dentro del cumplimiento de los objetivos establecidos, es propicio plantear las siguientes interrogantes que ayudaran a garantizar el funcionamiento del proyecto.

# **¿Cuál es el actual problema que evidencia en el parqueadero de la institución?**

Actualmente la institución no cuenta con un sitio propicio para un estacionamiento, por lo que los profesores se ven obligados a dejar sus vehículos en las áreas de recreación de los estudiantes o en áreas verdes lo que ocasiona cierto malestar por parte de los alumnos y el mismo personal que labora.

# **¿Se encuentra conforme con el actual uso del parqueadero de la unidad educativa?**

No, porque actualmente es evidente el desorden que se tiene con respecto a cómo se está usando las instalaciones para desarrollar esta actividad.

# **¿Considera que la institución debe tener un sitio destinado solo a usarse para estacionamiento?**

La unidad educativa siempre ha buscado la forma de establecer un sitio propicio para establecer un parqueadero y con la propuesta de realizar un prototipo para gestionar un parqueadero en la institución se lograría evitar el desorden y la aglomeración de vehículos.

**¿Qué beneficios aportaría a la unidad educativa contar con un sistema que permita gestionar el parqueadero por medio de tecnologías de sensores inalámbricos?**

Tener acceso a nuevas tecnologías beneficiaria mucho a la unidad educativa no solo porque ayudara a establecer un lugar para parqueadero si no que incentivara a los estudiantes a que se interesen por desarrollar proyectos similares y a estudiar carreras tecnológicas.

El proyecto es factible operacionalmente para realizar su implementación en la institución ya que la propuesta como tal tiene la aceptación tanto del personal administrativo como los docentes de la institución quienes emitieron su juicio de aceptación por medio de entrevistas y encuestas realizadas, donde supieron indicar que no se encontraban a gusto con la gestión actual que tiene el parqueadero de la institución ya que les genera incomodidad e inseguridad.

# **FACTIBILIDAD TÉCNICA**

Dentro del proyecto se realizó un análisis de las tecnologías y dispositivos necesarios para la respectiva optimización del diseño propuesto en la Unidad educativa Provincia del Azuay con la finalidad de evaluar las características de los sensores que se utilizarán en este proceso. Se gestionó el tamaño del producto final y el rendimiento eficaz de cada sensor con el propósito de permitir una conectividad de alta gama y la correcta ubicación que se pondrá el dispositivo en el parqueadero.

### **Hardware**

Los sensores que se utilizarán para formar completamente el dispositivo que estará ubicado en cada puesto del estacionamiento son de fácil acceso y económicos para adquirir dentro del país, los cuales se mencionan a continuación en el **cuadro N°3**.

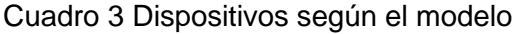

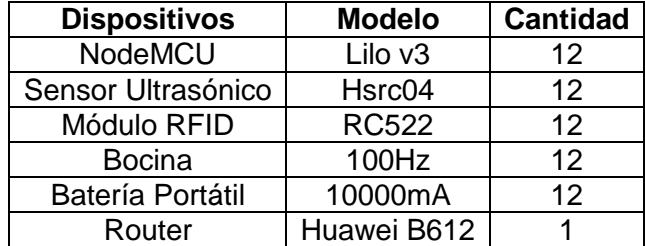

**Elaboración**: Bryan Boza Alvarado, Henry Jaime Muñoz **Fuente:** Datos Investigativo

#### **Software**

A su vez se contará con una plataforma web y una aplicación Android para monitorear en tiempo real de manera gráfica el estacionamiento, por lo que se utilizó herramientas opensource excepto el hosting particular donde los nodos se conectaran vía internet, por lo que en el **cuadro N°4** se mencionan el software a usar; cabe recalcar que la institución cuenta con un proveedor de servicio a Internet.

Cuadro 4 Software para el uso de Servicios y Nodos

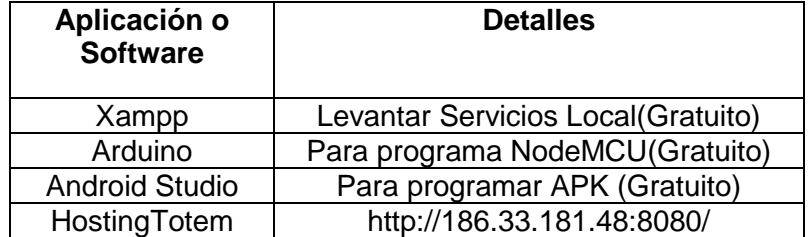

**Elaboración**: Bryan Boza Alvarado, Henry Jaime Muñoz **Fuente:** Datos Investigativo

### **FACTIBILIDAD ECONÓMICA**

Para poder realizar el prototipo del proyecto se tuvo que considerar diversos elementos tecnológicos tanto de hardware y software que serán detallados en el **cuadro N°5** donde se describirá cada elemento y el respectivo costo.

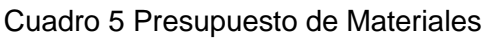

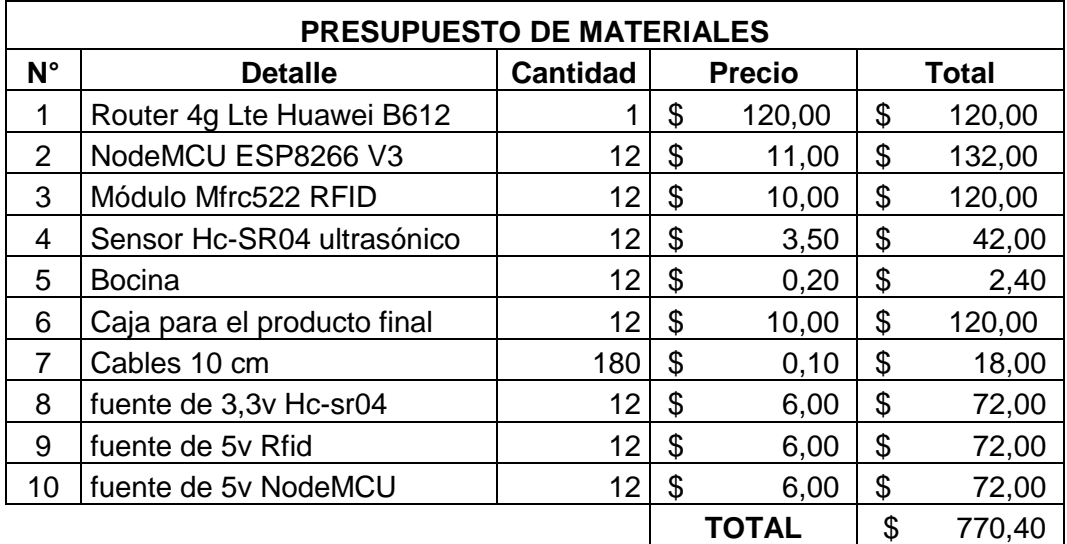

**Elaboración**: Bryan Boza Alvarado, Henry Jaime Muñoz **Fuente:** Datos Investigativo

En el **cuadro N°6** se presenta la estimación de valores del software

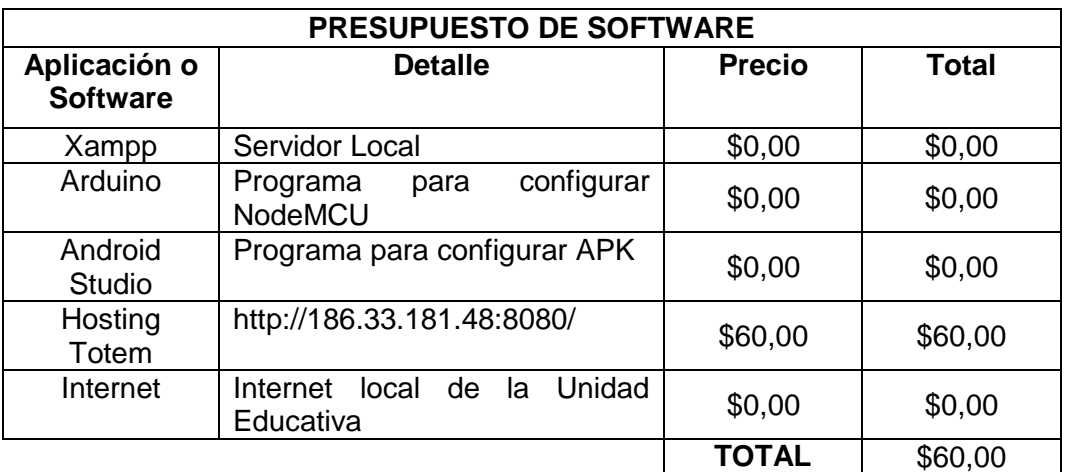

### Cuadro 6 Presupuesto de Software

**Elaboración**: Bryan Boza Alvarado, Henry Jaime Muñoz **Fuente:** Datos Investigativo

En el **cuadro N°7** se detalla el presupuesto de mano de obra

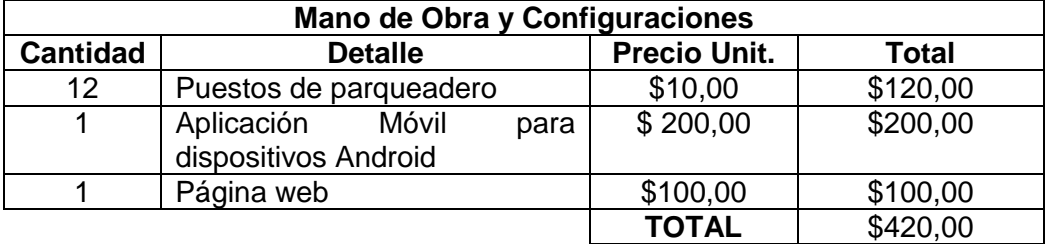

### Cuadro 7 Presupuesto Mano de Obra

**Elaboración**: Bryan Boza Alvarado, Henry Jaime Muñoz **Fuente:** Datos Investigativo

El **cuadro N° 8** detalla el presupuesto total del proyecto

Cuadro 8 Presupuesto Total

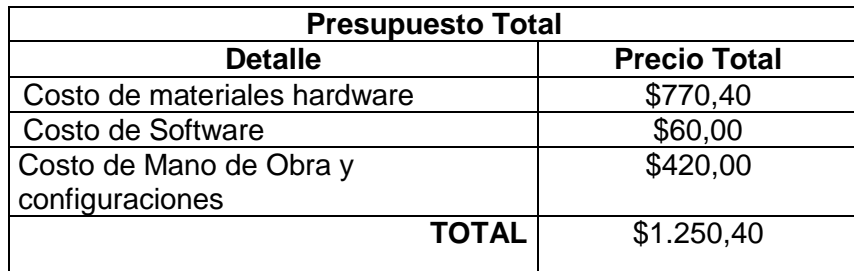

**Elaboración**: Bryan Boza Alvarado, Henry Jaime Muñoz **Fuente:** Datos Investigativo

# **FACTIBILIDAD LEGAL**

Llevar a cabo este proyecto no representa una infracción legal ya que será desarrollado adecuadamente sin vulnerar ley alguna que se encuentre vigente en la constitución ecuatoriana; debido a que se estará utilizando tecnologías y herramientas Open Source mismas que permiten a quienes la utilizan realizar cualquier tipo de modificación tal como amerite el caso. No obstante cabe recalcar que el proyecto como tal se trata de un prototipo por lo que se puede hacer uso tanto del software y hardware de forma gratuita sin presentar cargo alguno para los desarrolladores del tema.

# **ETAPAS DE LA METODOLOGÍA DEL PROYECTO**

Para la planificación y desarrollo del proyecto se consideró utilizar la metodología PMI.

El Proyecto se desarrollara en 4 etapas que se detallarán a continuación:

# **Fase I Planificación**

### **Reunión Preliminar para definir alcances de Proyecto**

Esta actividad se realizó en primera instancia para definir los alcances que tendrá el proyecto, tanto para escatimar los equipos con los que se podría realizar el prototipo, presupuesto, software, tiempos de pruebas; así como las respectivas solicitudes para la visita del sitio que servirá de referencia para la elaboración de la propuesta.

# **Recopilación de información**

Para tener una visión clara de la problemática que se presenta en la institución fue necesario realizar un levantamiento de información en el sitio; posterior a la aprobación de las autoridades del plantel se procedió a efectuar visitas en la Unidad Educativa Provincia del Azuay donde se mantuvo una entrevista con la vicerrectora, así también se efectuaron encuestas al personal administrativo, profesores y personal de mantenimiento quienes son los que hacen uso de las instalaciones. Para la realización del proyecto es necesario contar con un sitio específico destinado para usarse como parqueadero por lo que las autoridades del plantel definieron un sitio que sería utilizado para esta actividad como se evidencia en el **gráfico 8** donde se realizaron las respectivas mediciones para definir la distribución de cada puesto de aparcamiento.

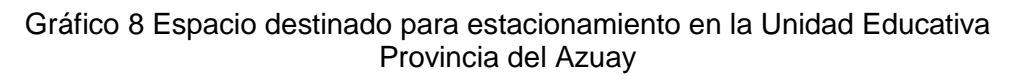

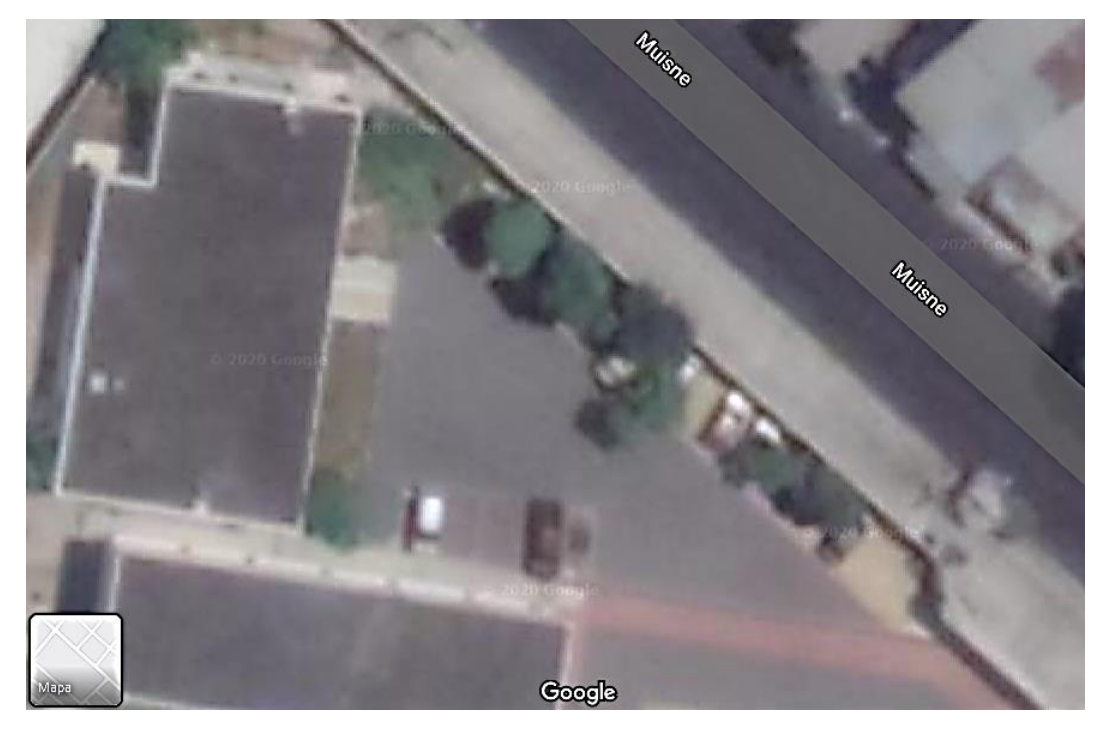

**Fuente:** Google Maps.

# **Cotización de equipos (sensores)**

Debido a la gran variedad de equipos que existen en el mercado es necesario realizar un estudio de mercado donde se pudo constatar la existencia de equipos de mayor calidad que sin duda permitirían obtener un producto final a gran escala sin embargo de acuerdo a los alcances presupuestarios previamente establecidos para la realización del proyecto se tomó la decisión de usar los módulos de la familia de Arduino que son de menor costo, accesibles y de fácil adquisición en el mercado nacional.

### **Ostentación de presupuesto**

Luego de haber cotizado los equipos que se usarán para la realización de los prototipos se realizó una tabla de presupuesto con los precios de los costos de los equipos, software y mano de obra, misma que es presentada y delimitada con las autoridades del plantel con quienes se mantuvo conversaciones definiendo que la propuesta de nuestro proyecto es realizar tres prototipos que serán puestos a pruebas para el estacionamiento y posterior a esto el proyecto podría ser escalable a nueve puestos más para que sean distribuidos en los 12 puestos establecidos para el estacionamiento, cabe destacar que el presupuesto para la ejecución del proyecto es asumido por los estudiantes de titulación.

#### **Adquisición de materiales**

Una vez definido el presupuesto para el desarrollo del proyecto y definido que equipos se usarán se procede a la adquisición de los módulos de Arduino, materiales para la conexión y software.

**Fase II Diseño:** En esta etapa se procederá a realizar el diseño del prototipo con los sensores de redes inalámbricas, la plataforma Web y la aplicación móvil. Para mejor apreciación del diseño y los equipos que se usaran en la ejecución del proyecto ver el gráfico 9.

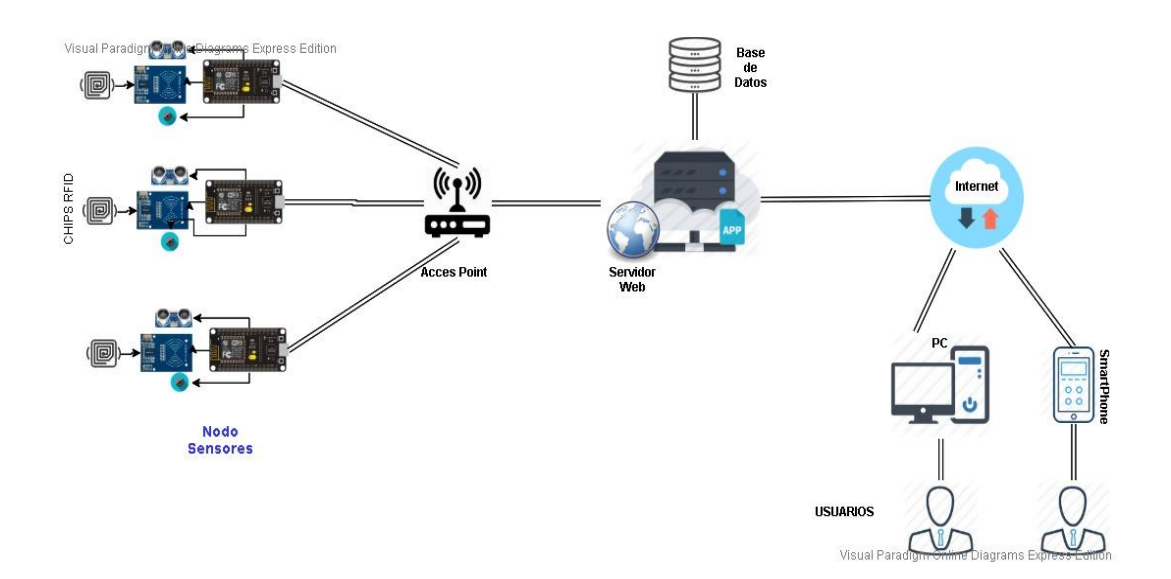

#### Gráfico 9 Diagrama del diseño de Prototipo

**Elaborado por:** Bryan Boza, Henry Jaime **Fuente:** Bryan Boza, Henry Jaime

### **Diseño de la distribución de los parqueaderos**

En la unidad educativa se dispuso un lugar específico para el estacionamiento de los vehículos por lo que luego de realizar el estudio del sitio se delimito el total de puestos que se podrían ocupar como parqueaderos.

### **Diseño de la plataforma web**

Se distribuyó un total de 12 puestos para el estacionamiento en la unidad Educativa en la cual 10 puestos están disponibles sin restricción alguna y 2 serán reservados, para el Rector de la Institución y el otro para personas con discapacidad en la cual se realizó un diseño de Imagen Vectorial para añadir en la plataforma digital del mismo como se muestra en el **gráfico 10**.

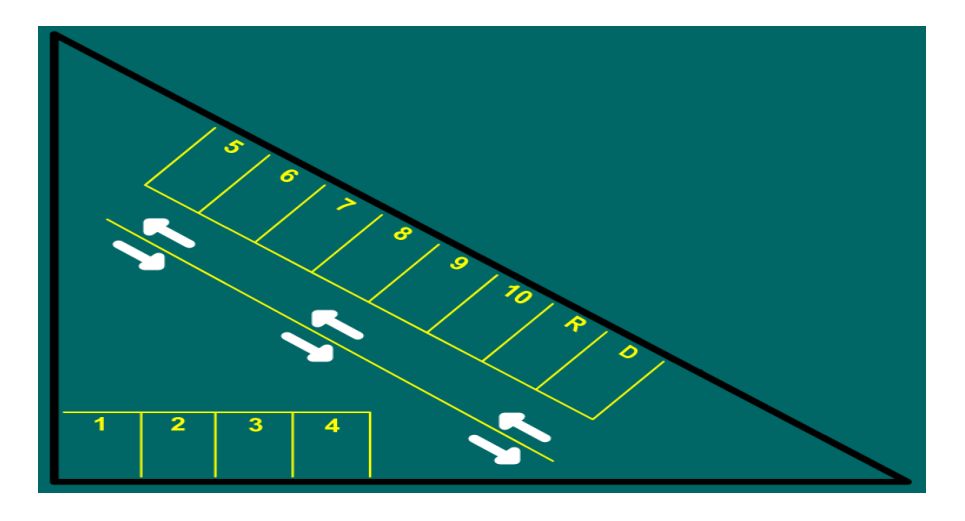

Gráfico 10 Parqueo Digital

**Elaborado por:** Bryan Boza, Henry Jaime **Fuente:** Bryan Boza, Henry Jaime

### **Diseño de la aplicación móvil**

Para el diseño de la APK en los teléfonos móviles se utilizó la tecnología Web View para acoger el mismo diseño de la plataforma web transformada en una aplicación, con un diseño de estacionamiento dinámico para cada puesto ajustando al tamaño de pantalla en el inicio de sesión, registro y el estacionamiento, como se muestra en el **gráfico 11**.

Este permitirá visualizar de manera amigable el estacionamiento de la unidad Educativa que se distribuyó anteriormente los puestos, también podrá observar el estado del puesto como el nombre del conductor, la ubicación del puesto y la hora de ingreso mediante una ventana modal al presionar el dibujo del vehículo.

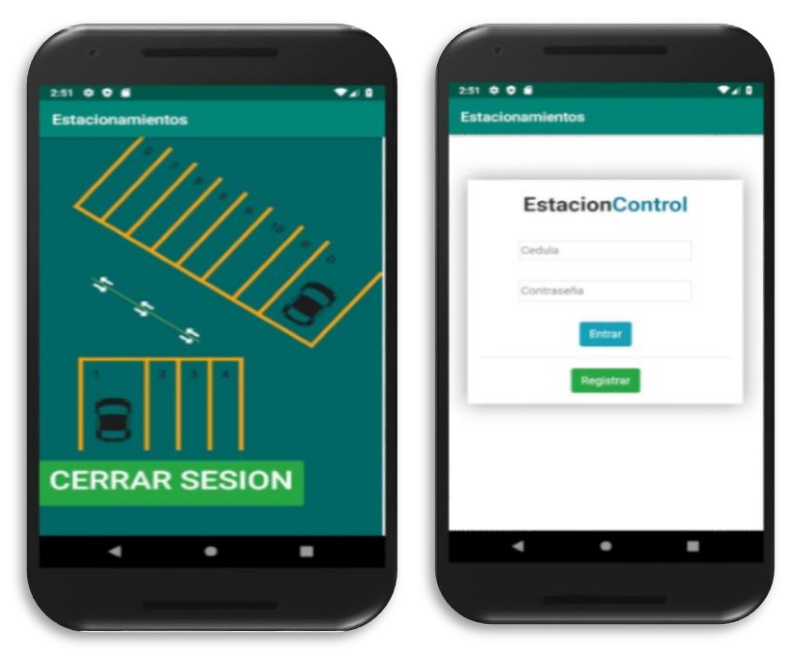

Gráfico 11 Parqueo Digital Móvil

**Elaborado por:** Bryan Boza, Henry Jaime **Fuente:** Bryan Boza, Henry Jaime

**Fase III Ejecución:** En esta etapa se procederá a realizar la implementación del diseño del prototipo, donde se desarrollarán las siguientes actividades:

# **Configuración del módulo NodeMCU v3**

Se procede a instalar la aplicación Arduino donde se debe realizar ciertos pasos inusuales como agregar paqueterías para los módulos que se utilizará, como se puede observar en el **Anexo N°8,** posteriormente se codifica cada parámetro de los sensores para obtener la función del mismo, cabe recalcar que el NodeMCU abarca todo el contenido de los sensores inclusive del módulo espe8266 como se muestra en el **Anexo N°9.**

# **Configuración del sensor HC-SR04**

En esta configuración se convertirá la frecuencia ultrasónico receptor y emisor en una distancia que se podrá medir en el área destinada para cada puesto del parqueadero al momento que haya presencia del vehículo, como se muestra en la siguiente configuración.

#include <SPI.h> **// incluye libreria bus SPI** const int trigPin = 16; **//D0** const int echoPin =  $0$ :  $I/D3$ **//Inicialización** void setup() { Serial.begin(9600); **// inicializa comunicacion por monitor serie a 9600 bps** pinMode(trigPin, OUTPUT); pinMode(echoPin, INPUT); } **//Ejecución Principal** void loop() { delay (1000); digitalWrite(trigPin, LOW); delayMicroseconds(2); digitalWrite(trigPin, HIGH); delayMicroseconds(10); digitalWrite(trigPin, LOW); duracion = pulseIn(echoPin, HIGH); distancia = duracion  $*$  0.034 / 2; }

> **Elaboración**: Bryan Boza Alvarado, Henry Jaime Muñoz **Fuente:** Datos Investigativo

# **Configuración del módulo WiFi ESPE8266**

Este proceso me permitirá autenticar el punto de acceso con el módulo WiFi y así se podrá comunicar todos los sensores instalados en el NodeMCU con la página web subida del hosting. Para establecer la conexión el router debe tener salida a internet, como se visualiza en la siguiente configuración.

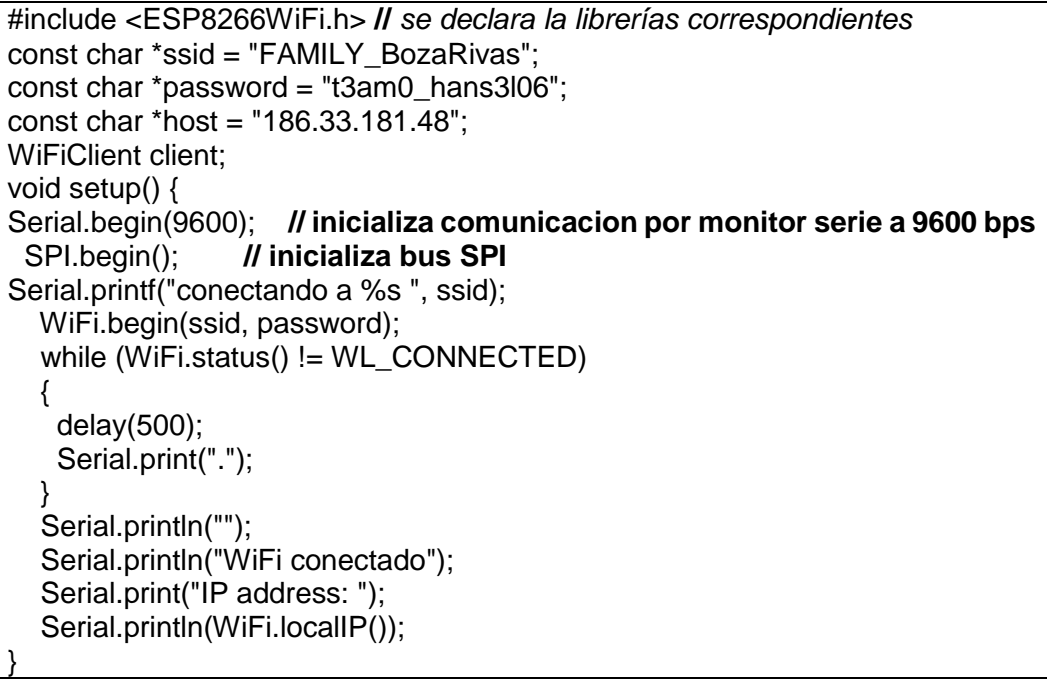

**Elaboración**: Bryan Boza Alvarado, Henry Jaime Muñoz **Fuente:** Datos Investigativo

# **Configuración del Acces Point**

Para este caso se utilizó un router Huawei de proveedor Claro (Internet LTE), se debe configurar el mismo ssid y password que está dentro del código fuente del NodeMCU (ESP8266) para que el nodo pueda realizar una correcta autenticación y así enviar y recibir los paquetes sin ninguna pérdida de conexión, esto se muestra en el **gráfico 12**.

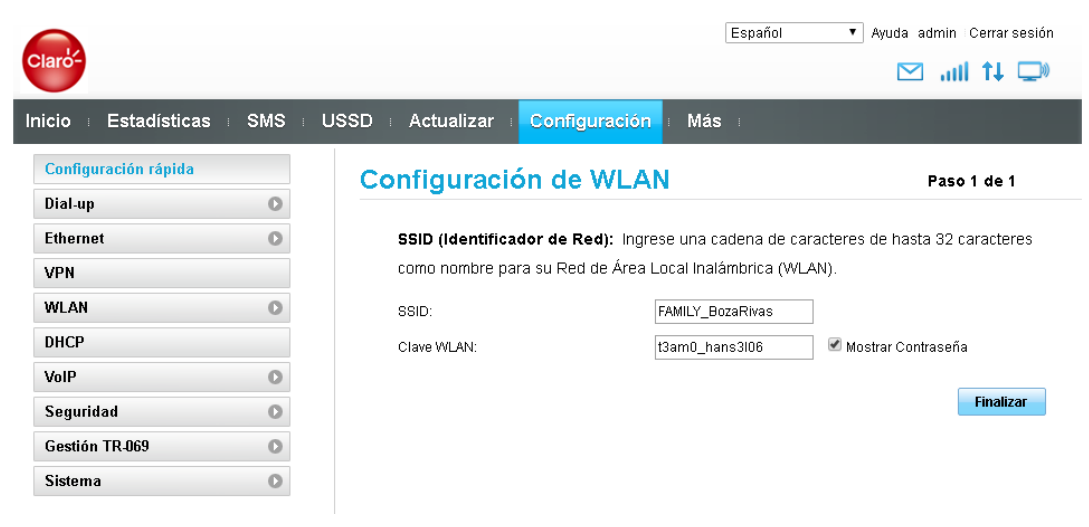

Gráfico 12 Configuración Wlan de Acces Point

**Elaboración**: Bryan Boza Alvarado, Henry Jaime Muñoz **Fuente:** Datos Investigativo

Para designar la red no habrá ningún problema, este puede ser cualquiera ya que el nodo apunta a una dirección WAN del hosting, este caso será la subred 192.168.43.0/24 como muestra el **gráfico 13**.

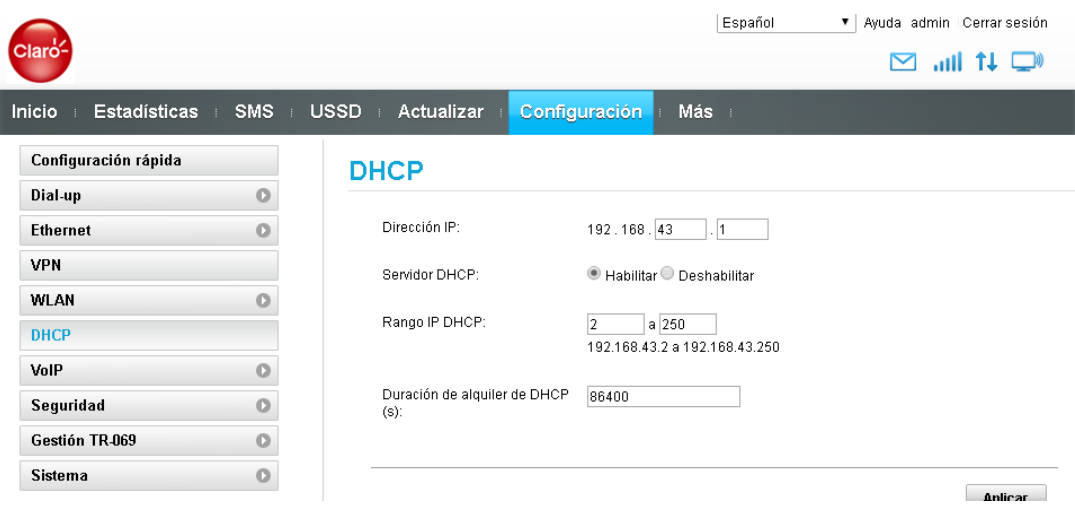

Gráfico 13 Asignación rango de ip para Acces Point

**Elaboración**: Bryan Boza Alvarado, Henry Jaime Muñoz **Fuente:** Datos Investigativo

Dato adicional el Router debe tener salida a Internet como se muestra a continuación en el **gráfico 14** la dirección Wan.

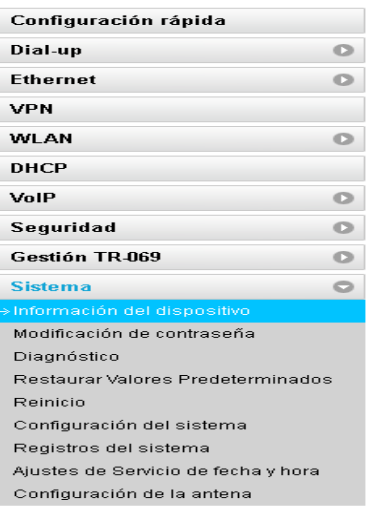

#### Gráfico 14 Información de la red Wan de Acces Point

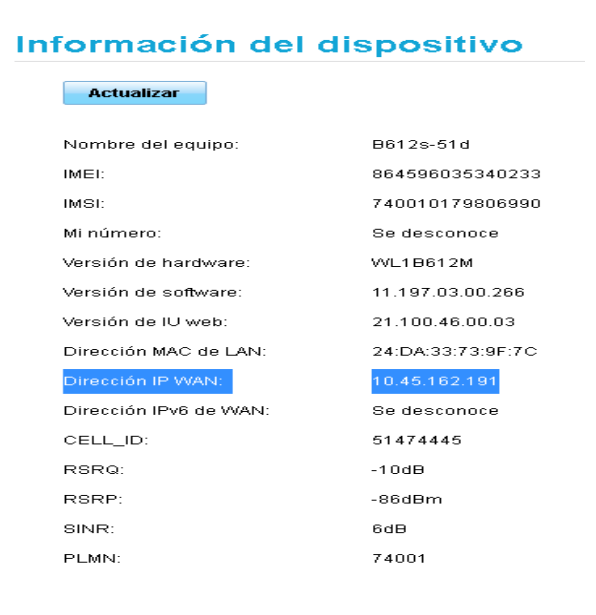

#### **Elaboración**: Bryan Boza Alvarado, Henry Jaime Muñoz **Fuente:** Datos Investigativo

# **Configuración de Base de datos**

Se crea una base de datos en este caso es llamada prueba\_parqueo para poder establecer más adelante las tablas que se utilizaran en este proyecto como muestra en el **gráfico 15**.

| Granco TS Creación de base de datos |                                    |                    |               |                                                    |  |  |  |  |  |  |  |  |
|-------------------------------------|------------------------------------|--------------------|---------------|----------------------------------------------------|--|--|--|--|--|--|--|--|
| Servidor: 127.0.0.1                 |                                    |                    |               |                                                    |  |  |  |  |  |  |  |  |
| <b>Bases de datos</b>               | <b>SQL</b><br><b>Estado actual</b> |                    |               | Cuentas de usuarios<br>$m \equiv$                  |  |  |  |  |  |  |  |  |
| Bases de datos                      |                                    |                    |               |                                                    |  |  |  |  |  |  |  |  |
| Crear base de datos @               |                                    |                    |               |                                                    |  |  |  |  |  |  |  |  |
|                                     |                                    | utf8mb4 general ci |               | Crear<br>$\checkmark$                              |  |  |  |  |  |  |  |  |
| Base de datos $\rightarrow$         | Cotejamiento                       |                    | <b>Acción</b> |                                                    |  |  |  |  |  |  |  |  |
| information schema                  |                                    |                    |               | utf8_general_ci s Seleccionar privilegios          |  |  |  |  |  |  |  |  |
| mysal                               |                                    |                    |               | utf8mb4 general ci a Seleccionar privilegios       |  |  |  |  |  |  |  |  |
| performance_schema                  |                                    |                    |               | utf8 general ci a Seleccionar privilegios          |  |  |  |  |  |  |  |  |
| phpmyadmin                          |                                    |                    |               | utf8 bin a Seleccionar privilegios                 |  |  |  |  |  |  |  |  |
| prueba parqueo                      |                                    |                    |               | utf8mb4 general ci a Seleccionar privilegios       |  |  |  |  |  |  |  |  |
| test                                |                                    |                    |               | latin1 swedish ci a Seleccionar privilegios        |  |  |  |  |  |  |  |  |
| Total: 6                            |                                    |                    |               |                                                    |  |  |  |  |  |  |  |  |
| Seleccionar todo                    |                                    |                    |               | Para los elementos que están marcados:<br>Eliminar |  |  |  |  |  |  |  |  |

Gráfico 15 Creación de base de datos

**Elaboración**: Bryan Boza Alvarado, Henry Jaime Muñoz **Fuente:** Datos Investigativo

Xampp permite que el servicio PhpMyAdmin se pueda configurar de manera grafica, a continuación se creo 4 tablas llamadas: login1, node1, noder y nodedLogin1: En esta tabla creamos los siguientes campos con la configuracion respectiva como se muestra en el gráfico 16 , este se utilizara para almacenar y consultar datos para el registro e inicio de sesión.

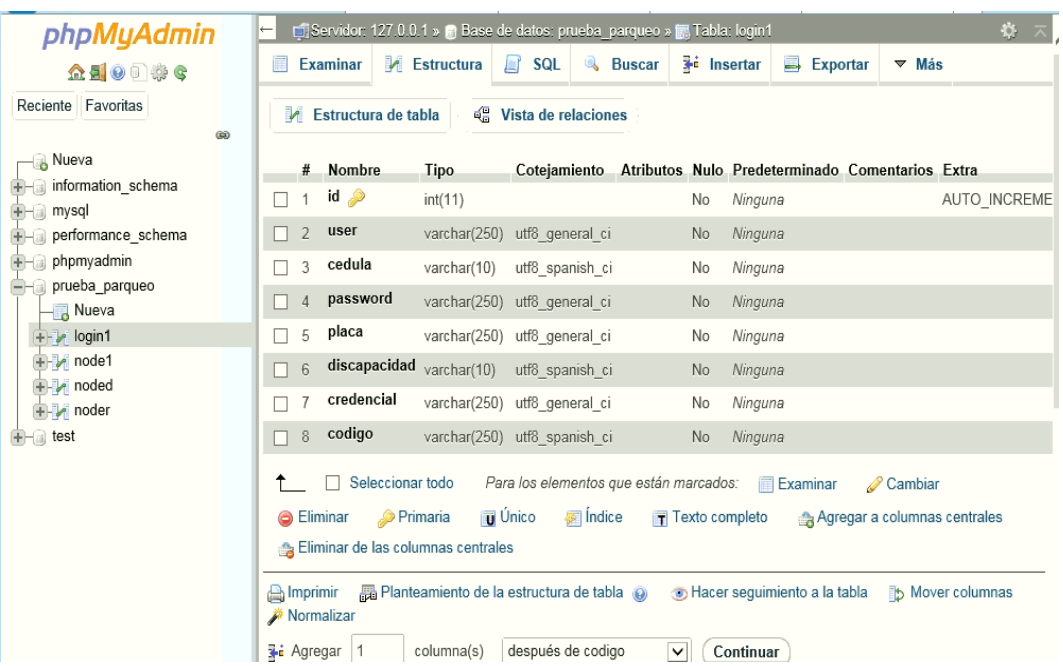

#### Gráfico 16 Creación de Tablas

**Elaboración**: Bryan Boza Alvarado, Henry Jaime Muñoz **Fuente:** Datos Investigativo

Node1, noder y noded: estas tablas contedran las mismas configuraciones es decir los mismos campos pero con diferentes valores que nos proporcionara los sensores o el nodo de cada puesto, se guardara el estado del puesto sea ocupado o disponible y el codigo que leera el modulo RFID, en el siguiente **gráfico N°17** se observa como ejemplo la configuración del node1.

phpMyAdmin E Ci Servidor: 127.0.0.1 » Base de datos: prueba\_parqueo » E Tabla: Examinar M Estructura G SQL & Buscar 3 Insertar B Exportar  $\triangledown$  Más **立型90卷6** Reciente Favoritas Estructura de tabla  $\frac{d\mathbf{B}}{d\mathbf{B}}$  Vista de relaciones ക **Nueva** # Nombre Cotejamiento Atributos Nulo Predeterminado Comentarios Extra Acción **Tipo** nformation schema 1 Fecha\_Hora timestamp No current timestamp() Camb  $\Box$  mysql  $\Box$  2 Serie varchar(8) utf8\_spanish\_ci  $No$  $\mathscr{D}$  Camb Ninguna **In performance schema** Ha phpmyadmin  $\Box$  3 Estado char(15) utf8\_spanish\_ci  $No$ Ninguna Camb a prueba parqueo  $\Box$  4 codigo varchar(250) utf8\_general\_ci  $\mathscr{D}$  Camb No Ninguna .<br>—<mark>⊞</mark> Nueva **D-3** login1 ↑ Seleccionar todo Para los elementos que están marcados: Fal Examinar Cambia  $\frac{1}{|+|}$  node1 Primaria Unico **Findice C** Eliminar T Texto completo Agregar a columnas centrales **D**-M noded noder Eliminar de las columnas centrales  $\bigcirc$  test Almprimir B Planteamiento de la estructura de tabla O B Hacer seguimiento a la tabla il Mover columnas

#### Gráfico 17 Configuración de Node 1

**Elaboración**: Bryan Boza Alvarado, Henry Jaime Muñoz **Fuente:** Datos Investigativo

En el campo Fecha\_Hora guardara los datos del servidor, es decir, guardara la fecha y la hora que el servidor tiene actualmente.

Finalmente una vez hecho esto, se procede a exportar la base de datos para ser luego importada en el Hosting Totem donde se tendra levantado el servicio alojado en la dirección [http://186.33.181.48:8080/dashboard/.](http://186.33.181.48:8080/dashboard/) Como muestra en el **gráfico N°18**.

Gráfico 18 Exportación de base de datos

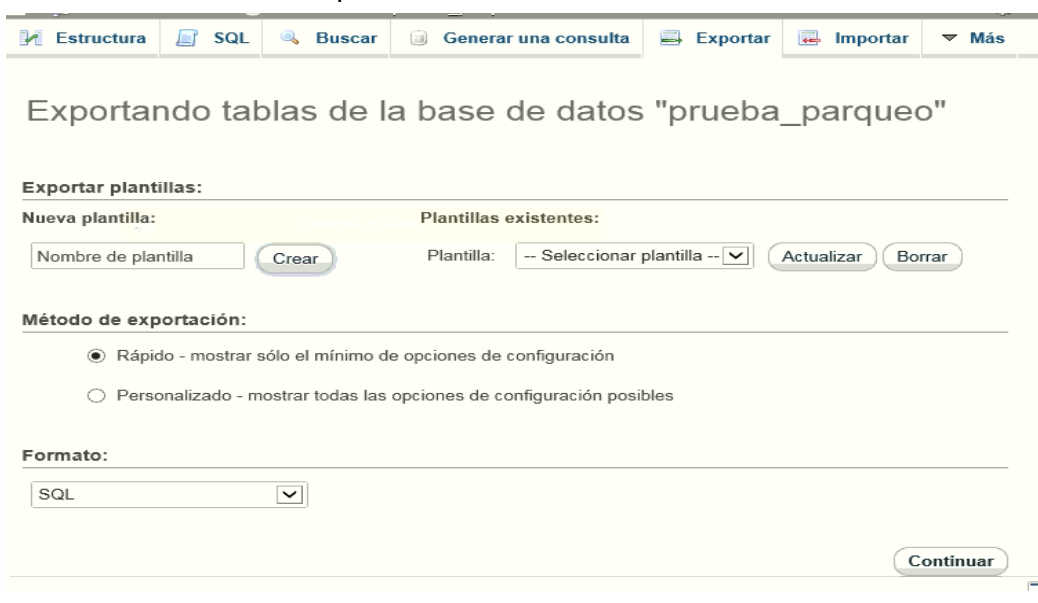

**Elaboración**: Bryan Boza Alvarado, Henry Jaime Muñoz **Fuente:** Datos Investigativo

# **Configuración de la Pagina Web**

Una vez levantado el Web Service se crea y agrega los siguientes archivos que muestra el **gráfico N°19** en dirección del hosting que nos provee Tótem.

| piar<br>Pegar              | नि | Cortar<br>W- Copiar ruta de acceso<br>Pegar acceso directo | Mover<br>Copiar<br>$a +$<br>a + |  | -1<br>Eliminar Cambiar<br>nombre | Nueva<br>carpeta      | Nuevo elemento *<br>Fácil acceso * | A <sub>b</sub><br>Mc<br>Propiedades<br><b>Pa</b> His |
|----------------------------|----|------------------------------------------------------------|---------------------------------|--|----------------------------------|-----------------------|------------------------------------|------------------------------------------------------|
| Portapapeles               |    | Organizar                                                  |                                 |  | Nuevo                            |                       | Abrir                              |                                                      |
|                            |    | ParqueoNet >                                               |                                 |  |                                  |                       |                                    |                                                      |
| p                          |    | Nombre                                                     | ́                               |  |                                  | Fecha de modificación | Tipo                               | Tamaño                                               |
| det.                       |    | .vscode                                                    |                                 |  | 7/3/2020 22:40                   |                       | Carpeta de archivos                |                                                      |
| na.                        |    | bootstrap                                                  |                                 |  | 7/3/2020 22:45                   |                       | Carpeta de archivos                |                                                      |
|                            |    | ess                                                        |                                 |  | 7/3/2020 22:40                   |                       | Carpeta de archivos                |                                                      |
|                            |    | img                                                        |                                 |  | 22/2/2020 15:14                  |                       | Carpeta de archivos                |                                                      |
| D.                         |    | is                                                         |                                 |  | 7/3/2020 22:40                   |                       | Carpeta de archivos                |                                                      |
| s                          |    | movil_app                                                  |                                 |  | 13/3/2020 20:52                  |                       | Carpeta de archivos                |                                                      |
| ntos.                      |    | php                                                        |                                 |  | 7/3/2020 22:40                   |                       | Carpeta de archivos                |                                                      |
|                            |    | <sup>d</sup> connect db                                    |                                 |  | 9/1/2020 22:57                   |                       | Archivo PHP                        | 1 <sub>KB</sub>                                      |
| 5                          |    | desconectar<br>(1)                                         |                                 |  | 10/7/2015 4:39                   |                       | Archivo PHP                        | 1 <sub>KB</sub>                                      |
|                            |    | enviar datos<br>(1)                                        |                                 |  | 1/3/2020 12:57                   |                       | Archivo PHP                        | 1 <sub>KB</sub>                                      |
|                            |    | enviar_datosd<br>$\left $ $\left $                         |                                 |  | 28/1/2020 22:35                  |                       | Archivo PHP                        | 1 <sub>KB</sub>                                      |
| ID.                        |    | $\left( 1\right)$<br>enviar_datosr                         |                                 |  | 28/1/2020 22:32                  |                       | Archivo PHP                        | 1 <sub>KB</sub>                                      |
|                            |    | $\left $ $\left $<br>index                                 |                                 |  | 13/3/2020 20:51                  |                       | Archivo PHP                        | 4 KB                                                 |
| al(C.)                     |    | $\omega$ index2                                            |                                 |  | 13/3/2020 20:51                  |                       | Archivo PHP                        | 8 KB                                                 |
| 2(D)                       |    | prueba_parqueo (5).sql                                     |                                 |  | 21/2/2020 22:30                  |                       | Archivo SOL                        | 6 KB                                                 |
| 1(E)                       |    | <sup>(b)</sup> registro                                    |                                 |  | 23/1/2020 17:49                  |                       | Archivo PHP                        | $2$ KB                                               |
|                            |    | <sup>(p)</sup> validar                                     |                                 |  | 15/1/2020 15:04                  |                       | Archivo PHP                        | 2 K B                                                |
| 16 elementos seleccionados |    |                                                            |                                 |  |                                  |                       |                                    |                                                      |

Gráfico 19 Creación de archivos

**Elaboración**: Bryan Boza Alvarado, Henry Jaime Muñoz **Fuente:** Datos Investigativo

# **Comunicación Entre La Base De Datos Y Servidor Web**

El archivo enviar\_datos.php permite que los datos recogidos por los sensores viajen por el método POST almacenando temporalmente para luego enviarlo por medio de una INSERT a la base de datos, esto aplica para cada nodo arrojándolo en su tabla respectiva.

```
<?php
// creo una variable ($conexion) a la que se asigna la conexión a SQL
$conexion = mysqli_connect("localhost","root","","prueba_parqueo");
if($conexion){
echo "Conexion Correcta!"; // Imprime por pantalla
}
```

```
else{ echo "error en la conexion!";}
// Creación de variables que van a contener valores recibidos por el 
método POST de los sensores
//(módulo Wifi)
$Serie = $_POST['Serie']; 
$Estado = $_POST['Estado'];
\text{Scodigo} = \$ \ POST['codigo'];//Borro la anterior para que la base de datos no se llene
mysqli_query ($conexion,"DELETE FROM `node1` WHERE (`Serie` =
'$Serie');");
// Efectuó una acción (INSERTAR) en la Base de Datos seleccionada 
anteriormente
mysqli_query ($conexion, "INSERT INTO `node1` (`Fecha_Hora`, `Serie`, 
`Estado`, `codigo`) VALUES
(CURRENT_TIMESTAMP, '$Serie', '$Estado', '$codigo');" );
// Cerrar conexión con la Base de Datos
mysqli_close($conexion);
echo "Datos ingresados correctamente!"; // Imprime por pantalla
?>
```
**Elaboración**: Bryan Boza Alvarado, Henry Jaime Muñoz **Fuente:** Datos Investigativo

# **Conexión a la base De datos**

Este archivo me permitirá crear una conexión y validar la base de datos por medio de PhP de tal forma que se tendrá certeza del envió seguro de la información.

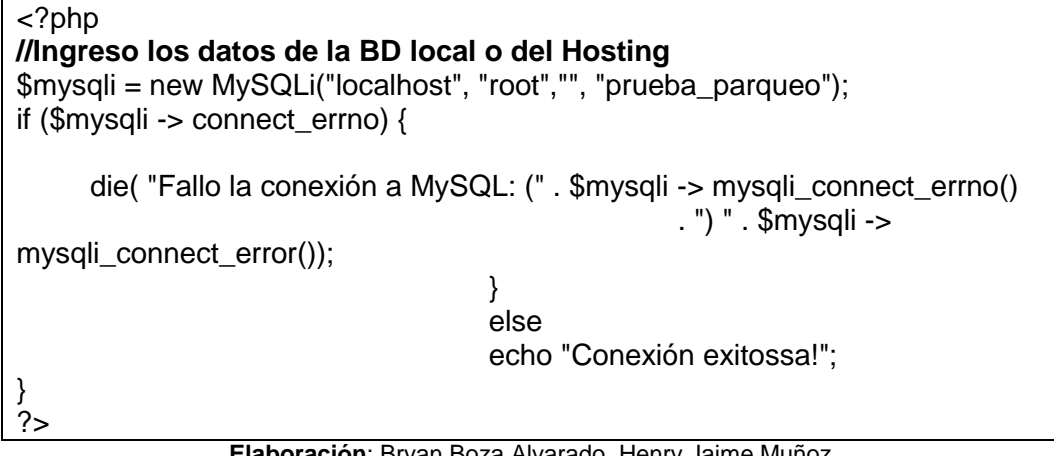

**Elaboración**: Bryan Boza Alvarado, Henry Jaime Muñoz **Fuente:** Datos Investigativo
# **Recepción de información de la base de datos**

Podrá recoger todos los datos de la tabla node1, noder, noded, etc para enviarlo a un archivo java Scripts que me permitirá presentar el estado del vehículo Ocupado o Disponible.

```
<?php
$conn=mysqli_connect("localhost","root","","prueba_parqueo");
if(!$conn)
{
  die('Error de coneccion'.mysql_error());
}
$query = "select * from node1";
$result = mysqli_query($conn, $query);
//Recibimos el estado del puesto vehicular
while ($row = $result->fetch_assoc()) {
 a = $row["Estado"];
}
echo json_encode(array("dato"=>$a))
?>
```
**Elaboración**: Bryan Boza Alvarado, Henry Jaime Muñoz **Fuente:** Datos Investigativo

# **Presentar el vehículo en java scripts**

Este archivo Js llamado Extraer.js realizara la función de presentar estéticamente agradable el dibujo de un botón del carro cuando está disponible u ocupado, utilizando la información llamando al archivo Recibir\_Datos por medio del método POST.

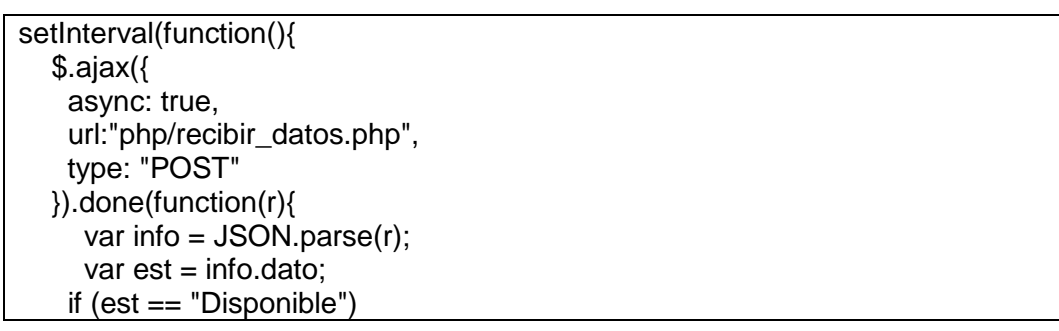

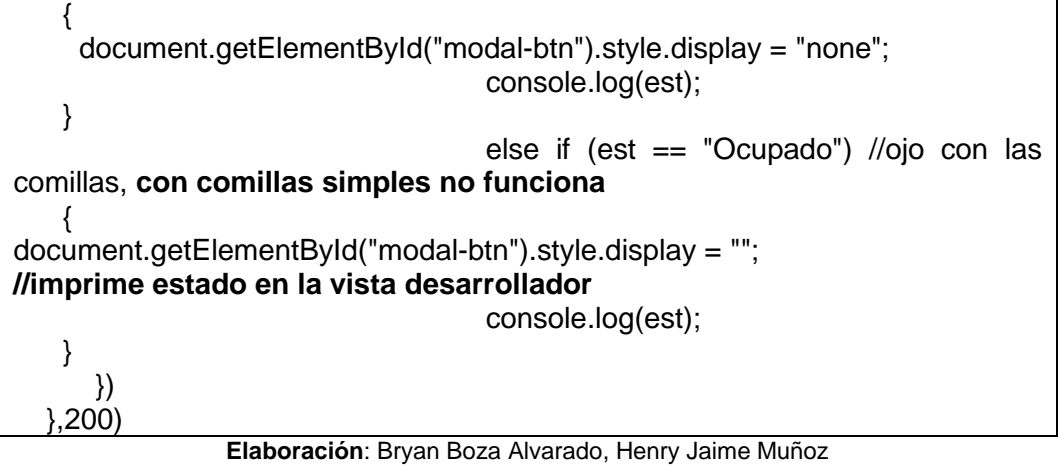

**Fuente:** Datos Investigativo

# **Configuración de eventos**

Esta configuración es importante ya que realizara acciones que el usuario ejecuta como presionar el botón del carro donde abrirá la ventana modal por consiguiente deberá ser cerrado sea por la equis o por un lugar vacío que no se la venta modal.

```
const modal = document.querySelector('#my-modal');
const modalBtn = document.querySelector('#modal-btn');
const closeBtn = document.querySelector('.close');
// Eventos
modalBtn.addEventListener('click', openModal);
closeBtn.addEventListener('click', closeModal);
window.addEventListener('click', outsideClick);
// Abrir
function openModal() {
  modal.style.display = 'block';
}
// Cerrar con X
function closeModal() {
  modal.style.display = 'none';
}
// Cerrar en vacio
function outsideClick(e) {
 if (e.target == modal) {
   modal.style.display = 'none';
 }
```
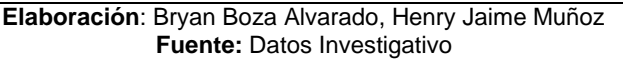

Esto se debe aplicar en todos los puestos con un archivo diferente.

# **Configuración de registro e inicio De sesión**

Guarda y consulta en la base de datos el registro que fue ingresado por el usuario, direccionado en la tabla Login1.

```
<!DOCTYPE html>
<html>
<head>
<meta charset="utf-8">
<link rel="stylesheet" href="bootstrap/css/bootstrap.css">
<link rel="stylesheet" href="bootstrap/css/bootstrap-responsive.css">
  <meta http-equiv="refresh" content="30">
<title>PARQUEONET</title>
<script src="http://code.jquery.com/jquery-1.10.2.min.js"></script>
<script language="JavaScript">
   function habilita(){
     $(".inputText").removeAttr("disabled");
 }
   function deshabilita(){
     $(".inputText").attr("disabled","disabled");
   }
</script>
</head>
\ltbody style="background-color:rgba(10,101,105,0.58);" >
<center><div class="tit"><h2 style="color: #0000FF; ">Inicio de sesión</h2>
<center><div class="Ingreso">
<table border="0" align="center" valign="middle">
<tr><td rowspan=2>
//Se valida la cedula ingresada por el usuario, pasando en búsqueda a la 
base de datos
<form action="validar.php" method="post">
<table border="0">
<tr><td><label style="font-size: 14pt"><b>Cedula: </b></label></td>
<td width=80> <input class="form-group has-success" style="border-
radius:15px;" type="text" name="ci"></td></tr>
<tr><td><label style="font-size: 14pt"><b>Contraseña: </b></label></td>
<td witdh=80><input style="border-radius:15px;" type="password" 
name="pass"></td></tr>
<tr><td></td>
<td width=80 align=center><input class="btn btn-primary" type="submit" 
value="Aceptar"></td>
</tr></tr></table>
</form>
```

```
<br>
<!-- formulario registro -->
<form method="post" action="" >
  <fieldset>
   <legend style="font-size: 18pt"><b>Registro</b></legend>
   <div class="form-group">
   <label style="font-size: 14pt"><b>lngresa tu nombre</b></label>
    <input type="text" name="realname" class="form-control" 
placeholder="Ingresa tu nombre" />
   </div>
   <div class="form-group">
    <label style="font-size: 14pt; color: #FFFFFF;"><b>Ingresa tu 
cedula</b></label>
    <input type="text" name="ci" class="form-control" required 
placeholder="Ingresa cedula"/>
   </div>
   <div class="form-group">
    <label style="font-size: 14pt; color: #FFFFFF;"><b>Ingresa tu 
Contraseña</b></label>
    <input type="password" name="pass" class="form-control" 
placeholder="Ingresa contraseña" />
   </div>
   <div class="form-group">
   <label style="font-size: 14pt"><b>Repite tu Contraseña</b></label>
    <input type="password" name="rpass" class="form-control" required 
placeholder="repite contraseña" />
   </div> 
<div class="form-group">
    <label style="font-size: 14pt; color: #FFFFFF;"><b>Ingresa tu 
placa</b></label>
    <input type="text" name="placa" class="form-control" required 
placeholder="Ingresa placa"/>
</div>
  <div class="form-group">
    <label style="font-size: 14pt; color: 
#FFFFFF;"><b>Discapacidad</b></label>
  <input type="radio" name="discapacidad" class="form-control" value="No" 
onclick="deshabilita()" >
No<br>
    <input type="radio" name="discapacidad" value="Si" onclick="habilita()"/>
Si 
</div>
<div class="form-group">
    <label style="font-size: 14pt; color: #FFFFFF;"><b>Ingresa tu Credencial
de Discapacidad</b></label>
    <input type="text" name='credencial' class='inputText' class="form-control" 
placeholder="Ingresa numero"/>
   </div>
```
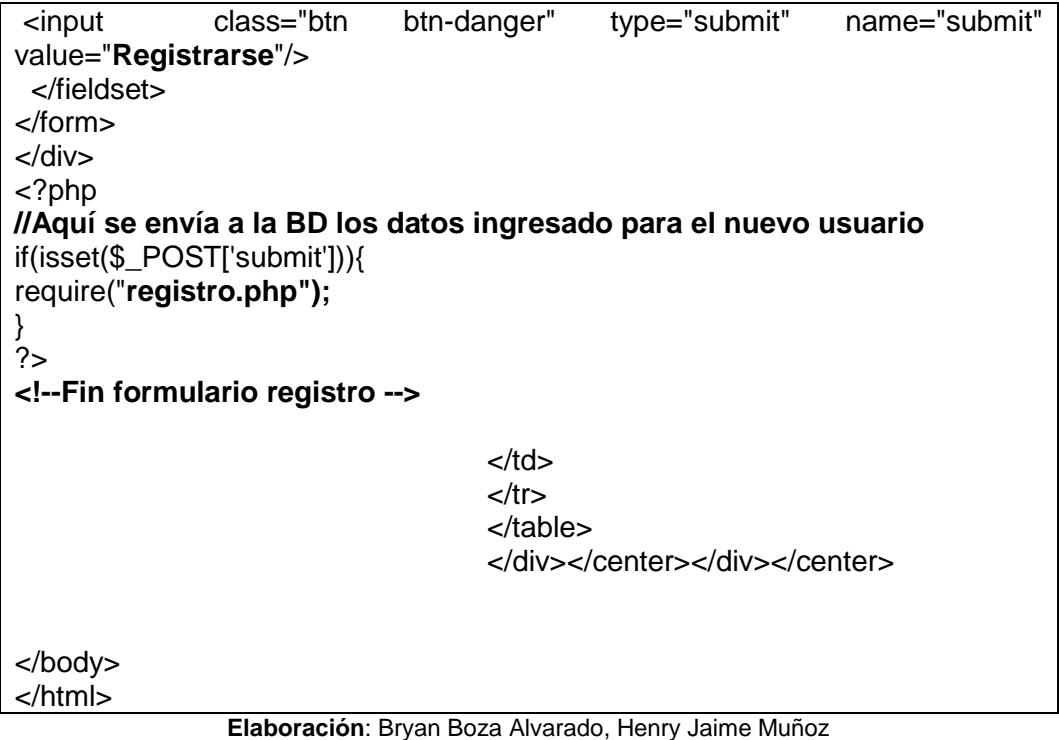

**Fuente:** Datos Investigativo

# **Validación de inicio de sesión**

Permite verificar si el usuario está guardado en la base de datos.

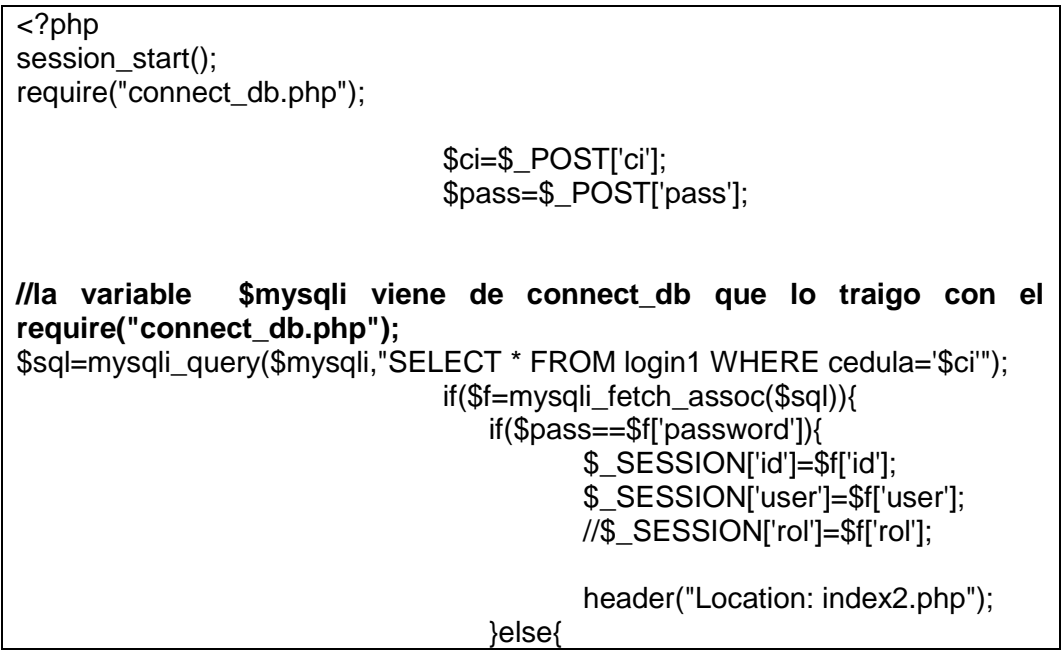

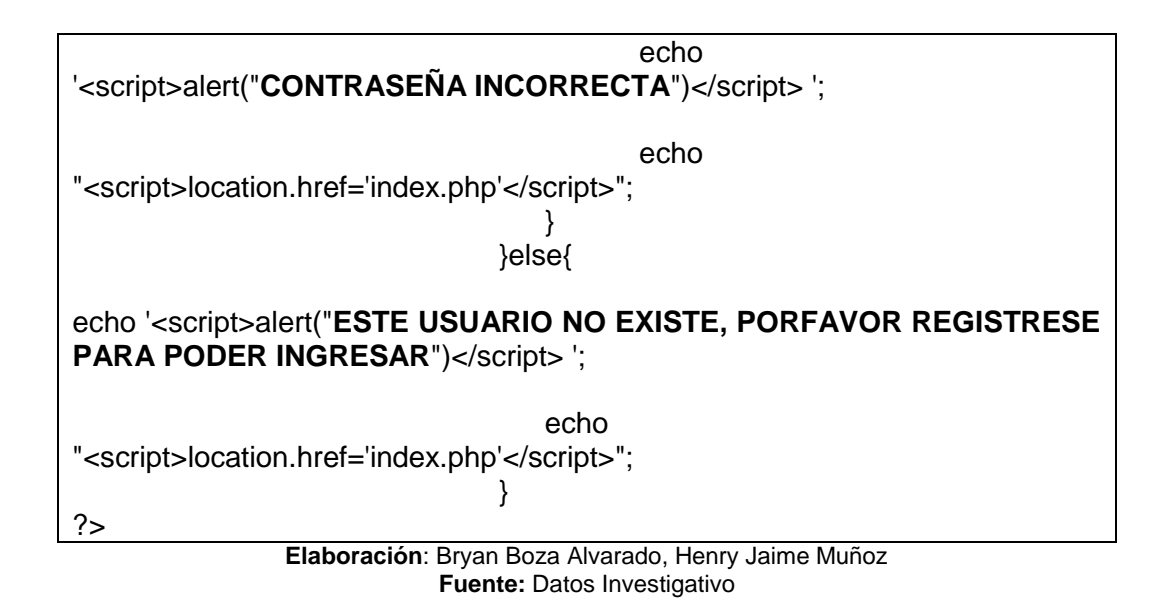

#### **Configuración de guardar registro a la base de datos**

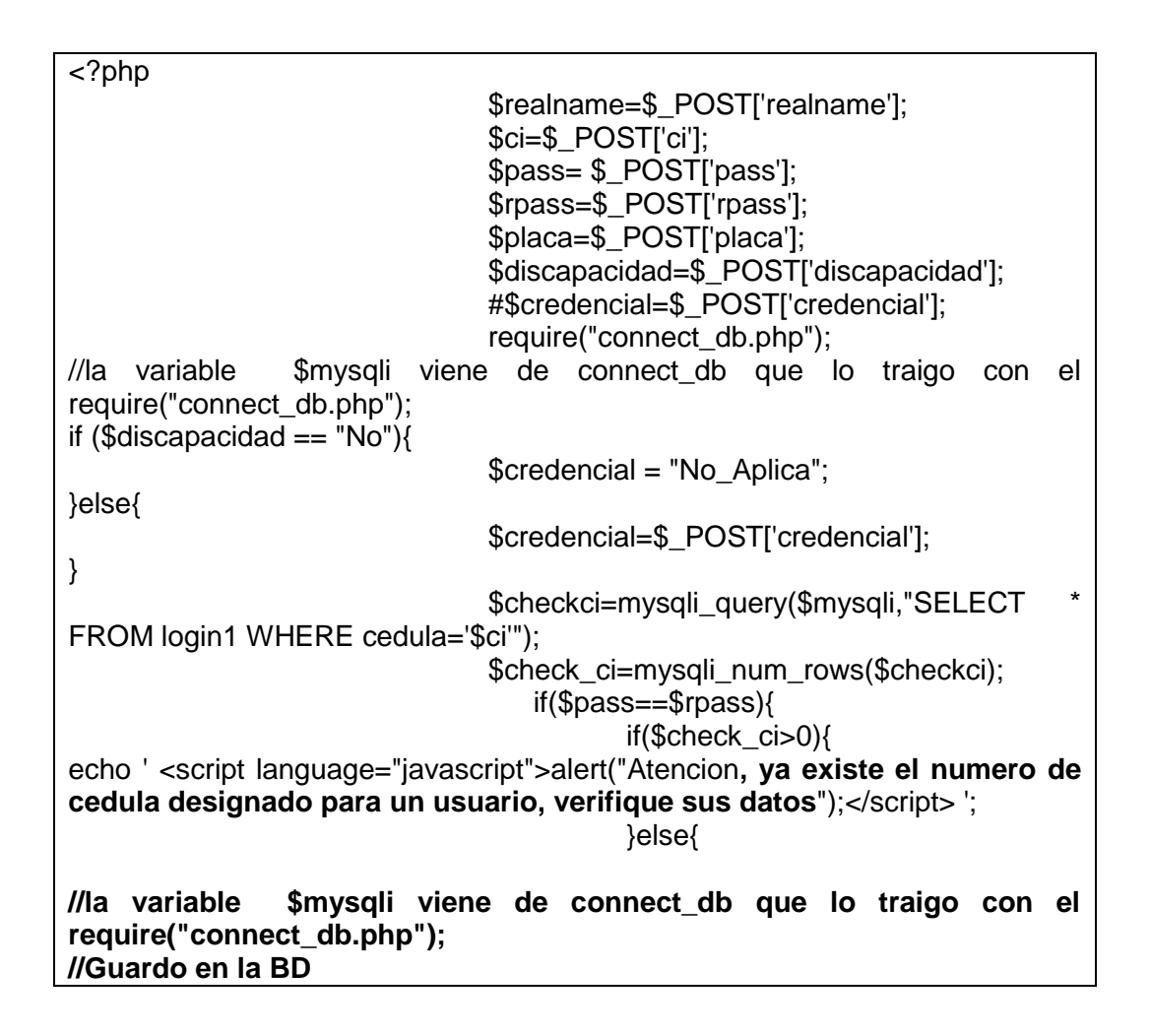

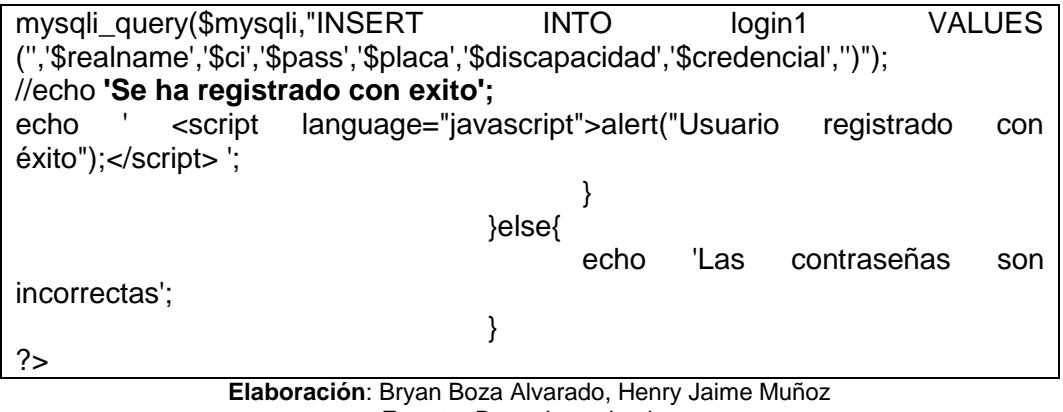

**Fuente:** Datos Investigativo

# **Configuración del estacionamiento en Php**

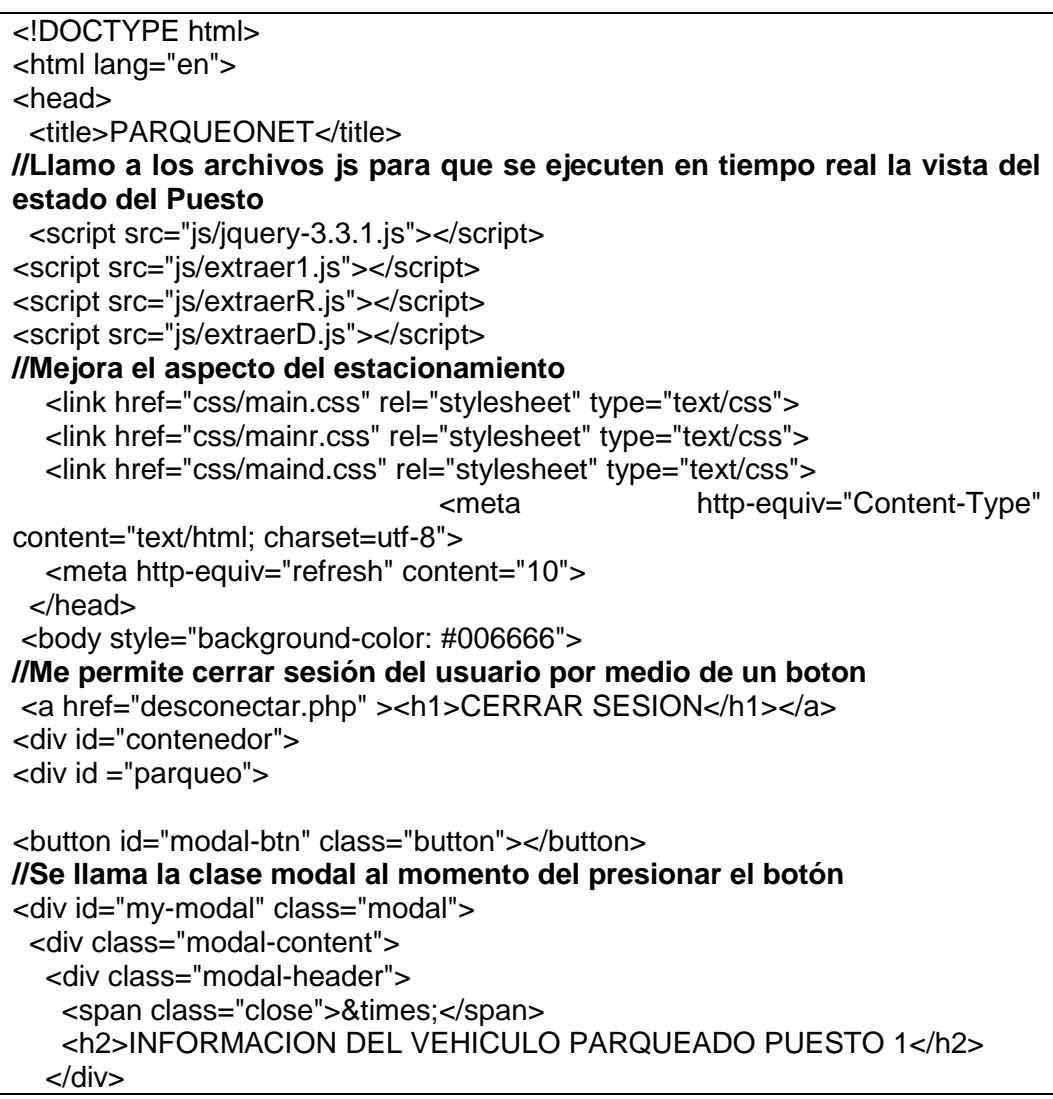

```
 <div class="modal-body">
//Este codigo Php verifica que leyó el código o no fue identificado el 
vehículo dependiendo en qué serie se encuentra dado.
   <?php 
   $conn = mysqli_connect("localhost","root","","prueba_parqueo");
   if($conn){
   //echo "Conexion Correcta!"; // Imprime por pantalla
   }
   else{ echo "error en la conexion!";}
$codnod1="";
$codlogin1="";
$nombre="";
$cedula="";
$placa="";
$Fecha_Hora="";
//primera consulta a tabla node1 para verificar el codigo enviado por el rfid
   $query = "select * from node1";
   $result = mysqli_query($conn, $query);
  while ($row = $result->fetch_assoc()) {
       $codnod1 = $row["codigo"];
      $Fecha_Hora = $row["Fecha_Hora"];
     }
//segunda consulta a tabla login1 para consultar los codigos registrados 
manualmente por administrador de db
if ($codnod1!="DESCONOCIDO"){
   $query2 = "select * from login1 WHERE codigo = $codnod1 ";
   $result2 = mysqli_query($conn, $query2);
  while ($row2 = $result2->fetch_assoc()) {
     $codlogin1 = $row2["codigo"];
     $nombre = $row2["user"];
     $cedula = $row2["cedula"];
     $placa = $row2["placa"];
 }
    if($codnod1=$codlogin1){
    echo "<h3>CONDUCTOR:&nbsp&nbsp&nbsp&nbsp".$nombre."</h3>";
    echo "<h3>CEDULA:&nbsp&nbsp&nbsp&nbsp&nbsp".$cedula."</h3>";
    echo "<h3>PLACA:&nbsp&nbsp&nbsp&nbsp&nbsp".$placa."</h3>";
    echo ("<h3>FECHA-HORA DE INGRESO:&nbsp".$Fecha_Hora."</h3>");}
   }else{
     echo "<h1>CONDUCTOR DESCONOCIDO</h1>";
    echo ("<h3>FECHA-HORA DE INGRESO:&nbsp".$Fecha_Hora."</h3>");}
?>
   </div>
  </div>
</div>
//Segundo Botón del vehículo del Rector
<button id="modal-btnr" class="buttonr"></button>
```

```
<div id="my-modalr" class="modalr">
  <div class="modal-contentr">
   <div class="modal-headerr">
   <span class="closer">&times;</span>
    <h2>INFORMACION DEL VEHICULO PARQUEADO RECTOR</h2>
   </div>
   <div class="modal-bodyr">
   <?php 
   $conn = mysqli_connect("localhost","root","","prueba_parqueo");
   if($conn){
   //echo "Conexion Correcta!"; // Imprime por pantalla
   }
   else{ echo "error en la conexion!";}
$codnodr="";
$codlogin1="";
$rector="13412321831";
$nombre="";
$cedula="";
$placa="";
$Fecha_Horar="";
$Serier="";
$discap="";$creden="";
//primera consulta a tabla node1 para verificar el codigo enviado por el rfid
   $query = "select * from noder";
  $result = mysqli_query($conn, $query);
  while ($row = $result->fetch_assoc()) {
       $codnodr = $row["codigo"];
       $Fecha_Horar = $row["Fecha_Hora"];
                                    $Serier = $row["Serie"];
     }
if ($codnodr!="DESCONOCIDO"){
   $query4 = "select * from login1 WHERE codigo = $codnodr ";
  $result4 = mysqliquery($conn, $query4);while (\$row4 = \$result4 - {{\text{if}} - {{\text{if}}}} assoc()) {
     $codlogin1 = $row4["codigo"];
     $nombre = $row4["user"];
     $cedula = $row4["cedula"];
    $placa = $row4['placa'];
    }
                                    if($codnodr==$rector && 
$Serier="Puestor"){
                                         //echo "<h1>PUESTO DEL 
RECTOR</h1>";
echo "<h3>CONDUCTOR:&nbsp&nbsp&nbsp&nbsp".$nombre."</h3>";
echo "<h3>CEDULA:&nbsp&nbsp&nbsp&nbsp&nbsp".$cedula."</h3>";
echo "<h3>PLACA:&nbsp&nbsp&nbsp&nbsp&nbsp".$placa."</h3>";
echo ("<h3>FECHA-HORA DE INGRESO:&nbsp".$Fecha_Horar."</h3>");}
  elseif ($codnodr!=$rector && $Serier="Puestor"){
//echo "<h1>PUESTO DEL RECTOR</h1>";
```
echo "<h3>CONDUCTOR NO PERMITIDO:&nbsp&nbsp&nbsp&nbsp".\$nombre."</h3>"; echo "<h3>CEDULA:&nbsp&nbsp&nbsp&nbsp&nbsp".\$cedula."</h3>"; echo "<h3>PLACA:&nbsp&nbsp&nbsp&nbsp&nbsp".\$placa."</h3>"; echo ("<h3>FECHA-HORA DE INGRESO:&nbsp".\$Fecha\_Horar."</h3>");} } else{ echo "<h1>CONDUCTOR DESCONOCIDO NO PERMITIDO</h1>"; echo ("<h3>FECHA-HORA DE INGRESO:&nbsp".\$Fecha\_Horar."</h3>");} ?> </div> </div> </div> // **Tercer Botón para el puesto reservado de discapacitado** <button id="modal-btnd" class="buttond"></button> <div id="my-modald" class="modald"> <div class="modal-contentd"> <div class="modal-headerd"> <span class="closed">&times:</span> <h2>INFORMACION DEL VEHICULO PARQUEADO DISCAPACITADO</h2> </div> <div class="modal-bodyd"> <?php \$conn = mysqli\_connect("localhost","root","","prueba\_parqueo"); if(\$conn){ //echo "Conexion Correcta!"; // Imprime por pantalla } else{ echo "error en la conexion!";} \$codnodd=""; \$codlogin1=""; \$nombre=""; \$cedula=""; \$placa=""; \$Fecha\_Horar=""; \$Serier=""; \$discap="";\$creden=""; //primera consulta a tabla node1 para verificar el codigo enviado por el rfid \$query = "select \* from noded"; \$result = mysqli\_query(\$conn, \$query); while (\$row = \$result->fetch\_assoc()) { \$codnodd = \$row["codigo"]; \$Fecha\_Horar = \$row["Fecha\_Hora"]; \$Serier = \$row["Serie"]; } //segunda consulta a tabla login1 para consultar los codigos registrados manualmente por administrador de db if (\$codnodd!="DESCONOCIDO"){ \$query4 = "select \* from login1 WHERE codigo = \$codnodd ";

```
 $result4 = mysqli_query($conn, $query4);
  while ($row4 = $result4->fetch_assoc()) {
    \text{Scodloain1} = \text{Stow4}["codigo"];
     $nombre = $row4["user"];
     $cedula = $row4["cedula"];
     $placa = $row4["placa"];
                              $creden = $row4["credencial"];
    }
                              if ($creden!="No_Aplica"){
                                   //echo "<h1>PUESTO DEL 
RECTOR</h1>";
echo "<h1>CONDUCTOR PERMITIDO</h1>";
echo "<h3>CONDUCTOR 
DISCAPACITADO:&nbsp&nbsp&nbsp&nbsp".$nombre."</h3>";
echo "<h3>CEDULA:&nbsp&nbsp&nbsp&nbsp&nbsp".$cedula."</h3>";
echo "<h3>PLACA:&nbsp&nbsp&nbsp&nbsp&nbsp".$placa."</h3>";
echo ("<h3>FECHA-HORA DE INGRESO:&nbsp".$Fecha_Horar."</h3>");
 echo ("<h3>CREDENCIAL: &nbsp".$creden."</h3>");
                              }
                                else{
echo "<h3>CONDUCTOR NO 
PERMITIDO:&nbsp&nbsp&nbsp&nbsp".$nombre."</h3>";
echo "<h3>CEDULA:&nbsp&nbsp&nbsp&nbsp&nbsp".$cedula."</h3>";
echo "<h3>PLACA:&nbsp&nbsp&nbsp&nbsp&nbsp".$placa."</h3>";
echo ("<h3>FECHA-HORA DE INGRESO:&nbsp".$Fecha_Horar."</h3>");}
}
                           else{
     echo "<h1>CONDUCTOR DESCONOCIDO NO PERMITIDO</h1>";
     echo ("<h3>FECHA-HORA DE 
INGRESO:&nbsp".$Fecha_Horar."</h3>");}
?>
   </div>
  </div>
</div>
</div>
</div>
// Se hace el llamado de los eventos 
<script src="js/ventana.js"></script>
<script src="js/ventanar.js"></script>
<script src="js/ventanad.js"></script>
  </body>
</html>
```
**Elaboración**: Bryan Boza Alvarado, Henry Jaime Muñoz **Fuente:** Datos Investigativo

# **Configuración de la aplicación móvil**

Se desarrollaron vistas responsivas diseñadas para el uso móvil y de este modo poder usarlos en un Web View, gracias a esto se usó las mismas conexiones, ahorrando código, peso en los archivos, tiempo y costos de producción.

Además, en caso de realizar cambios conllevaran un esfuerzo menor. Para el desarrollo de la APK se incluyó un Web View de donde se realizaron los siguientes pasos que son primordiales.

Dar acceso a Android para conectarse a internet tal como se visualiza en el **gráfico N°20**.

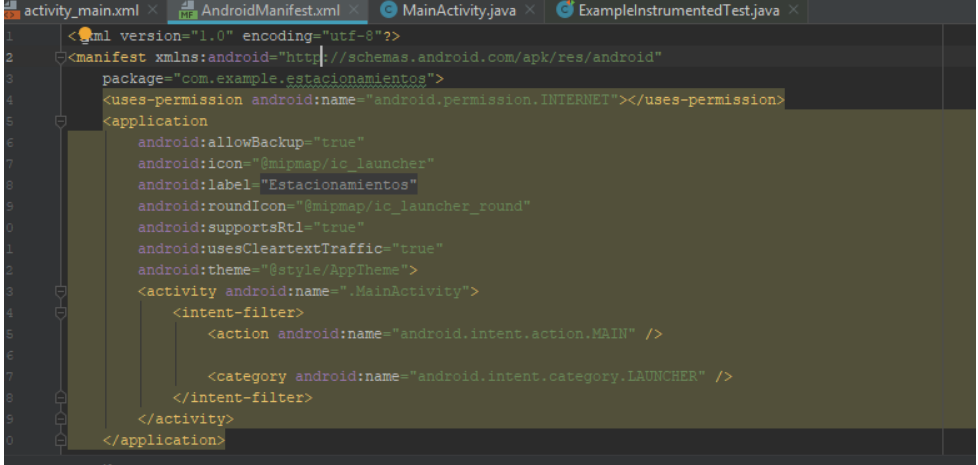

Gráfico 20 Configuración de Aplicación Móvil

**Elaboración**: Bryan Boza Alvarado, Henry Jaime Muñoz **Fuente:** Datos Investigativo

Inclusión del web view en la vista tal como se aprecia en el **grafico N°21**

#### Gráfico 21 Inclusión de web view

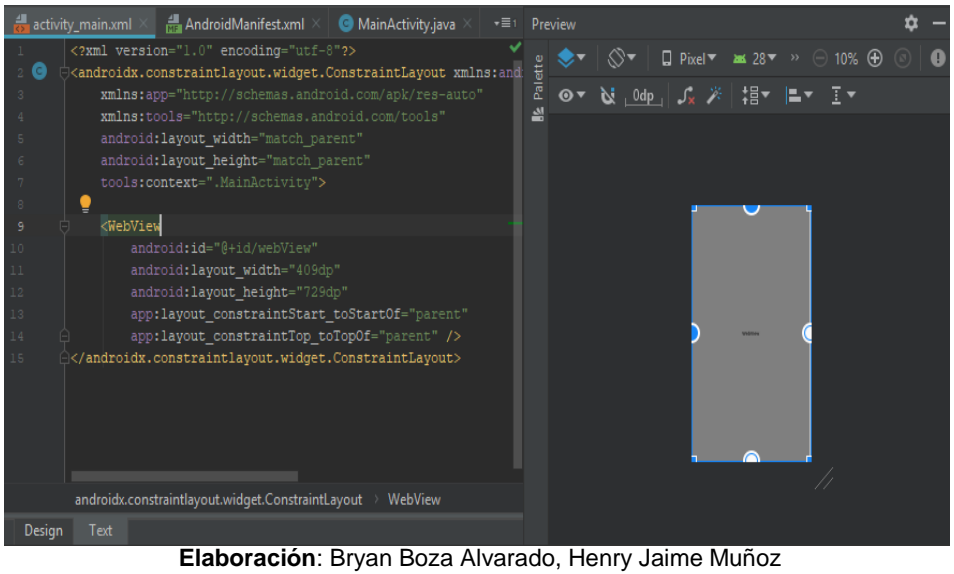

**Fuente:** Datos Investigativo

Direccionamiento a la ruta para la vista, incluyendo las credenciales para el acceso a la vista como se apreciará en los **gráficos 22** y **23**.

Gráfico 22 Direccionamiento de ruta para vista en apk<br> **El AndroidManifest.xml** × **C** MainActivity.java × **C** ExampleInstrumentedTest.java ×

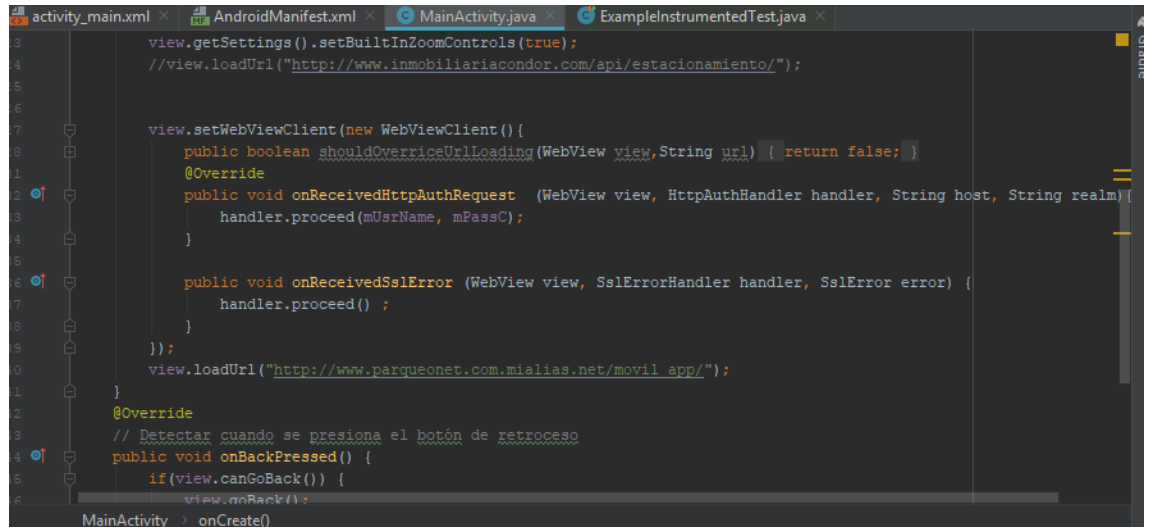

**Elaboración**: Bryan Boza Alvarado, Henry Jaime Muñoz **Fuente:** Datos Investigativo

#### Gráfico 23 Credenciales para acceso a vista de apk

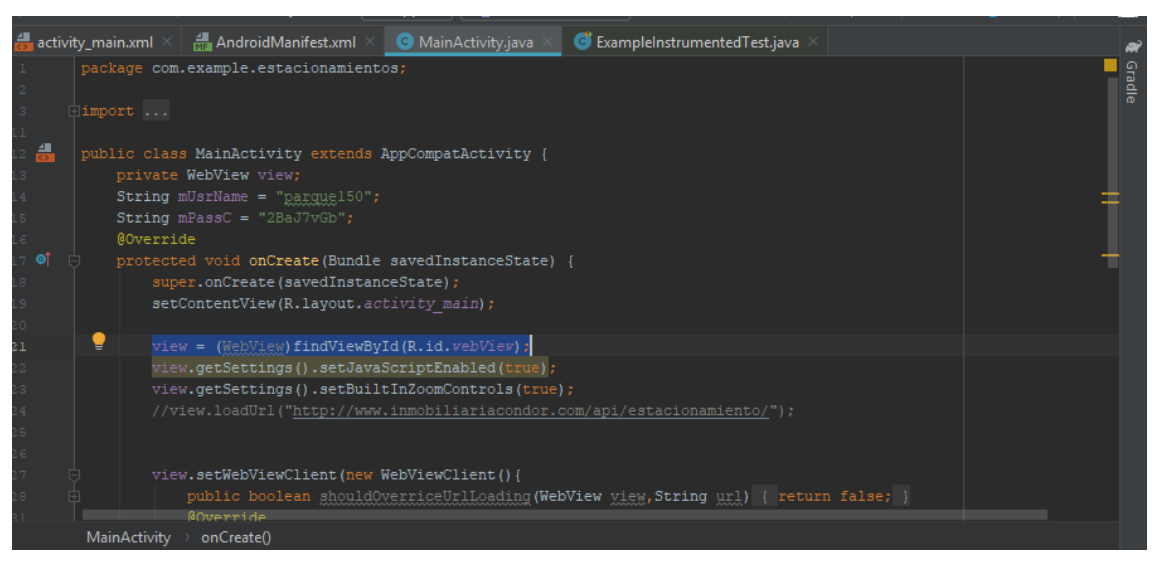

**Elaboración**: Bryan Boza Alvarado, Henry Jaime Muñoz **Fuente:** Datos Investigativo

#### **Instalación del módulo en parqueadero**

Antes de instalar los respectivos nodos en el parqueadero se debe ensamblar el mismo ya que conforma de cuatro partes que debe ser conectado en los GPIO correspondientes del NodeMCU

# **Ensamblaje y Datos Técnicos**

Estos dispositivos podrán realizar el monitoreo de los vehículos que están estacionados al momento de surgir alguna acción en el parqueadero, el total de dispositivos utilizados son 4 que son:

- Tarjeta NodeMCU v3.
- Sensor de proximidad Ultrasónico Hsrc04.
- módulo RFID.
- Una pequeña bocina.

# **NodeMCU v3**

Se dice que es una familia muy cercana al Arduino, estructura fabricada por Lolin/Wemos que permite la fácil implementación e incorpora el módulo espe8266 (WiFi 802.11 b/g/n) que emite la comunicación vía Inalámbrica mediante el protocolo TCP/IP en la cual nos ayudara a enviar las peticiones por medio del AP (Access Point) con la respectiva configuración traslada por el chips serial CH340

El tamaño máximo de almacenamiento es de 4Mbyte y una velocidad de procesamiento de 80MHz, cuenta con 13 pines GPIO donde se genera pulsos de entradas y salidas, en este caso se dio uso de 8 pines ubicado en distintas GPIO como se muestran en el **cuadro N°9** y el **gráfico N°24.**

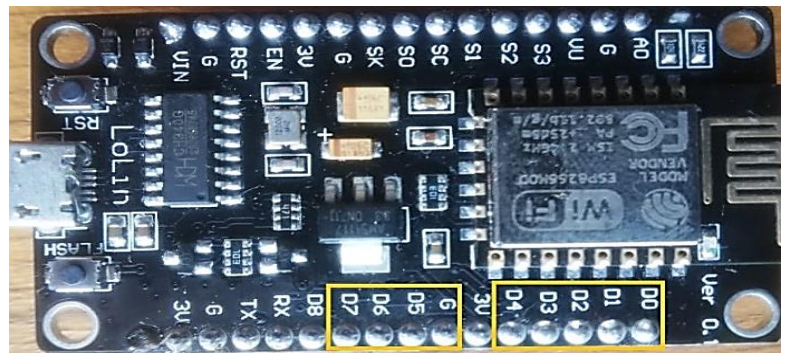

Gráfico 24 Uso de pines en NodeMCU

**Elaborado por:** Bryan Boza, Henry Jaime **Fuente:** Bryan Boza, Henry Jaime

![](_page_86_Picture_151.jpeg)

Cuadro 9 Uso de pines GPIO en NodeMCU

**Elaborado por:** Bryan Boza, Henry Jaime **Fuente:** Bryan Boza, Henry Jaime

Una de las razones por la cual se tomó a elección este dispositivo es porque su tamaño es mucho más pequeño que el Arduino Uno donde se podrá usar todo el recurso del mismo, el costo del NodeMCU es menor que el Arduino o Waspmote y de menor consumo de energía como se muestras en el siguiente **cuadro N°10**.

| <b>Detalles</b>                                  | <b>NodeMCU</b>                               | <b>Arduino</b>                    | Waspmote                       |  |  |
|--------------------------------------------------|----------------------------------------------|-----------------------------------|--------------------------------|--|--|
| Programación                                     | Similar a c++                                | Similar a<br>$C++$                | Similar a c++                  |  |  |
| Uso de Sensores                                  | Si                                           | Si                                | Si                             |  |  |
| Recomendable para<br>grandes<br>implementaciones | <b>No</b>                                    | No                                | Si                             |  |  |
| Costo Aproximado                                 | \$12                                         | \$18                              | \$150                          |  |  |
| Energía                                          | 4.5V a 9V (10V<br>Max) y 70mA<br>(200mA MAX) | 6V a 12V<br>y 70mA                | 6V a 12V y<br>280 mA           |  |  |
| Dimensión                                        | 58 x 31 x 13 mm.                             | $8 \times 5,5 \times$<br>$2,5$ cm | 73.5 x 51 x<br>$13 \text{ mm}$ |  |  |

Cuadro 10 Comparativo entre NodeMCU, Arduino y WaspMote

**Elaborado por:** Bryan Boza, Henry Jaime **Fuente:** Bryan Boza, Henry Jaime

#### **Sensor HC-SR04**

El sensor ultrasónico tiene dos disco izquierdo y derecho que están cubiertos por una maya, posteriormente expande una onda ultrasónica de alta frecuencia emisora y receptora en la cual permite medir la distancia al chocar estos pulsos en el Automóvil que se encuentra parqueado. Se considera una distancia entre 1cm a 450cm como recurso del sensor y funciona al momento de detectar un objeto en el rango mencionado anteriormente y, por consiguiente, este produce un eco que cambia el estado del mismo, por lo contrario, si no encuentra ningún objeto vuelve a su estado inicial como se muestra en el **gráfico N°25**.

**Reflejada(Echo** Onda Originar<br>(Tigger)

Gráfico 25 Funcionamiento del Sensor Ultrasónico

**Elaborado por:** Bryan Boza, Henry Jaime **Fuente:** Bryan Boza, Henry Jaime

En el siguiente **cuadro N°11** se muestra las especificaciones técnicas de este sensor que nos servirá para la implementación de este proyecto.

![](_page_88_Picture_89.jpeg)

![](_page_88_Picture_90.jpeg)

**Elaborado por:** Bryan Boza, Henry Jaime **Fuente:** bkargado

#### **Módulo RFID RC522**

Este módulo permite receptar datos de unas tarjetas pasivas o activas que trabajan a una frecuencia de 13.56MHz en la señal emitida que estarán incorporadas en el vehículo para su identificación. Este identificador por radiofrecuencia funciona emitiendo una señal que es captada y decodificada por el lector al iniciar su comunicación con la etiqueta ya sea para leer o escribir datos almacenados en los chips RFID con un alcance mínimo de 5cm y su interacción con el microcontrolador es por medio de la interfaz SPI, como muestra el siguiente **gráfico N°26**.

![](_page_89_Figure_1.jpeg)

Gráfico 26 Funcionamiento del módulo RFID rc522

**Elaborado por:** Bryan Boza, Henry Jaime **Fuente:** Bryan Boza, Henry Jaime

Este sensor tiene su recurso propio de consumo de energía y velocidad de procesamiento en su lectura y escritura que se especifica en el **cuadro N°12**.

![](_page_89_Picture_104.jpeg)

![](_page_89_Picture_105.jpeg)

**Fuente:** <https://naylampmechatronics.com/inalambrico/80-modulo-rfid-mfrc522.html>

# **Tarjeta RFID Pasivo**

Esta tarjeta permite una sobrescritura de los datos almacenados en la etiqueta o chips RFID como se muestra en el **gráfico N°27** con una capacidad de 8Kbits EEPROM, el límite de cambios de escrituras es de 100K de veces considerando la distancia de transmisión que llega a ser menor de 10cm. Por otro lado, su funcionamiento es pasivo ya que la tarjeta debe recibir energía inducida por el lector RFID inyectada por ondas electromagnéticas, por lo tanto, estas tarjetas no necesitan de una fuente de alimentación para que este en estado activa.

![](_page_90_Picture_2.jpeg)

Gráfico 27 Tarjeta IC

**Elaboración**: Bryan Boza Alvarado, Henry Jaime Muñoz **Fuente:** Datos Investigativo

En el **cuadro N°13** se presentará los detalles técnicos que se debe tomar en consideración para la compra del mismo y poder ser incorporado en el vehículo para su respectiva identificación.

#### *Cuadro 13 Tarjetas IC*

![](_page_90_Picture_83.jpeg)

![](_page_91_Picture_76.jpeg)

Permite anti-colisión

Límite de Sobrescritura 100000 veces y la lectura es ilimitada

Trabaja con una Frecuencia de 13.56MHz

Protocolo RF: ISO14443A

**Elaborado por:** Bryan Boza, Henry Jaime **Fuente:** <https://naylampmechatronics.com/inalambrico/80-modulo-rfid-mfrc522.html>

#### **Bocina Pequeña**

Esta pequeña bocina como se muestra en el **gráfico N°28** permite emitir un sonido de alerta para el conductor del vehículo al momento de estar incorrectamente parqueado. Programado para 20000hz de la fuerza del pitido cuando el vehículo se encuentre estacionado en una distancia de 20cm a 80cm del puesto ocupado, volverá a su estado inicial (sin sonar) cuando el vehículo cumpla las condiciones respectivas.

![](_page_91_Picture_8.jpeg)

*Gráfico 28 Bocina pequeña*

**Elaborado por:** Bryan Boza, Henry Jaime **Fuente:** Bryan Boza, Henry Jaime

# **Fuente de alimentación Eléctrica**

Este proyecto utilizará una batería portable recargable como muestra el **grafico N°29** para alimentar 3 dispositivos que son: NodeMCU, RFDIC-RC522 y el sensor ultrasónico ya que el espe8266 está alimentado por el NodeMCU no es necesario otro punto de recargo, incorpora luces leds que indican el estado de recarga de la batería y una linterna.

![](_page_92_Picture_2.jpeg)

Gráfico 29 Batería

**Elaborado por: Bryan Boza, Henry Jaime Fuente: Bryan Boza, Henry Jaime**

En el **cuadro N°14** se dará a conocer más detallado la parte técnica de esta batería para su uso en el estacionamiento con el fin de alimentar los sensores los cuales se trabajará.

![](_page_92_Picture_89.jpeg)

![](_page_92_Picture_90.jpeg)

**Elaborado por:** Bryan Boza, Henry Jaime **Fuente:** Bryan Boza, Henry Jaime

#### **Servidores**

Se tendrá presente el servidor Web y de Base de Datos que en realidad estos serán levantados en la nube por medio de un hosting, pero antes de hacerlo se deberá trabajar de manera local para las respectivas pruebas de implementación dadas en el proyecto.

El Web Service permitirá gestionar el estacionamiento en un ambiente gráfico amigable y lo mas importantes poder recibir la información registrada en la base de datos o enviar las respuestas emitidas por los sensores utilizando lenguaje PhP interactuado con JavaScript para que estéticamente se visualice mucho mejor y posterior a eso almacenarlas en la base de datos.

#### **Topología de la Red**

En la unidad educativa se centrará un Router (AP) para permitir la comunicación con los sensores que estarán anexados a los puestos en un lugar específico para esto se aplicara la topología estrella para enviar las peticiones de los sensores en un Gateway o puerta de enlace específico en un solo llamado que consiste enviar datos hacia un proveedor de internet particular como se muestra en el **gráfico N°30**.

![](_page_94_Figure_0.jpeg)

**Elaborado por:** Bryan Boza, Henry Jaime **Fuente:** Bryan Boza, Henry Jaime

# **Configuraciones de herramientas de software**

El uso de estas aplicaciones ayudará a codificar y compilar los nodos como también levantar los servicios de una manera fácil y sencilla, la instalación de estas aplicaciones predeterminada a excepción de Arduino con una diferencia que se lo podrá observar en el **Anexo N°8** , las aplicaciones utilizadas son las siguientes:

- Arduino Software
- Android Studio
- Xampp

# **Arduino Software**

Por medio de esta aplicación gratuita podemos programar algo similar a C++ lo cual la herramienta permite verificar y subir el código a nuestra placa NodeMCU, previo aquello se deberá descargar e instalar diversas librerías gratuitas para hacer uso de los sensores.

Es compatible para plataformas Windows, Mac OS y Linux, su instalación es muy sencilla, su entorno se visualiza en el **gráfico N°31** muestra gran facilidad para programar con la ayuda de plantillas de códigos preestablecidas.

Gráfico 31 Entorno grafico de aplicación Arduino

![](_page_95_Picture_3.jpeg)

**Elaborado por:** Bryan Boza, Henry Jaime **Fuente:** Bryan Boza, Henry Jaime

#### **Xampp**

XAMPP me facilita levantar mi servidor localmente para alojar mi base de datos y archivos PhP en cualquier versión de sistema operativo Windows o Linux de manera fácil para realizar pruebas antes de subir al hosting como muestra el **gráfico N°32**.

Se debe instalar primeramente la aplicación desde la página oficial que

se encuentra en la siguiente dirección:

<https://www.apachefriends.org/es/index.html>.

#### AaBbCc [2] XAMPP Control Panel v3.2.4 [ Compiled: Jun 5th 2019 ]  $\Box$  $\times$  $\overline{\phantom{0}}$ Subtítulo  $\frac{23}{\text{Modules}}$  $\rightarrow$  Config XAMPP Control Panel v3.2.4 Netstat **PID**(s) Port(s) Module **Actions** Service 2744<br>8652  $\overline{\phantom{a}}$   $\overline{\phantom{a}}$   $\overline{\$ **D** Shell Apache 443,8088  $\Box$ Stop Admin Config Apache (httpd.conf) m. MySQL 15772 3306 Stop Admin Config Apache (httpd-ssl.conf) FileZilla Start Admin Config Apache (httpd-xampp.conf) PHP (php.ini) Mercury Start Admin Config phpMyAdmin (config.inc.php)  $\overline{\phantom{a}}$ Start Admin Config Torncat <Browse>[Apache] 22:50:12 [main]<br>22:50:12 [main]<br>22:50:12 [main]<br>22:50:12 [main]<br>12:44:09 [Apache]<br>12:44:10 [Apache] The Mercury module is disabled<br>The Tomcat module is disabled<br>Starting Check-Timer<br>Control Panel Ready<br>Attempting to start Apache app...<br>Status change detected: running <Browse> [PHP] <Browse> [phpMyAdmin] Status change detected, funning<br>Attempting to start MySQL app..<br>Status change detected: running 12:44:10 [mysql]<br>12:44:14 [mysql]

#### Gráfico 32 Instalación de Xampp

**Elaboración**: Bryan Boza Alvarado, Henry Jaime Muñoz **Fuente:** Datos Investigativo

#### **Android Studio**

Android Studio me permite emular la apk y crear códigos fuentes mucho más fácil y mejor estructurado para compilar el proyecto, descargamos la aplicación desde la página oficial y se ejecuta como muestra el grafico #.

Gráfico 33 Instalación de Android Studio

![](_page_96_Picture_211.jpeg)

**Elaboración**: Bryan Boza Alvarado, Henry Jaime Muñoz **Fuente:** Datos Investigativo

Como requisito que debe tener el equipo u ordenador para poder trabajar correctamente estas aplicaciones se describen en el **cuadro N°15** lo cual es el mismo que se utiliza para el hosting de este proyecto.

| CPU                      | CORE I7 DE 3,4Ghz           |  |  |  |  |
|--------------------------|-----------------------------|--|--|--|--|
| RAM                      | 8GB                         |  |  |  |  |
| HDD                      | SUPERIOR A 250 GB           |  |  |  |  |
| <b>SO Y ARQUITECTURA</b> | W7, W8, W10, LINUX DE 64BIT |  |  |  |  |

Cuadro 15 Características de equipo para instalar Android Studio

**Elaboración**: Bryan Boza Alvarado, Henry Jaime Muñoz **Fuente:** Datos Investigativo

#### **PRODUCTO FINAL**

Una vez realizado las conexiones correctamente del **cuadro N°19**, lo cual se muestra en el **Anexo 4** el proceso de conexión, se tendrá como finalidad un nodo que será colocado en cada puesto del parqueadero en forma vertical ya que este prototipo es de aquella orientación como se muestra en el **grafico N°34**.

Gráfico 34 Presentación de prototipo final

![](_page_97_Picture_7.jpeg)

**Elaboración**: Bryan Boza Alvarado, Henry Jaime Muñoz **Fuente:** Datos Investigativo

Para estabilizar y agrupar de forma ordenada se utilizó silicón como pegamento de los sensores y cada punto de conexión, tal como se muestra en el **gráfico N°35.**

Gráfico 35 Proceso de unión de sensores

**Elaboración**: Bryan Boza Alvarado, Henry Jaime Muñoz **Fuente:** Datos Investigativo

Dentro del puesto del parqueadero se colocará el nodo previamente ya configurado y ensamblado, su posición será aproximadamente en la distancia 1,2 metros del ancho, como se mencionó anteriormente este será solo en puestos verticales como se muestra en el **gráfico N°36.**

![](_page_98_Figure_5.jpeg)

Gráfico 36 Dimensiones de puesto de Parqueadero

**Elaboración**: Bryan Boza Alvarado, Henry Jaime Muñoz **Fuente:** Datos Investigativo

**Fase IV Pruebas:** La etapa más importante del proyecto; culminada las configuraciones y el ensamblaje de todos los módulos y sensores se procede a realizar las pruebas tanto de los sensores de proximidad HC-SR04, el módulo RFID, la tarjeta NodeMCU, la bocina, la comunicación con la base de datos, el servidor web y la app. Donde se pudo evidenciar que el funcionamiento del prototipo es correcto, por lo que se destaca que se obtuvo resultados positivos, lo que nos permite deducir que el proyecto cumple con todas las expectativas.

Este proceso permite que el nodo y punto de acceso realice la autenticación correcta para la respectiva conectividad del WSN, en este caso a la subred 192.168.43.0 donde el nodo aparece disponible sin ningun vehiculo en el puesto 1, esto se muestra en el **gráfico N°37**.

**Elaboración**: Bryan Boza Alvarado, Henry Jaime Muñoz Gráfico 37 Pruebas conectividad con WSn

![](_page_99_Figure_3.jpeg)

**Fuente:** Datos Investigativo

En el siguiente **gráfico N°38** se puede observar que en la pagina web aparece el puesto 1 desocupado, esto es porque el puesto1 actualmente esta sin nigun vehiculo.

![](_page_100_Figure_0.jpeg)

**Elaboración**: Bryan Boza Alvarado, Henry Jaime Muñoz **Fuente:** Datos Investigativo

Al momento de estacionarce un vehiculo pero sin su tarjeta de identificacion, el nodo imprime en su monitor serie la frase parqueo desconocido e internamente aloja por el metodo post esta informacion a la base de datos como se muestra en **gráfico N°39**.

![](_page_100_Picture_59.jpeg)

#### Gráfico 39 Prueba de sensor de proximidad

**Elaboración**: Bryan Boza Alvarado, Henry Jaime Muñoz **Fuente:** Datos Investigativo

Se visualiza en el **gráfico N° 40** que en la página web automáticamente aparece el vehículo en el puesto1 ya que actualmente está estacionado en el parqueadero.

![](_page_101_Figure_1.jpeg)

![](_page_101_Picture_2.jpeg)

**Elaboración**: Bryan Boza Alvarado, Henry Jaime Muñoz **Fuente:** Datos Investigativo

De igual manera se podra observar en la app, cabe mencionar que al dar clic en el vehiculo se arroja una ventana que se podra ver la informacion del vehiculo en este caso es un vehiculo desconocido ya que no carga la tarjeta de identificación por el momento como se muestra en el **gráfico N° 41**.

![](_page_101_Figure_5.jpeg)

**Elaboración**: Bryan Boza Alvarado, Henry Jaime Muñoz **Fuente:** Datos Investigativo

Aquí se comprueba que la información del nodo fue almacenada correctamente a la base de datos como muestra en el **gráfico N°42**.

![](_page_102_Picture_80.jpeg)

Gráfico 42 Comprobación de envió de información a base de datos

**Elaboración**: Bryan Boza Alvarado, Henry Jaime Muñoz **Fuente:** Datos Investigativo

Se vuelve a repetir el paso anterior pero con la tarjeta de identificación agregada al vehículo para que este pueda ser leído por el módulo, el monitor serio del nodo1 imprime la UID de la tarjeta en decimal como un número único de cada vehículo como se muestra en el **gráfico N°43.**

Gráfico 43 Prueba del módulo Rfid

![](_page_102_Picture_81.jpeg)

**Elaboración**: Bryan Boza Alvarado, Henry Jaime Muñoz **Fuente:** Datos Investigativo

En ese momento en la aplicación y la página web se visualiza el vehículo, realizando click al mismo alojara una ventana con la información necesaria para ser identificado como se observa en el **gráfico N°44**.

Gráfico 44 Verificación de información de vehículo

![](_page_103_Picture_2.jpeg)

**Elaboración:** Bryan Boza Alvarado, Henry Jaime Muñoz **Fuente:** Datos Investigativo

Finalmente se observa en el **gráfico N°45** que la información fue guardada exitosamente a la base de datos con el código UID de la tarjeta del vehículo.

![](_page_103_Picture_5.jpeg)

Gráfico 45 Comprobación de envió de código Rfid

**Elaboración:** Bryan Boza Alvarado, Henry Jaime Muñoz **Fuente:** Datos Investigativo

La base de datos realiza una consulta con la tabla login1 y busca el usuario con dicho UID para presentarlo en la ventana modal de la app o página web, como se muestra en el **gráfico N°46**.

| <b>91000</b><br>v omnoavion av<br>uu<br>uunvu<br>vu vuv    |  |             |                            |           |                       |                                        |          |                                |                                    |            |              |
|------------------------------------------------------------|--|-------------|----------------------------|-----------|-----------------------|----------------------------------------|----------|--------------------------------|------------------------------------|------------|--------------|
| 12日9日课<br>G                                                |  |             |                            |           |                       |                                        |          |                                |                                    |            |              |
| Reciente Favoritas                                         |  |             | $\overline{\mathbf{v}}$    | <b>id</b> | user                  | cedula                                 | password | placa                          | discapacidad                       | credencial | codigo       |
| G2                                                         |  |             | Copiar <b>Borrar</b>       |           | Daniel<br>Gonzalez    | 0928357755 123                         |          | 123qwe                         | 0                                  |            | 208108137    |
| - <sup>8</sup> Nueva<br>information_schema                 |  |             | Copiar $\bigcirc$ Borrar 2 |           | Bryan<br>Boza         | 0952205094 123                         |          | 456rty                         | $\mathbf{0}$                       |            | 134123218319 |
| mysql<br>$+$ $+$<br>performance schema                     |  |             | Copiar <b>Borrar</b> 3     |           | Rina<br>Beltran       | 0912233445 789                         |          | asd123                         | $\mathbf{0}$                       |            | 7623185211   |
| phpmyadmin<br>$+$ $+$ $\approx$<br>prueba parqueo<br>$  -$ |  |             | Copiar <b>Borrar</b> 4     |           | Cesar<br>Perez        | 0998877665 098                         |          | poi098                         | $\mathbf{0}$                       | 09438940   | 21018499163  |
| - <b>R</b> Nueva<br>i login1                               |  |             | Copiar <b>Borrar</b>       | -5        | fldnkv                | 0827648923 123                         |          | qaswedrrf09jj 0                |                                    | No Aplica  |              |
| <b>The node1</b><br>$\blacksquare$ noded                   |  |             | Copiar Borrar 6            |           | Carlos<br>Boza        | 096783456                              | 123      | wrdta                          | $\mathbf{0}$                       | No Aplica  |              |
| $\blacksquare$ noder                                       |  |             | Copiar Borrar 10           |           | Jhon                  | 1345857724 123                         |          | Wftf                           | Si                                 | Sght       |              |
| $\blacksquare$ test                                        |  |             | Copiar <b>Borrar</b> 11    |           | Joel                  | 0940176679 joel                        |          | <b>Hf282w</b>                  |                                    |            |              |
|                                                            |  |             | Copiar Borrar 12           |           | Henry<br>Jaime        | 0931104947 12345                       |          | Grh-9517                       | No                                 | No Aplica  |              |
|                                                            |  |             | Copiar <b>Borrar</b> 13    |           | Marjorie<br>Bartolome | 0951781228 12345                       |          | Gpf923                         | No                                 | No Aplica  |              |
|                                                            |  |             | Copiar Borrar 14           |           | Paul<br>muñoz         | 098765487                              | abcde    | Ytr675                         | No                                 | No Aplica  | 13412321831  |
|                                                            |  | cionar todo |                            |           |                       | Para los elementos que están marcados: |          | $\mathscr{\mathscr{D}}$ Editar | <b>3-i Copiar</b><br><b>Borrar</b> |            |              |

Gráfico 46 Verificación de usuarios en base de datos

**Elaboración**: Bryan Boza Alvarado, Henry Jaime Muñoz **Fuente:** Datos Investigativo

Se procede a realizar la primera prueba con la app realizando el registro del usuario como se presenta en el **gráfico N°47.** 

![](_page_104_Picture_66.jpeg)

Gráfico 47 Registro de usuario en app

**Elaboración**: Bryan Boza Alvarado, Henry Jaime Muñoz **Fuente:** Datos Investigativo

Se comprueba que los datos fueron guardados exitosamente en la base de datos para poder iniciar sesión como se muestra en **gráfico N° 48**.

![](_page_105_Picture_79.jpeg)

Gráfico 48 Comprobación en base de datos de registro de usuarios ingresados por app

**Fuente:** Datos Investigativo

Se procede a realizar la segunda prueba, esta vez con la página web para hacer el registro de un usuario como se presenta en el **gráfico N° 49**.

![](_page_105_Picture_5.jpeg)

Gráfico 49 Registro de usuarios por página web

**Elaboración:** Bryan Boza Alvarado, Henry Jaime Muñoz **Fuente:** Datos Investigativo

Se comprueba que estos datos fueron guardados exitosamente en la base de datos para poder iniciar sesión tanto en la página web y la aplicación móvil como se muestra en **gráfico N° 50**.

Gráfico 50 Comprobación en base de datos de registro de usuarios ingresados por página web

| proprecipamentes                             |                                      |   |                       |                   |       |                               |                |           |             |
|----------------------------------------------|--------------------------------------|---|-----------------------|-------------------|-------|-------------------------------|----------------|-----------|-------------|
| prueba parqueo<br>A٦<br>- <b>B</b> Nueva     | Gopiar Borrar 3                      |   | Rina<br>Beltran       | 0912233445 789    |       | asd123                        | $\mathbf{0}$   |           | 7623185211  |
| $+$ $\rightarrow$ login1<br><b>The node1</b> | <b>3-i Copiar @ Borrar</b> 4         |   | Cesar<br>Perez        | 0998877665 098    |       | poi098                        | $\overline{0}$ | 09438940  | 21018499163 |
| $+$ noded                                    | <b>3-i Copiar @ Borrar</b>           | 5 | fldnkv                | 0827648923 123    |       | qaswedrrf09jj 0               |                | No Aplica |             |
| $+$ noder<br>$+$ $+$ test                    | <b>E</b> Copiar Borrar 6             |   | Carlos<br>Boza        | 096783456 123     |       | wrdtg                         | $\mathbf 0$    | No Aplica |             |
|                                              | <b>3-i</b> Copiar <b>@</b> Borrar 10 |   | Jhon                  | 1345857724 123    |       | Wftf                          | Si             | Sght      |             |
|                                              | Gei Copiar & Borrar 11               |   | Joel                  | 0940176679 joel   |       | <b>Hf282w</b>                 |                |           |             |
|                                              | Gopiar Borrar 12                     |   | Henry<br>Jaime        | 0931104947 12345  |       | Grh-9517                      | No             | No Aplica |             |
|                                              | <b>3-i Copiar @ Borrar 13</b>        |   | Marjorie<br>Bartolome | 0951781228 12345  |       | Gpf923                        | <b>No</b>      | No Aplica |             |
|                                              | <b>3-i</b> Copiar <b>Borrar</b> 14   |   | Paul<br>muñoz         | 098765487         | abcde | Ytr675                        | No             | No Aplica | 13412321831 |
|                                              | 3-i Copiar ● Borrar 15               |   | prueba1               | 0978695421 123456 |       | rog4567                       | No             | No Aplica |             |
|                                              | <b>George Copiar &amp; Borrar 16</b> |   | prueba2               | 1234574224 1234   |       | гоа345                        | Si             | disc234-1 |             |
|                                              |                                      |   |                       |                   |       | and the state of the state of |                |           | v           |

**Elaboración**: Bryan Boza Alvarado, Henry Jaime Muñoz **Fuente:** Datos Investigativo

Cabe recalcar que este proceso es transparente, realizado por los usuarios del parqueadero, sin embargo, para mayor comprensión del uso de la aplicación móvil dirigirse al manual de usuario que se encuentra en el **Anexo 10**.

# **Entregables del Proyecto**

Los entregables serán los siguientes:

- Programación de cada sensor
- Web server
- Aplicación Celular

# **CRITERIOS DE VALIDACIÓN DE LA PROPUESTA**

La validación del proyecto se compone de la investigación y el desarrollo del prototipo diseñado para implementar un sistema que permita gestionar el estacionamiento dentro de la unidad educativa "Provincia del Azuay", cuya finalidad es mejorar la distribución y evitar la pérdida de tiempo para ubicar un parqueadero en la institución mismo que se complementa con la utilización de redes de sensores inalámbricos y una aplicación para dispositivos móviles, esta validación permitirá establecer el impacto que tendrá la propuesta entre las personas que frecuentemente harán uso del lugar establecido para desarrollar la implementación, la aceptación del mismo y ayudará a constatar si los resultados cumplen con las expectativas de los usuarios.

# **PROCESAMIENTO Y ANÁLISIS**

Para evaluar de forma correcta los resultados de las encuestas se realizará la tabulación de los resultados recabados de forma gráfica con su respectivo análisis. De tal manera que puedan ser interpretados de forma sencilla, efectiva y fácil comprensión.

#### **Población Y Muestra**

#### **Población**

El proyecto se desarrollará en la unidad educativa "Provincia del Azuay", por este motivo se acaparará la opinión del personal que labora en la institución, tanto administrativo, mantenimiento y docentes siendo estos nuestra población. En el análisis realizado en el sitio se evidenció que en lugar realizan sus labores un total de 102 personas como podrá observarse en el cuadro.
# **Muestra**

Al tomar como escenario principal el estacionamiento de la unidad Educativa, se analizó el total de personas que trabajan en el lugar, por tal motivo se delimitó como muestra netamente a quienes poseen automóviles y hacen uso del parqueadero tal como se evidencia en el **cuadro N°16** y **cuadro N°17.**

### Cuadro 16 Disposición de la Población

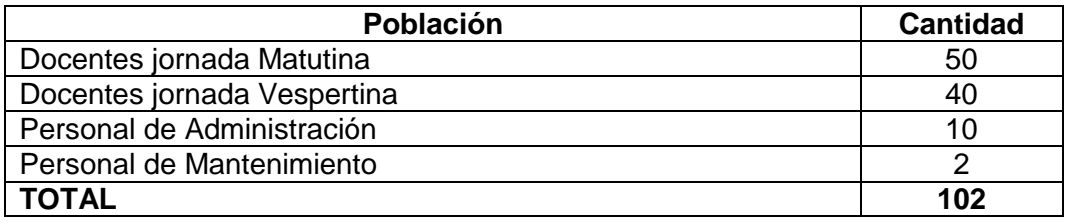

**Elaboración**: Bryan Boza Alvarado, Henry Jaime Muñoz **Fuente:** Datos Investigativo

### Cuadro 17 Disposición de la Muestra

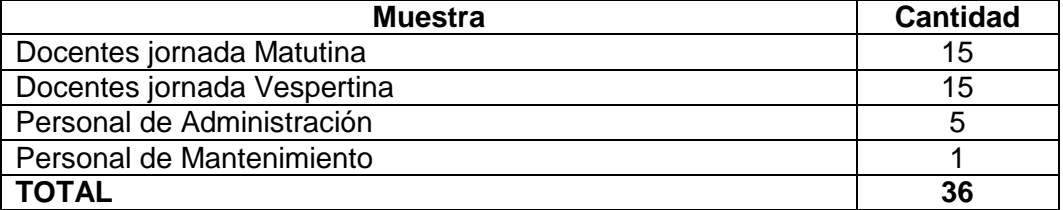

**Elaboración**: Bryan Boza Alvarado, Henry Jaime Muñoz **Fuente:** Datos Investigativo

# **Instrumentos De Recolección De Datos**

Un instrumento de recolección de datos sirve para recabar cualquier clase de información y sintetizarlos de tal forma que pueda ser utilizado ayudar a la comprensión de cualquier investigador que haga uso del mismo.

# **Instrumento De Investigación**

Para recabar los datos necesarios para la investigación se hará uso del instrumento de recolección de datos conocido como encuesta con el respectivo cuestionario de preguntas; el cual cuenta con 9 preguntas cerradas mismas que serán direccionadas al personal administrativo, docentes y personal de mantenimiento de la unidad educativa "Provincia del Azuay", de esta forma nos permitirá tener un panorama completo de las necesidades, debilidades y puntos críticos para ayudar a proporcionar una solución que logre satisfacer dichas flaquezas utilizando la tecnología necesaria para llevar a cabo el proyecto.

# **Recolección De La Información**

Los días que fueron asignados por parte de las autoridades del plantel para realizar las encuestas fueron 7, 8, 9 de Enero del 2020, donde se abordó a 36 personas mencionadas con anterioridad.

**Pregunta 1:** ¿Usted hace uso del parqueadero de la Unidad Educativa?

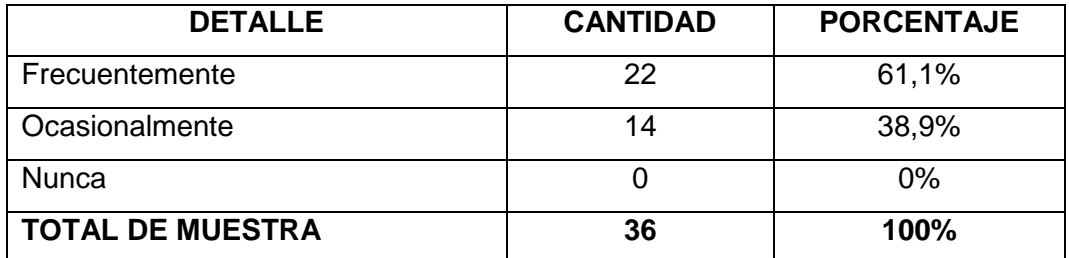

Cuadro 18 Uso de Parqueadero

**Elaboración**: Bryan Boza Alvarado, Henry Jaime Muñoz **Fuente:** Datos Investigativo

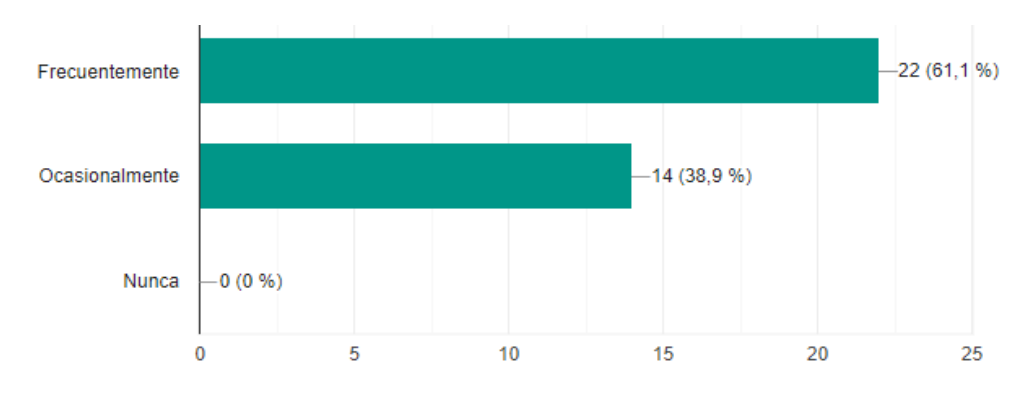

Gráfico 51 Porcentaje del uso de Parqueadero

**Elaboración**: Bryan Boza Alvarado, Henry Jaime Muñoz **Fuente:** Datos Investigativo

**Análisis:** Los resultados de la primera pregunta se pueden interpretar de la siguiente forma el 61,1% de los encuestados afirman que usan frecuentemente el parqueadero, el 38,9% ocasionalmente hacen uso del parqueadero, por lo que podemos recalcar que más de la mitad del personal hace uso del parqueadero de la unidad educativa.

**Pregunta 2:** ¿Considera usted que la actual distribución del parqueadero de la institución es eficiente?

| <b>DETALLE</b>          | <b>CANTIDAD</b> | <b>PORCENTAJE</b> |  |  |  |  |
|-------------------------|-----------------|-------------------|--|--|--|--|
| SI                      |                 | 2,8%              |  |  |  |  |
| <b>NO</b>               | 31              | 86,1%             |  |  |  |  |
| TAL VEZ                 |                 | 11,1%             |  |  |  |  |
| <b>TOTAL DE MUESTRA</b> | 36              | 100%              |  |  |  |  |

Cuadro 19 Distribución de Parqueadero

**Elaboración**: Bryan Boza Alvarado, Henry Jaime Muñoz **Fuente:** Datos Investigativo

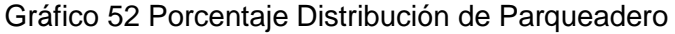

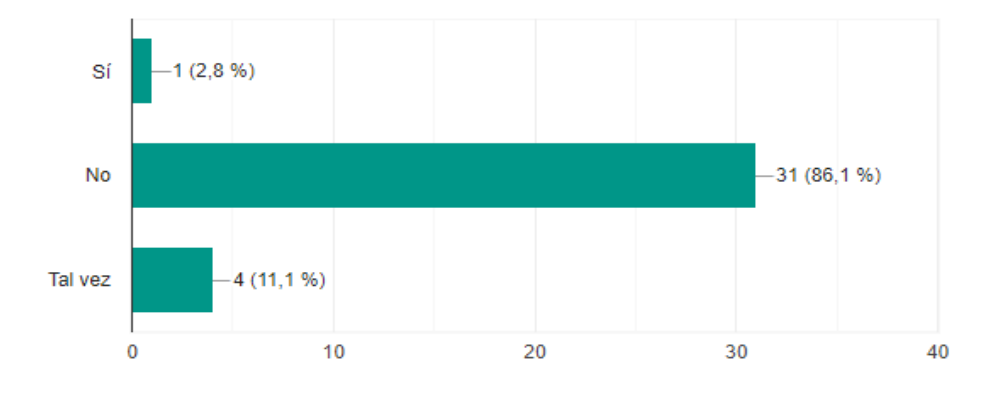

**Elaboración**: Bryan Boza Alvarado, Henry Jaime Muñoz **Fuente:** Datos Investigativo

**Análisis:** Como se aprecia en el grafico estadístico de un total de 36 encuestados el 86,1% no considera eficiente la actual distribución del parqueadero de la unidad educativa, mientras que el 11,1% considera que talvez es eficiente.

**Pregunta 3:** ¿Cuánto tiempo le toma a usted ubicar un lugar para estacionar su vehículo?

| <b>DETALLE</b>          | <b>CANTIDAD</b> | <b>PORCENTAJE</b> |  |  |  |  |
|-------------------------|-----------------|-------------------|--|--|--|--|
| 0 a 5 minutos           |                 | 11,1%             |  |  |  |  |
| 5 a 10 minutos          | 9               | 25%               |  |  |  |  |
| 10 a 15 minutos         | 17              | 47,2%             |  |  |  |  |
| 15 a 20 minutos         | 6               | 16,7%             |  |  |  |  |
| <b>TOTAL DE MUESTRA</b> | 36              | 100%              |  |  |  |  |

Cuadro 20 Tiempo de Ubicación de Parqueo

**Elaboración**: Bryan Boza Alvarado, Henry Jaime Muñoz **Fuente:** Datos Investigativo

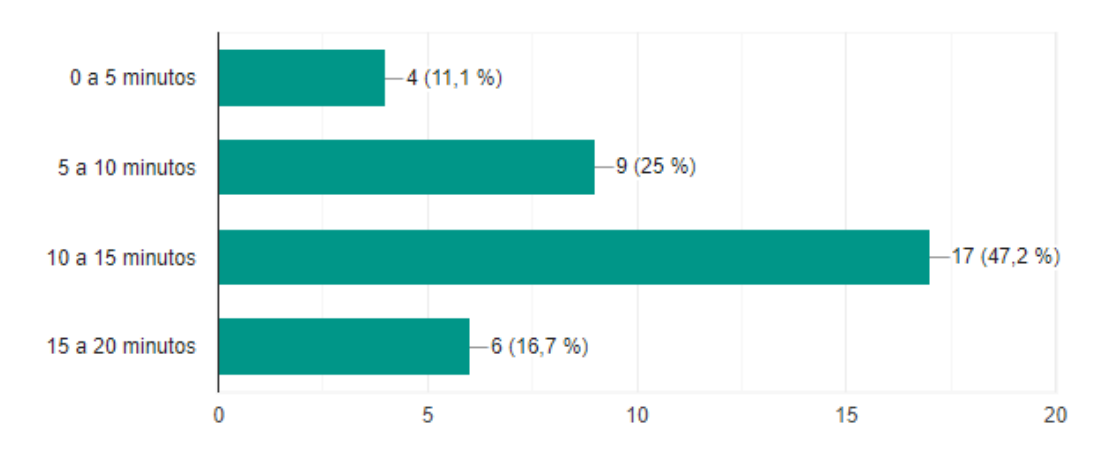

# Gráfico 53 Porcentaje de Tiempo de Ubicación de Parqueo

**Elaboración**: Bryan Boza Alvarado, Henry Jaime Muñoz **Fuente:** Datos Investigativo

**Análisis:** De los resultados obtenidos en esta pregunta se puede resaltar que el 47,2% de las personas les toma entre 10 a 15 minutos encontrar un sitio apropiado para parquear su vehículo siendo esta cifra la más exorbitante dentro de todas la respuestas.

**Pregunta 4:** Según su perspectiva ¿Cuál de los siguientes problemas se evidencian en el parqueadero de la unidad educativa?

| <b>DETALLE</b>                            | <b>CANTIDAD</b> | <b>PORCENTAJE</b> |
|-------------------------------------------|-----------------|-------------------|
| Falta de lugares apropiados para parquear | 12              | 38,9%             |
| Alta demanda de parqueaderos              | 15              | 41,7              |
| Falta de señalización                     |                 | 27,8%             |
| Ingreso de vehículos ajenos al plantel    | 2               | 5,6%              |
| <b>TOTAL DE MUESTRA</b>                   | 36              | 100%              |

Cuadro 21 Problemas Evidentes

**Elaboración**: Bryan Boza Alvarado, Henry Jaime Muñoz **Fuente:** Datos Investigativo

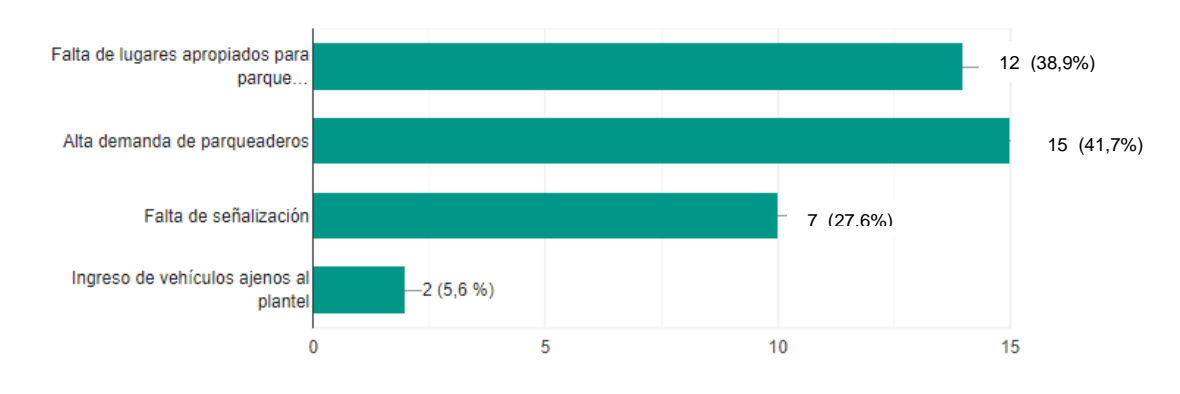

# Gráfico 54 Porcentaje Problemas Evidentes

**Elaboración**: Bryan Boza Alvarado, Henry Jaime Muñoz **Fuente:** Datos Investigativo

**Análisis:** Como se visualiza en el grafico estadístico de un total de 36 encuestados el 41,7% coincide que el problema más evidente en el parqueadero de la unidad educativa es la alta demanda de parqueaderos, por lo que se debería tener en cuenta gestionar una cantidad prudente de estacionamientos para cubrir esta demanda.

**Pregunta 5:** ¿Sabe usted acerca de la tecnología de redes de sensores inalámbricos?

| <b>DETALLE</b>          | <b>CANTIDAD</b> | <b>PORCENTAJE</b> |  |  |  |  |
|-------------------------|-----------------|-------------------|--|--|--|--|
| SI                      |                 | 25%               |  |  |  |  |
| <b>NO</b>               | 15              | 41,7%             |  |  |  |  |
| TAL VEZ                 | 12              | 33,3%             |  |  |  |  |
| <b>TOTAL DE MUESTRA</b> | 36              | 100%              |  |  |  |  |

Cuadro 22 Tecnología de redes de sensores inalámbricos

**Elaboración**: Bryan Boza Alvarado, Henry Jaime Muñoz **Fuente:** Datos Investigativo

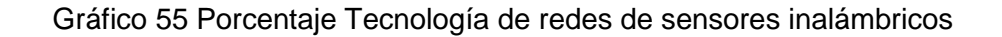

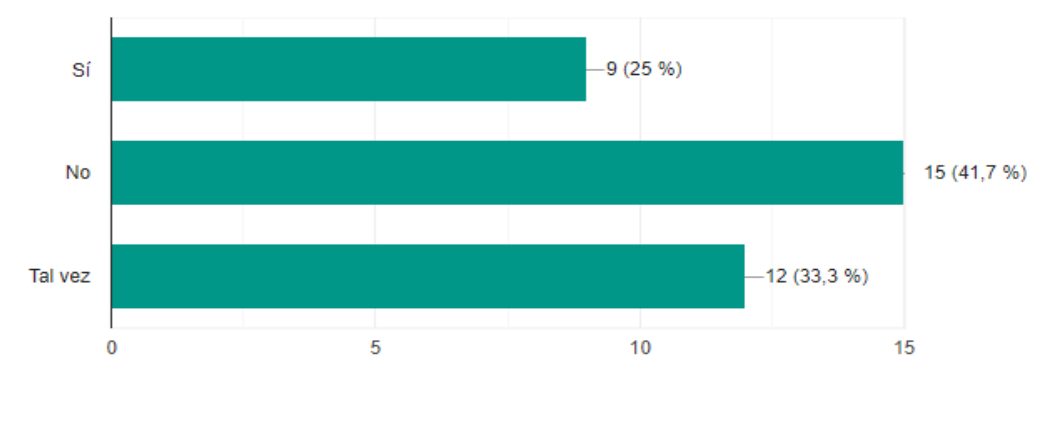

**Elaboración**: Bryan Boza Alvarado, Henry Jaime Muñoz **Fuente:** Datos Investigativo

**Análisis:** Podemos apreciar que de los 36 encuestados el 41,7% dicen no conocer a cerca de la tecnología de redes de sensores inalámbricos, a comparación con el 25% que afirma conocer este tipo de tecnologías.

**Pregunta 6:** ¿Cuán apropiado cree usted que sería implementar un sistema que permita gestionar la distribución de los parqueaderos en la unidad educativa?

| <b>DETALLE</b>          | <b>CANTIDAD</b> | <b>PORCENTAJE</b> |  |  |  |  |
|-------------------------|-----------------|-------------------|--|--|--|--|
| Apropiado               | 15              | 41,7%             |  |  |  |  |
| Muy Apropiado           | 19              | 52,8%             |  |  |  |  |
| Inapropiado             | ົ               | 5,6%              |  |  |  |  |
| <b>TOTAL DE MUESTRA</b> | 36              | 100%              |  |  |  |  |

Cuadro 23 Implementación del sistema

**Elaboración**: Bryan Boza Alvarado, Henry Jaime Muñoz **Fuente:** Datos Investigativo

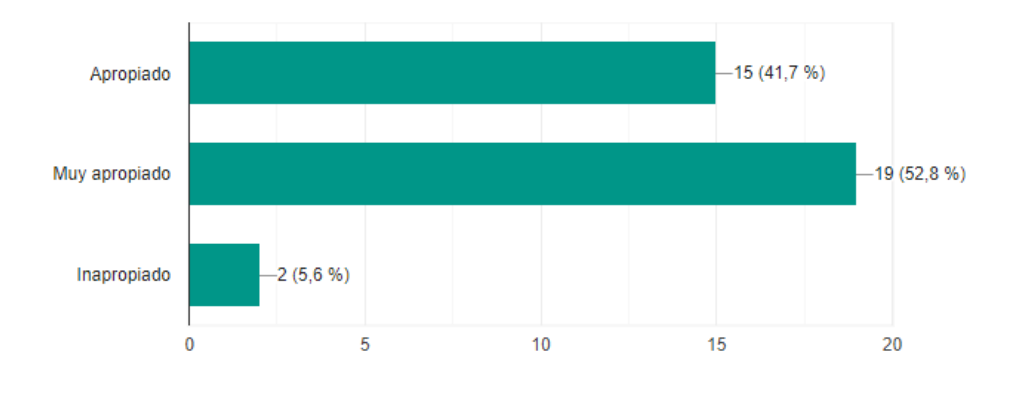

# Gráfico 56 Porcentaje Implementación del Sistema

**Elaboración**: Bryan Boza Alvarado, Henry Jaime Muñoz **Fuente:** Datos Investigativo

**Análisis:** De acuerdo al resultado que se puede evidenciar en el cuadro estadístico de un total de 36 encuestados el 52,8% consideran muy apropiado implementar un sistema que permita gestionar los estacionamientos en la unidad educativa.

**Pregunta 7:** ¿Considera usted que el uso de una plataforma web y una aplicación móvil permitiría gestionar de forma eficiente el parqueadero de la unidad educativa, ayudando a conocer la disponibilidad de los mismos en un corto plazo?

# Cuadro 24 Uso de las Tecnologías

| <b>DETALLE</b>                 | <b>CANTIDAD</b> | <b>PORCENTAJE</b> |
|--------------------------------|-----------------|-------------------|
| Totalmente de acuerdo          | 28              | 77,8%             |
| En desacuerdo                  |                 | 5.6%              |
| Ni de acuerdo ni en desacuerdo |                 | 16,7%             |
| <b>TOTAL DE MUESTRA</b>        | 36              | 100%              |

**Elaboración**: Bryan Boza Alvarado, Henry Jaime Muñoz **Fuente:** Datos Investigativo

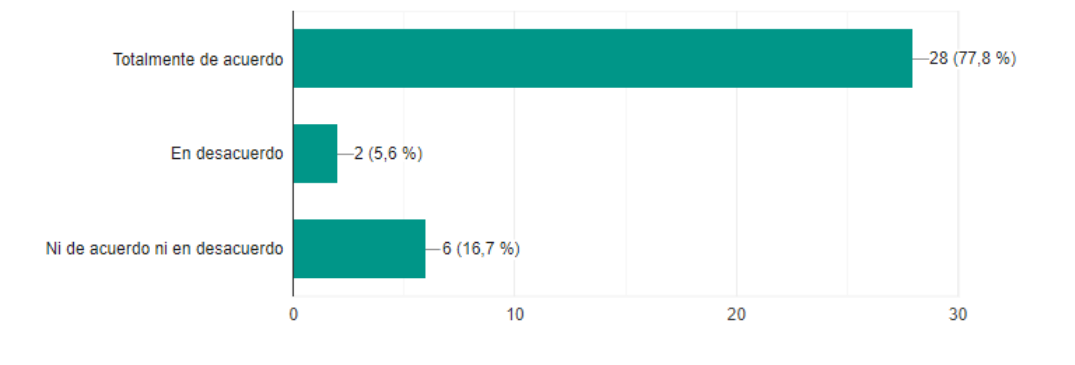

# Gráfico 57 Porcentaje Uso de las Tecnologías

**Elaboración**: Bryan Boza Alvarado, Henry Jaime Muñoz **Fuente:** Datos Investigativo

**Análisis:** Del total de 36 encuestados se puede apreciar que el 77,8% del personal que hace uso del parqueadero de la institución se encuentra totalmente de acuerdo que el uso de nuevas tecnologías como una plataforma web y una app ayudaría a gestionar eficientemente el estacionamiento de la unidad educativa.

**Pregunta 8:** ¿Por qué considera que sería necesario hacer uso de las plataformas digitales para gestionar los estacionamientos de la unidad educativa?

| <b>DETALLE</b>                   | <b>CANTIDAD</b> | <b>PORCENTAJE</b> |  |  |  |  |  |
|----------------------------------|-----------------|-------------------|--|--|--|--|--|
| Reduce tiempos de búsqueda       | 20              | 55,6%             |  |  |  |  |  |
| Moderniza el sistema tradicional | 15              | 41,7%             |  |  |  |  |  |
| No considero necesario           |                 | 5.6%              |  |  |  |  |  |
| <b>TOTAL DE MUESTRA</b>          | 36              | 100%              |  |  |  |  |  |

Cuadro 25 Consideración del uso de las plataformas

**Elaboración**: Bryan Boza Alvarado, Henry Jaime Muñoz **Fuente:** Datos Investigativo

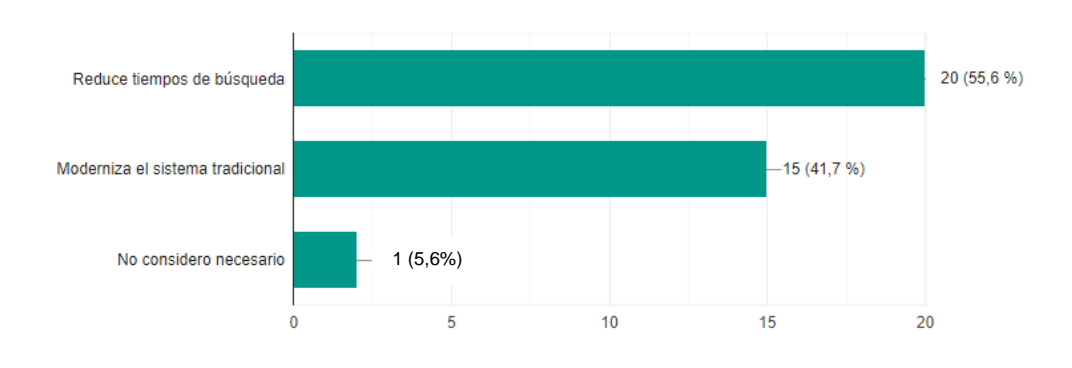

# Gráfico 58 Porcentaje de Consideración del uso de las plataformas

**Elaboración**: Bryan Boza Alvarado, Henry Jaime Muñoz **Fuente:** Datos Investigativo

**Análisis:** Observando el cuadro estadístico se puede evidenciar que el 55,6% de los encuestados consideran que sería necesario hacer uso de las plataformas digitales para gestionar el parqueadero por que se reducirían los tiempos de búsqueda.

**Pregunta 9**: ¿Considera usted necesario invertir en estas tecnologías para mejorar la gestión de los parqueaderos en la institución?

| <b>DETALLE</b>          | <b>CANTIDAD</b> | <b>PORCENTAJE</b> |  |  |  |  |
|-------------------------|-----------------|-------------------|--|--|--|--|
| SI                      | 22              | 61,1%             |  |  |  |  |
| <b>NO</b>               |                 | 2,8%              |  |  |  |  |
| TAL VEZ                 | 13              | 36,1%             |  |  |  |  |
| <b>TOTAL DE MUESTRA</b> | 36              | 100%              |  |  |  |  |

Cuadro 26 Inversión de Tecnologías

**Elaboración**: Bryan Boza Alvarado, Henry Jaime Muñoz **Fuente:** Datos Investigativo

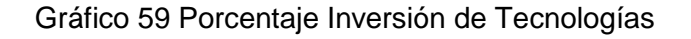

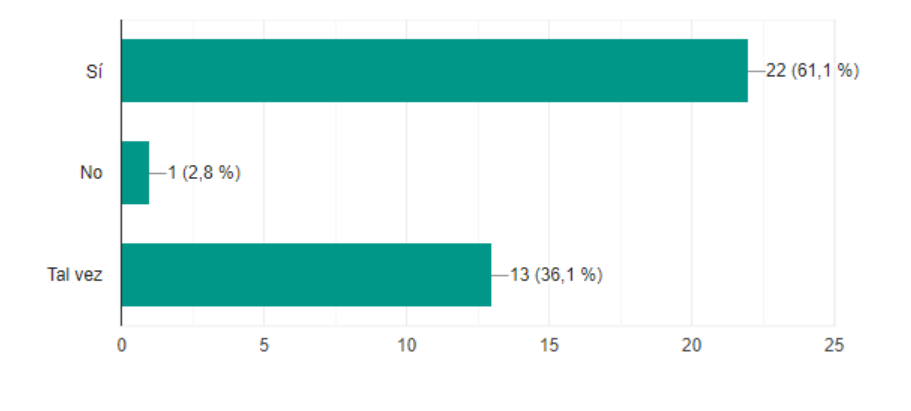

**Elaboración**: Bryan Boza Alvarado, Henry Jaime Muñoz **Fuente:** Datos Investigativo

**Análisis:** El 61,1% de los encuestados consideran que sería necesario invertir en nuevas tecnologías para así gestionar los parqueaderos no solo de la unidad educativa sino de algunos sitios públicos en la ciudad.

# **CAPITULO IV CONCLUSIONES**

Por medio de las simulaciones y pruebas realizadas con los prototipos se puede concluir que los sensores de la familia de Arduino cumplen con las expectativas de los desarrolladores del proyecto y el personal administrativo de la institución.

Se logró configurar cada módulo de acuerdo a las necesidades del caso, cumpliendo con la función de reconocer los sitios disponibles y procesando la información obtenida.

La administración podrá distribuir eficientemente el parqueadero de la institución con el uso de los sensores inalámbricos y los servicios que ofrece el uso de la aplicación móvil y la página web.

Los usuarios del estacionamiento de la Unidad educativa lograron evitar las aglomeraciones y el desorden con la implementación de la aplicación móvil y la página web permitiéndoles gestionar con comodidad y eficiencia los parqueaderos disponibles en la institución.

# **RECOMENDACIONES**

El personal administrativo debe restringir el ingreso a personal ajeno a la institución para que no hagan uso de los sitios donde podrían ubicarse cualquier docente.

Capacitar a las autoridades de la unidad educativa para la administración de los equipos, servidores y el uso de la página web, la app para que puedan sobrellevar cualquier problema que se presente con los prototipos.

Establecer cronogramas de limpieza y mantenimiento adecuado del parqueadero para evitar el deterioro de los dispositivos.

Tener un respaldo de la programación de cada uno de los servidores y alojarlos en la nube, siempre y cuando el proyecto llegara a crecer o llevarse a cabo con equipos de mayor capacidad.

Si el proyecto llegase a escalar se recomienda cambiar la fuente de alimentación de energía por paneles solares que pueda abastecer a los sensores inalámbricos.

Se sugiere a las autoridades de la Unidad Educativa impulsar en sus estudiantes el interés y la investigación por este tipo de tecnologías para que a futuro no solo puedan usar los sensores que se han ocupado para realizar el prototipo, sino más bien inclinarse por utilizar nuevos y mejores equipos para la realización de estos proyectos.

# **BIBLIOGRAFÍA**

Aakvaag, N. (2016). Redes de sensores inalámbricos. *Revista ABB*, 38-42.

- Asamblea Nacional. (2008). *Constitución de la República del Ecuador.* Montecristí, Ecuador: Asamblea Nacional.
- Bravo, B., & Belduma, L. (2017). Diseño de una red de sensores inaláambricos para el monitoreo del tránsito vehicular y la contaminación CO2 dentro de una sector urbano. *Proyecto técnico*. Cuenca, Ecuador: Universidad Politécnica Salesiana.
- Cama, A., Acosta , M., Piñeres, G., Caicedo, J., Zamora, R., & Sepulveda, J. (2016). Diseño de una red de sensores inalámbricos para la monitorización de inundaciones repentinas en la ciudad de Barranquilla, Colombia. *Ingeniare. Revista Chilena de ingeniería*, 24- 28.
- Carrales, R. (2017). *Introducción a las redes de sensores inalámbricas*. Obtenido de Wireless Sensor Network: http://www.mfbarcell.es/conferencias/wsn.pdf
- Céspedes, M. (2017). Características de las placas arduino. *Revista Bit@Bit*, 1-6.
- CISET. (2019). *Hadware (HW)*. Obtenido de Centro de Innovación y Soluciones Empresariales y Tecnológicas: https://www.ciset.es/glosario/451-hardware
- Contreras, Á. (2018). *Programa tus dispositivos.* México: Ministerio de Educación.
- Cruel, L. (2018). Innovación de un sistema de detección de incendios forestales mediante sensores inalámbricos. *Tesis de grado*. Quito, Ecuador: Universidad de las Américas.
- Escudero, A. (2017). *Estándares en Tecnologías inalámbricas*. Obtenido de TRICALCAR: http://www.itrainonline.org/itrainonline/mmtk/wireless\_es/files/02\_es \_estandares-inalambricos\_guia\_v02.pdf
- Flores, A. (2015). Implementación de un prototipo para la gestión de sistemas de parqueo. *Trabajo de máster*. Quito, Ecuador: Pontificia Universidad Católica del Ecuador.
- García, A. (2015). *Localización de nodos dentro de una red inalámbrica de sensores.* Barcelona, España: Universidad Politécnica.
- Garzón, R. (2016). *Sensores*. Obtenido de Junta de Andalucía: http://www.juntadeandalucia.es/averroes/centrostic/21700290/helvia/aula/archivos/repositorio/0/46/html/sensores.ht ml

González, A. (2018). Plataforma Arduino. *Revista Educa*.

- HIdalgo, M. (2019). *Plataforma Arduino (Hadware)*. Obtenido de Plataforma Hadware: http://platea.pntic.mec.es/~mhidalgo/documentos/02\_PlataformaAr duino.pdf
- Ministerio de Telecomunicaciones y de la Sociedad de la Información. (2015). *Ley Orgánica de Telecomunicaciones.* Quito, Ecuador: Ministerio de Telecomunicaciones y de la Sociedad de la Información.
- Morales, M. (2018). *Software*. Obtenido de Milenium: https://www.informaticamilenium.com.mx/es/temas/que-essoftware.html
- Ortiz, F. (2018). *Redes de Sensores Inalámbricos.* Obtenido de Dialnet: http://profesores.elo.utfsm.cl/~tarredondo/info/networks/Presentacio n\_sensores.pdf
- Parra, E. (2019). *Curso de introducción a la programación de apps con AppInventor*. Obtenido de Programa Ergo Sum: https://www.programoergosum.com/cursos-online/appinventor/27 curso-de-programacion-con-app-inventor/primeros-pasos
- Rodríguez, G. (2018). *Tipos de redes inalámbricas*. Obtenido de Universidad Viu: https://www.universidadviu.com/tipos-de-redesinalambricas-mas-comunes/
- Román, Á. (2017). *Sensores*. Obtenido de Instituto CIE: http://www.isa.cie.uva.es/~maria/sensores.pdf
- Romero, L., Piña, F., & Goire, M. (2018). Red de sensores inalámbricos para las casas de cultivos protegidos "San José". *Ingeniería Electrónica, Automática y Comunicaciones*, 15-18.
- Salazar, J. (2016). *Redes inalámbricas.* Praha: České vysoké učení technické v Praze.
- Sánchez, A., & Amaro, M. (2019). Desarrollo de una red de sensores inalámbricos para la detección de automóviles en estacionamientos privados utilizando sensores Xbee DigiMesh. *Tesis de grado*. Lima , Perú: Universidad Peruana de Ciencias Aplicadas (UPC).
- Sinaluisa, D. (2016). Plataforma de estacionamiento inteligente con sistema de información en tiempo real usando aplicación móvil para shopping center de Quevedo. *Trabajo de titulación*. Guayaquil, Ecuador: Universidad de Guayaquil.
- Terán, F. (2018). *Redes inalámbricas*. Obtenido de Enciclopedia CCM: https://es.ccm.net/contents/818-redes-inalambricas
- Torres, F. (2019). *Tipos de sensores y sus características*. Obtenido de Ingeniería **Mecafenix:** Mecafenix: https://www.ingmecafenix.com/automatizacion/sensores/

Soria, K. (17 de 09 de 2013). bkargado. Obtenido de

http://bkargado.blogspot.com/2013/09/todosobrehc-sr04.html

https://naylampmechatronics.com/inalambrico/80-modulo-rfidmfrc522.html

# ANEXOS

Anexo Nº 1 Solicitud de Permiso para desarrollo del Proyecto

Guayaquil, 15 de Octubre del 2019

M.Sc. Yina Ramírez

Vicerrectora

UNIDAD EDUCATIVA PROVINCIA DEL AZUAY

Presente

De mis consideraciones:

Por medio de la presente me permito expresar a usted cordiales saludos y éxitos en sus funciones. Nosotros BOZA ALVARADO BRYAN ADRIAN con número de cedula 0952205094 y JAIME MUÑOZ HENRY PAUL con número de cedula 0931104947 solicitamos a usted su consentimiento y autorización para poder realizar las respectivas visitas y recorrido en las instalaciones con la finalidad de recaudar información respecto al parqueadero de la institución, a partir del 22 de Octubre del 2019 al 25 de Octubre del 2019. va que es parte importante para el desarrollo de nuestro provecto de titulación para la previa obtención al título de Ingeniero en Networking y Telecomunicaciones: DISEÑO DE UN PROTOTIPO PARA LA IMPLEMENTACIÓN DE UN SISTEMA DE GESTIÓN DE ESTACIONAMIENTO EN LA UNIDAD EDUCATIVA "PROVINCIA DEL AZUAY" DE LA CIUDAD DE GUAYAQUIL, UTILIZANDO TECNOLOGÍA DE REDES DE SENSORES INALÁMBRICOS.

Agradeciendo sinceramente su valiosa cooperación y seguros de contar con su aprobación, reiteramos nuestros más sinceros éxitos.

Atentamente,

St-Boza Alvarado Bryan Adrián

CI: 0952205094

Sr. Jaime Muñoz Henry Paul

CI: 0931104947

# Anexo N° 2 Aprobación por parte de Autoridad de la Unidad Educativa

Guayaquil, 17 de Octubre del 2019

# Señores

Universidad de Guayaquil Unidad de Titulación Carrera de Ingeniería Networking y Telecomunicaciones

**PRESENTE** 

Por medio de la presente, autorizo que los estudiantes BOZA ALVARADO BRYAN ADRIAN y JAIME MUÑOZ HENRY PAUL desarrollen sus actividades de visitas y recolección de información en nuestro plantel pata el desarrollo de su proyecto de titulación.

**ATENTAMENTE** 

**1.SC. Yina Ramírez** 

Vicerrectora de la Unidad Educativa Provincia del Azuay

# **Anexo N° 3 Formulario de Encuestas Realizadas al Personal de la Unidad Educativa Provincia del Azuay**

# **UNIVERSIDAD DE GUAYAQUIL**

# **FACULTAD DE CIENCIAS MATEMÁTICAS Y FÍSICAS**

# **CARRERA DE INGENIERÍA EN NETWORKING Y TELECOMUNICACIONES**

# **PROYECTO DE TITULACIÓN – ENCUESTA**

**Pregunta 1:** ¿Usted hace uso del parqueadero de la Unidad Educativa?

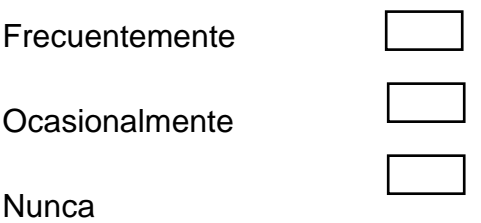

**Pregunta 2:** ¿Considera usted que la actual distribución del parqueadero de la institución es eficiente?

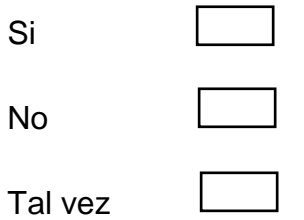

**Pregunta 3:** ¿Cuánto tiempo le toma a usted ubicar un lugar para estacionar su vehículo?

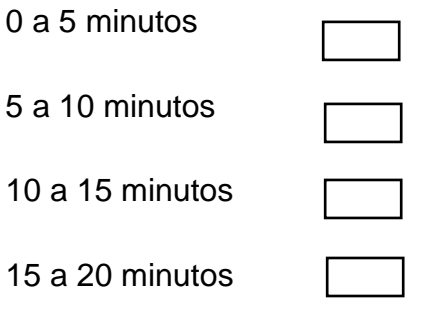

**Pregunta 4:** Según su perspectiva ¿Cuál de los siguientes problemas se evidencian en el parqueadero de la unidad educativa?

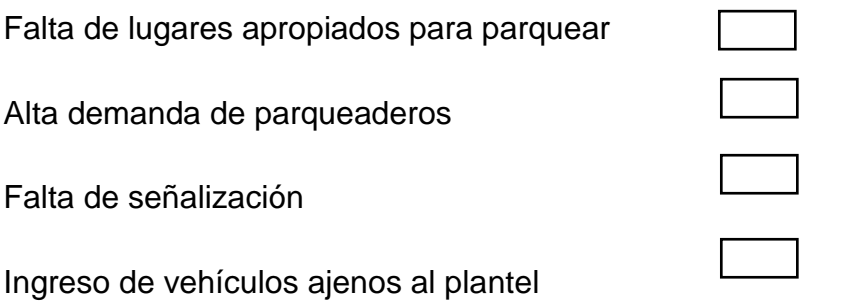

**Pregunta 5:** ¿Sabe usted acerca de la tecnología de redes de sensores inalámbricos?

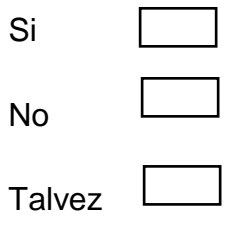

**Pregunta 6:** ¿Cuán apropiado cree usted que sería implementar un sistema que permita gestionar la distribución de los parqueaderos en la unidad educativa?

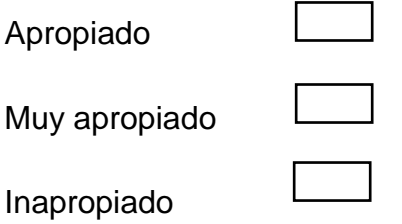

**Pregunta 7:** ¿Considera usted que el uso de una plataforma web y una aplicación móvil permitiría gestionar de forma eficiente el parqueadero de la unidad educativa, permitiendo conocer la disponibilidad de los mismos?

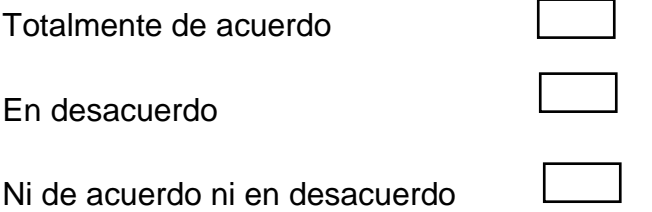

**Pregunta 8:** ¿Por qué considera que sería necesario hacer uso de las plataformas digitales para gestionar los estacionamientos de la unidad educativa?

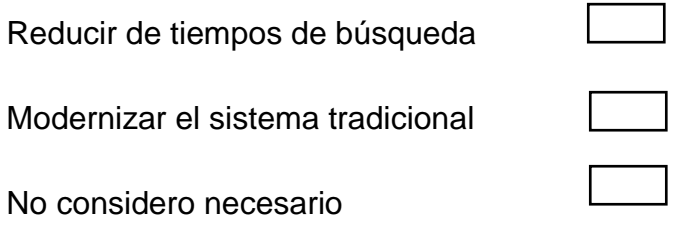

**Pregunta 9**: ¿Considera usted necesario invertir en estas tecnologías para mejorar la gestión de los parqueaderos en la institución?

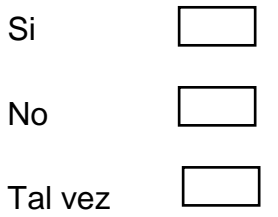

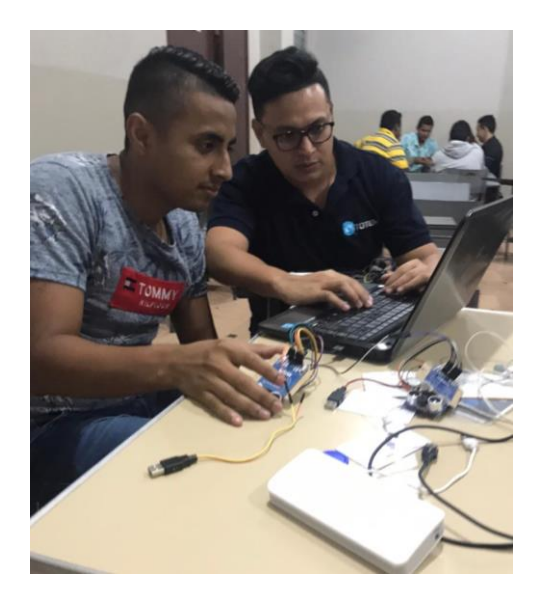

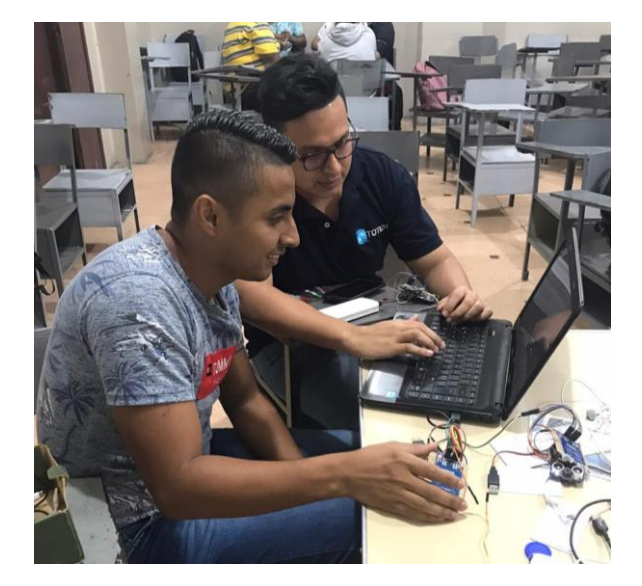

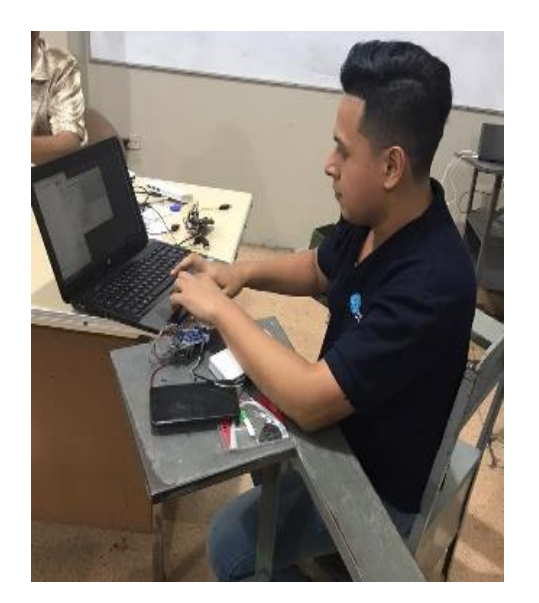

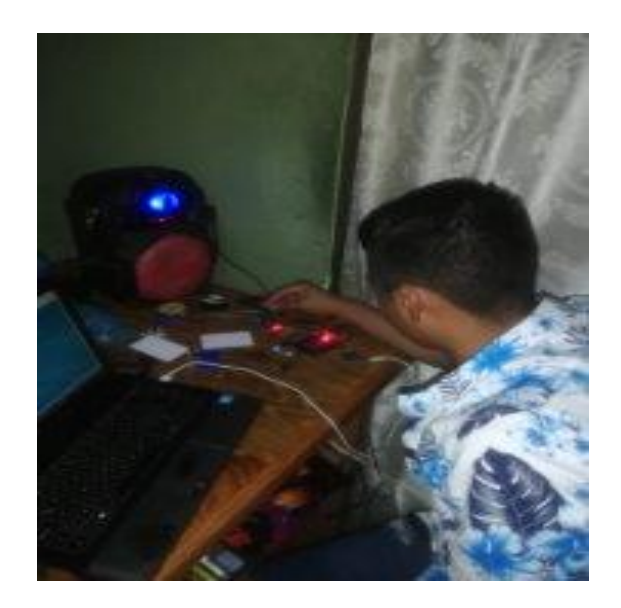

**Anexo N° 4. Proceso de Ensamblaje de los Sensores NodeMCU**

|                          |                                                                                           |        |                                                                                      |                           |            |  |            |           |                |            |   |                |           |            |                                                                                                    |            |           | Hoy          |                    | mar 18/2/20 |
|--------------------------|-------------------------------------------------------------------------------------------|--------|--------------------------------------------------------------------------------------|---------------------------|------------|--|------------|-----------|----------------|------------|---|----------------|-----------|------------|----------------------------------------------------------------------------------------------------|------------|-----------|--------------|--------------------|-------------|
|                          | 21 oct '19<br>28 oct '19<br>4 nov '19                                                     |        | 11 nov '19                                                                           | 18 nov '19                | 25 nov '19 |  | 12 dic '19 | 9 dic '19 | 16 dic '19     | 23 dic '19 |   | 30 dic '19     | 6 ene '20 | 13 ene '20 | 20 ene '20                                                                                                    | 27 ene '20 | 3 feb '20 | 10 feb '20   |                    |             |
| Inicio<br>5/10/19        |                                                                                           |        |                                                                                      |                           |            |  |            |           |                |            |   |                |           |            |                                                                                                    |            |           |              | Fin<br>vie 14/2/20 |             |
|                          | Agregar tareas con fechas a la línea de tiempo                                            |        |                                                                                      |                           |            |  |            |           |                |            |   |                |           |            |                                                                                                    |            |           |              |                    |             |
| Modo<br>de               | Nombre de tarea                                                                           |        | $\blacktriangleright$ Durac $\blacktriangleright$ Comienzo $\blacktriangleright$ Fin |                           |            |  |            |           | noviembre 2019 |            |   | diciembre 2019 |           |            | enero 2020<br>v Preděl 10 i 13 i 16 i 19 i 22 i 23 i 31 i 3 i 6 i 9 i 12 i 15 i 18 i 21 i 24 i 27 i 30 i 3 i 6 i 9 i 12 i 15 i 18 i 21 i 24 i 27 i 30 i 2 i 5 i 8 i 11 i 14 i 17 i 20 i 23 i 26 i 29 i 1 i 4 i 7 i 10 i 13 i 16 |            |           | febrero 2020 |                    |             |
| $\overline{\phantom{a}}$ | ▲ Planificación                                                                           |        | 25 días mar 15/10/19 lun 18/11/19                                                    |                           |            |  |            |           |                |            |   |                |           |            |                                                                                                    |            |           |              |                    |             |
|                          | Reunion preliminar para definir alcances 3 días mar 15/10/19 jue 17/10/19<br>del proyecto |        |                                                                                      |                           |            |  |            |           |                |            |   |                |           |            |                                                                                                    |            |           |              |                    |             |
|                          | Recopilación de información                                                               |        | 3 días mar 22/10/19 jue 24/10/19                                                     |                           |            |  |            |           |                |            |   |                |           |            |                                                                                                    |            |           |              |                    |             |
|                          | cotización de equipos (sensores)                                                          | 2 días | mar 5/11/19 mié 6/11/19                                                              |                           |            |  |            |           | H              |            |   |                |           |            |                                                                                                    |            |           |              |                    |             |
|                          | Ostentación de presupuestos                                                               | 1 día  |                                                                                      | lun 18/11/19 lun 18/11/19 |            |  |            |           |                | Ш          |   |                |           |            |                                                                                                    |            |           |              |                    |             |
|                          | Adquisición de materiales                                                                 | 1 día  | mié 13/11/19 mié 13/11/19                                                            |                           |            |  |            |           |                | Ш          |   |                |           |            |                                                                                                    |            |           |              |                    |             |
| Сz                       | ⊿ Diseño                                                                                  |        | 15 días vie 15/11/19 jue 5/12/19                                                     |                           |            |  |            |           |                |            |   |                |           |            |                                                                                                    |            |           |              |                    |             |
|                          | Diseño de la red                                                                          | 2 días | vie 15/11/19 lun 18/11/19                                                            |                           |            |  |            |           |                |            |   |                |           |            |                                                                                                    |            |           |              |                    |             |
|                          | Diseño de la distribución de los<br>parqueaderos                                          | 1 día  | lun 18/11/19 lun 18/11/19                                                            |                           |            |  |            |           |                | Ш          |   |                |           |            |                                                                                                    |            |           |              |                    |             |
|                          | Diseño de la plataforma web                                                               |        | 3 días   lun 25/11/19   mié 27/11/19                                                 |                           |            |  |            |           |                |            |   |                |           |            |                                                                                                    |            |           |              |                    |             |
|                          | Diseño de la aplicación movil                                                             |        | 4 días   lun 2/12/19   jue 5/12/19                                                   |                           |            |  |            |           |                |            |   |                |           |            |                                                                                                    |            |           |              |                    |             |
| Щ,                       | ▲ Configuración                                                                           |        | 47 días mié 20/11/19 jue 23/1/20                                                     |                           |            |  |            |           |                |            |   |                |           |            |                                                                                                    |            |           |              |                    |             |
|                          | Configuración de módulo NodeMCU                                                           | 3 días | mié 20/11/19 vie 22/11/19                                                            |                           |            |  |            |           |                |            |   |                |           |            |                                                                                                    |            |           |              |                    |             |
|                          | Configuración de sensor HC-SR04                                                           | 2 días | dom 24/11/19 lun 25/11/19                                                            |                           |            |  |            |           |                |            | П |                |           |            |                                                                                                    |            |           |              |                    |             |
|                          | Configuración de módulos WIFI ESPE8266 2 días                                             |        | mié 27/11/19 jue 28/11/19                                                            |                           |            |  |            |           |                |            |   |                |           |            |                                                                                                    |            |           |              |                    |             |
|                          | Configuración de Access Point                                                             | 1 día  | lun 2/12/19 lun 2/12/19                                                              |                           |            |  |            |           |                |            |   | ш              |           |            |                                                                                                    |            |           |              |                    |             |
|                          | Configuración de Base de datos                                                            | 6 días | lun 9/12/19 lun 16/12/19                                                             |                           |            |  |            |           |                |            |   |                |           |            |                                                                                                    |            |           |              |                    |             |
|                          | Desarrollo de Web Server                                                                  |        | 10 días lun 16/12/19 vie 27/12/19                                                    |                           |            |  |            |           |                |            |   |                |           |            |                                                                                                    |            |           |              |                    |             |
|                          | Desarrollo de la aplicación Móvil                                                         |        | 11 días lun 6/1/20 lun 20/1/20                                                       |                           |            |  |            |           |                |            |   |                |           |            |                                                                                                    |            |           |              |                    |             |
|                          | Instalación de módulo de parqueadero                                                      |        | 2 días mié 22/1/20 jue 23/1/20                                                       |                           |            |  |            |           |                |            |   |                |           |            |                                                                                                    |            |           |              |                    |             |
| Цg                       | ▲ Pruebas                                                                                 |        | 15 días lun 27/1/20 vie 14/2/20                                                      |                           |            |  |            |           |                |            |   |                |           |            |                                                                                                    |            |           |              |                    |             |
|                          | Pruebas de la red WSN                                                                     |        | 3 días   lun 27/1/20   mié 29/1/20                                                   |                           |            |  |            |           |                |            |   |                |           |            |                                                                                                    |            |           |              |                    |             |
|                          | Pruebas del funcionamiento de equipos 3 días 1un 3/2/20                                   |        |                                                                                      | mié 5/2/20                |            |  |            |           |                |            |   |                |           |            |                                                                                                    |            |           |              |                    |             |
|                          | Pruebas de Envío/Recepción de datos en 3 días vie 7/2/20<br>el Web Server                 |        |                                                                                      | mar 11/2/20               |            |  |            |           |                |            |   |                |           |            |                                                                                                    |            |           |              |                    |             |
|                          | Pruebas de envío/Recepción de datos en 4 días mar 11/2/20 vie 14/2/20<br>App              |        |                                                                                      |                           |            |  |            |           |                |            |   |                |           |            |                                                                                                    |            |           |              |                    |             |
|                          |                                                                                           |        |                                                                                      |                           |            |  |            |           |                |            |   |                |           |            |                                                                                                    |            |           |              |                    |             |

**Anexo N° 5. Cronograma de Actividades** 

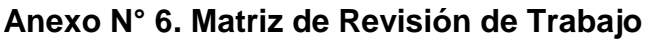

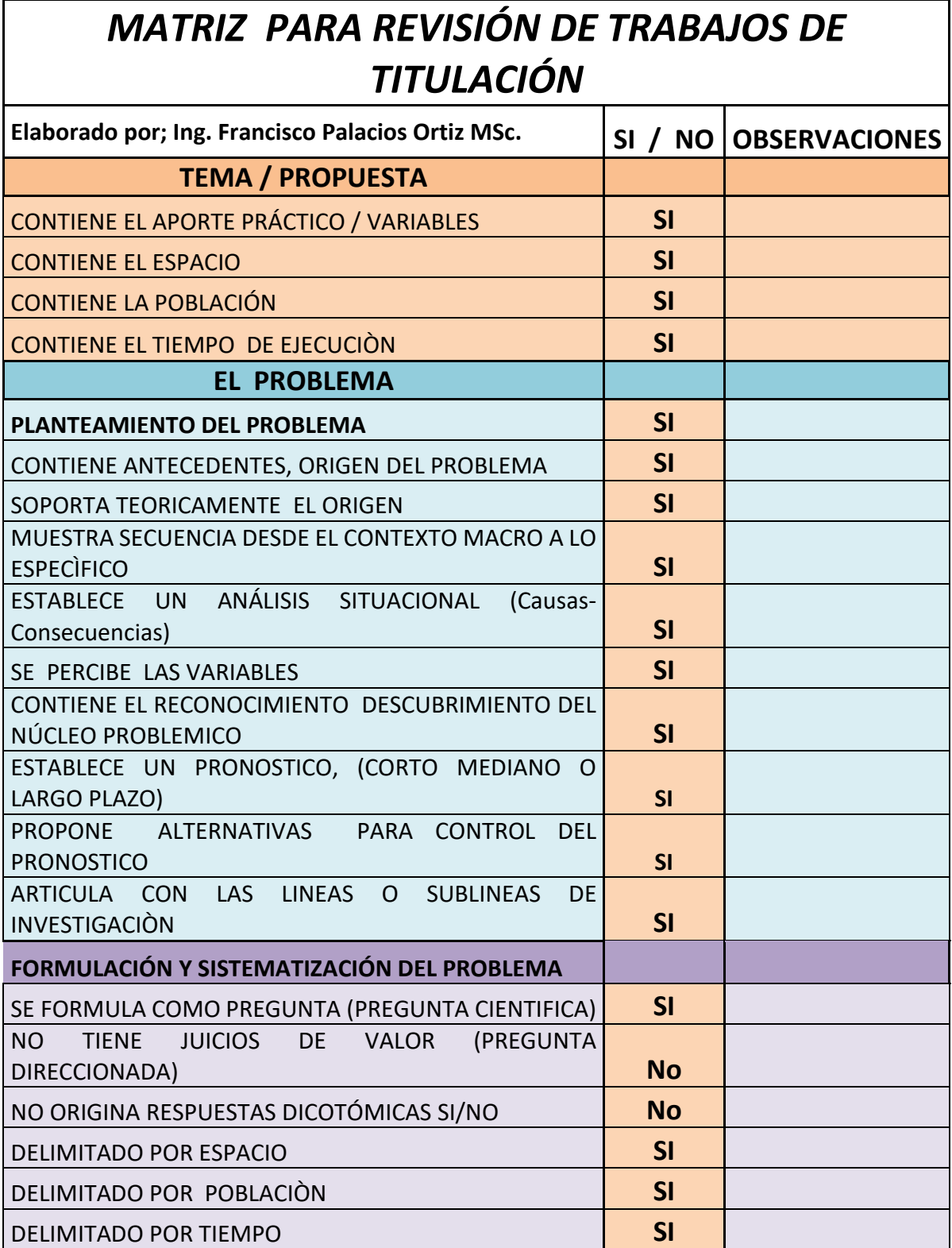

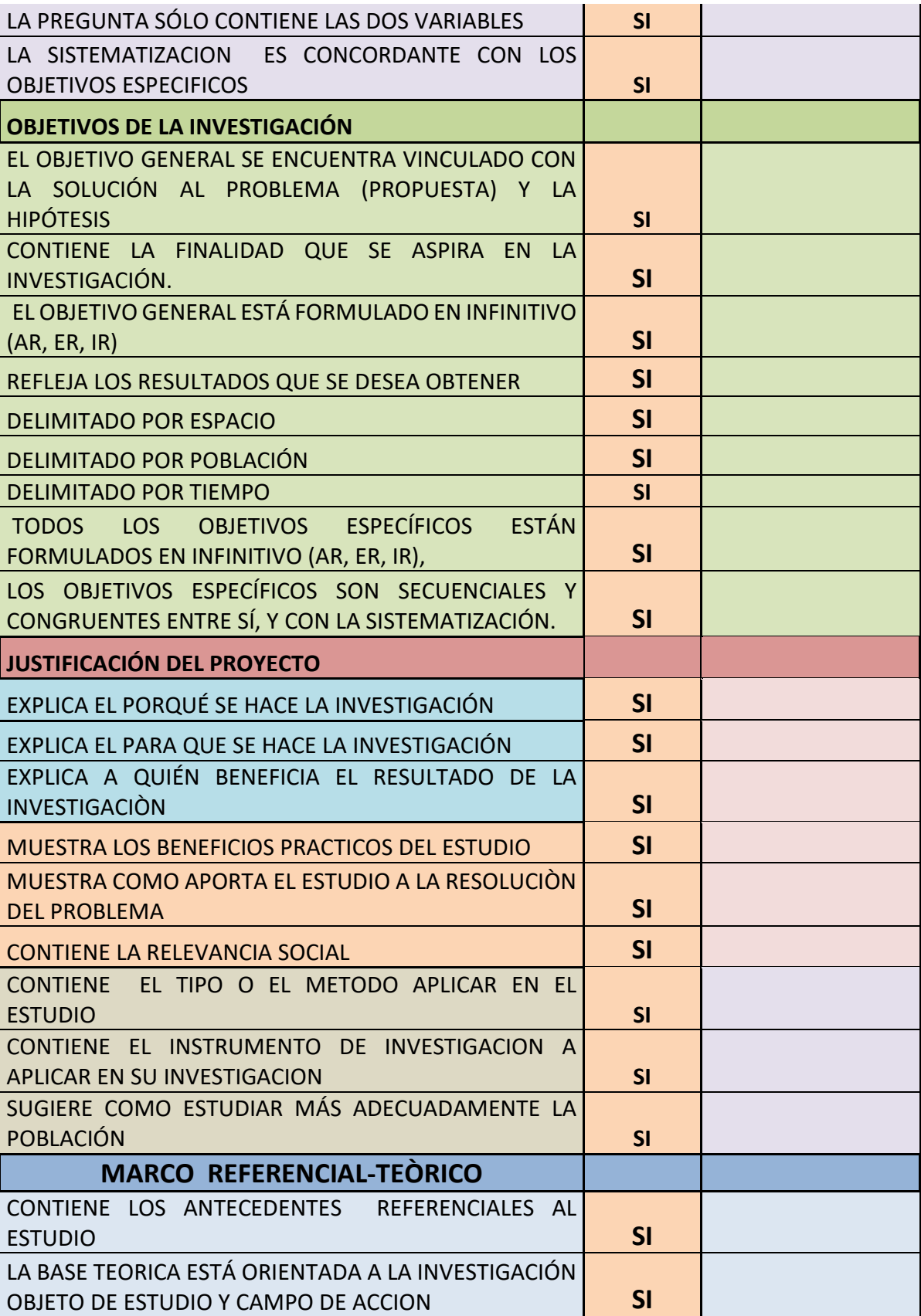

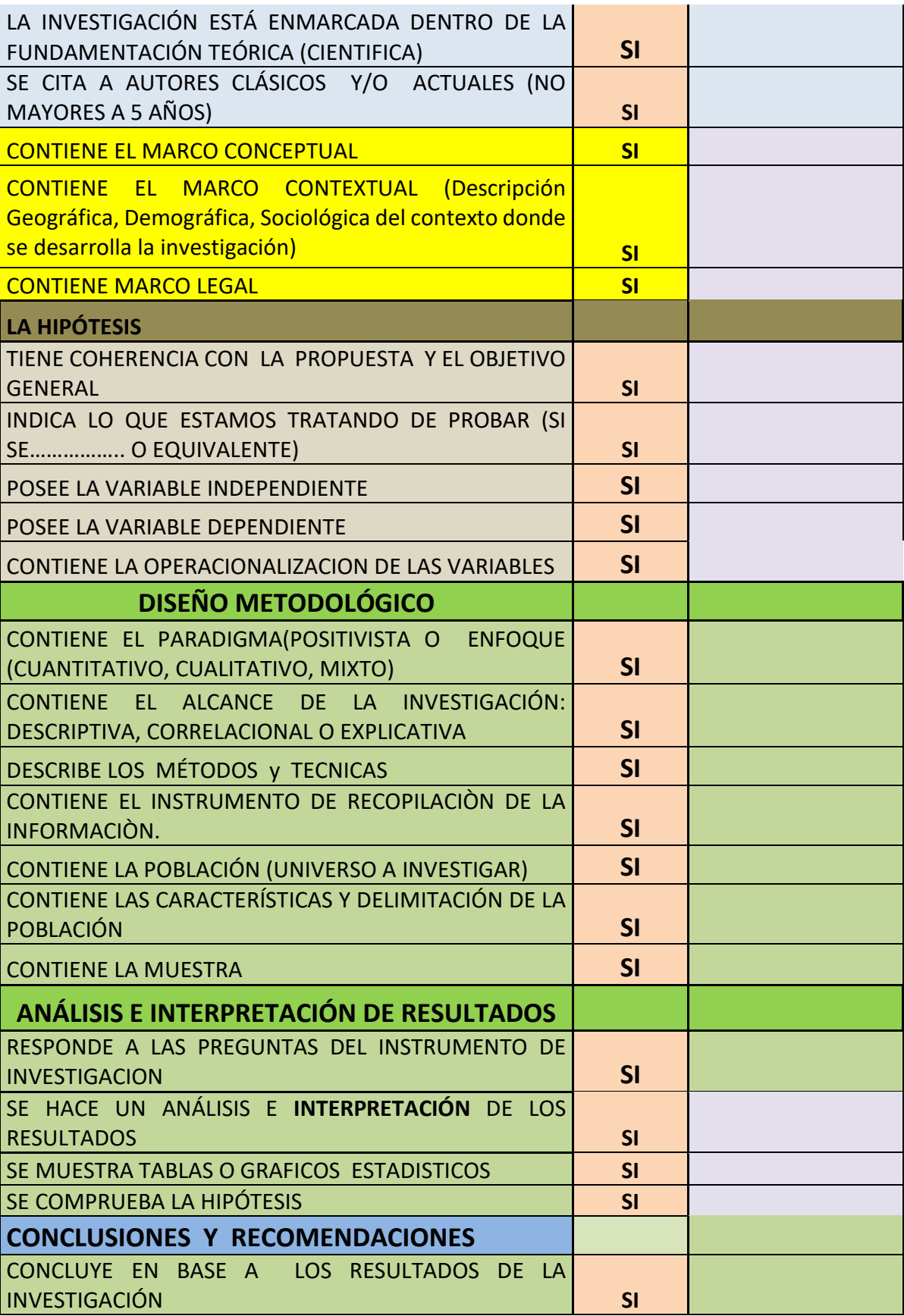

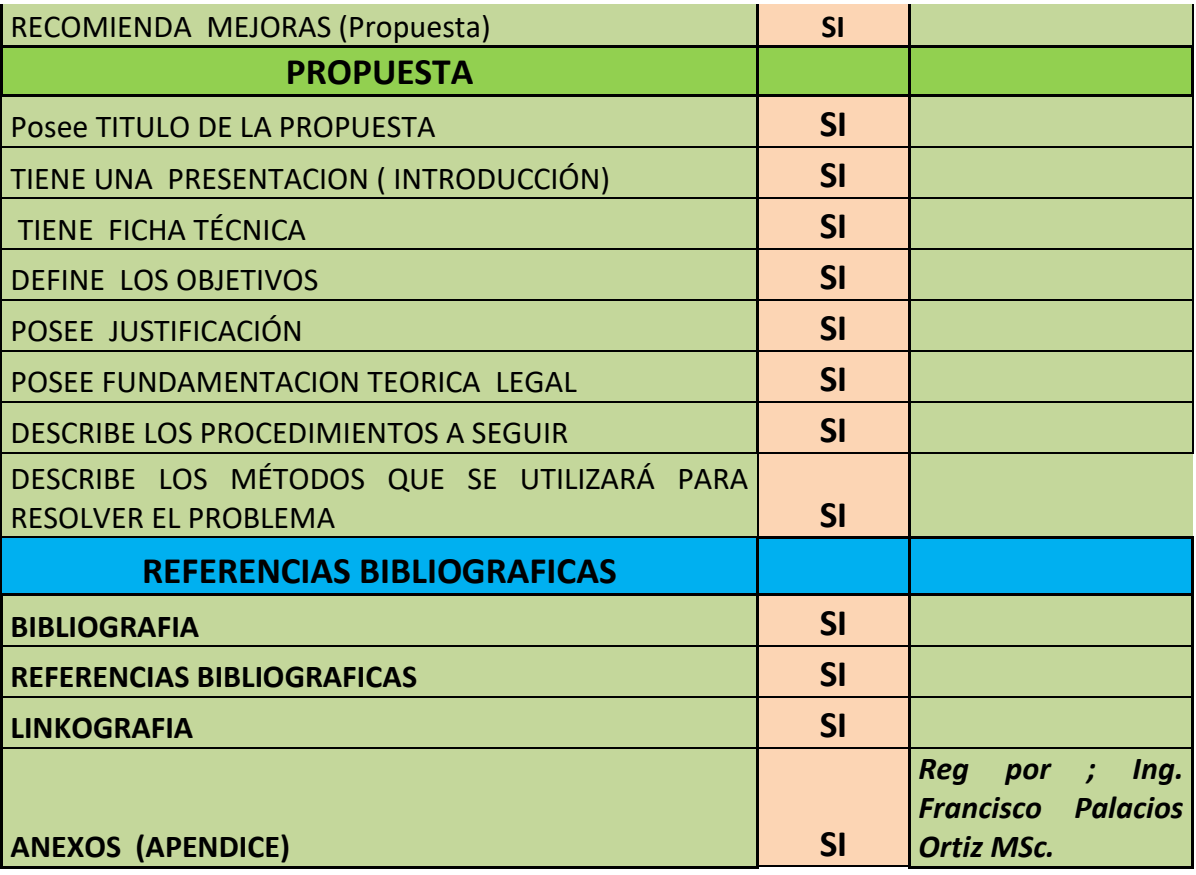

# Anexo N° 7. Juicio de Expertos

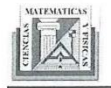

Universidad de Guayaguil<br>Facultad de Ciencias Matemáticas y Físicas<br>Carrera de Ingeniería en Networking y Telecomunicaciones

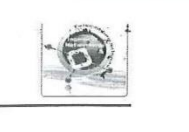

Guayaquil, 05 de marzo del 2020

Ingeniero Pablo Echeverria Ciudad. -

De Mis consideraciones. -

Tengo el agrado de dirigirme a Ud., para saludarlo(a) cordialmente y a la vez manifestarle que conocedores de su trayectoria académica y profesional, molestamos su atención al elegirlo como JUEZ EXPERTO para revisar nuestro proyecto de Tesis denominado Diseño de un prototipo para la implementación de un sistema de gestión de estacionamiento en la unidad educativa "Provincia del Azuay" de la ciudad de Guayaquil, utilizando tecnología de redes de sensores inalámbricos.

Para optar por el grado académico de Ingeniero en Networking y Telecomunicaciones de la Universidad de Guayaquil.

Agradecemos anticipadamente su colaboración y estamos seguros que su opinión y criterio de experto servirán para los fines propuestos.

Atentamente,

Bryan Adrián Boza Alvarado Henry Paul Jaime Muñoz

Diseño de un prototipo para la implementación de un sistema de gestión de estacionamiento en la unidad educativa "Provincia del Azuay" de la ciudad de Guayaquil, utilizando tecnología de redes de sensores inalámbricos.

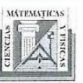

Universidad de Guayaquil<br>Facultad de Ciencias Matemáticas y Físicas<br>Carrera de Ingeniería en Networking y Telecomunicaciones. «

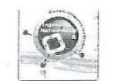

bian

 $\mathcal{T}$ 

Z

### INFORME DE OPINIÓN DE EXPERTOS

### **DATOS GENERALES:** L.

1.1. Apellidos y nombres del informante (Juez Experto): Echevene

- 1.2. Grado Académico. MASTER OF Science
- 1.3. Profesión: INFENIERO EN TELECOMUNICACIONES
- 1.4. Institución donde labora: *Alviversion Politzenica Galesinna*

1.5. Cargo que desempeña *Docentive*<br>VALIDACIÓN

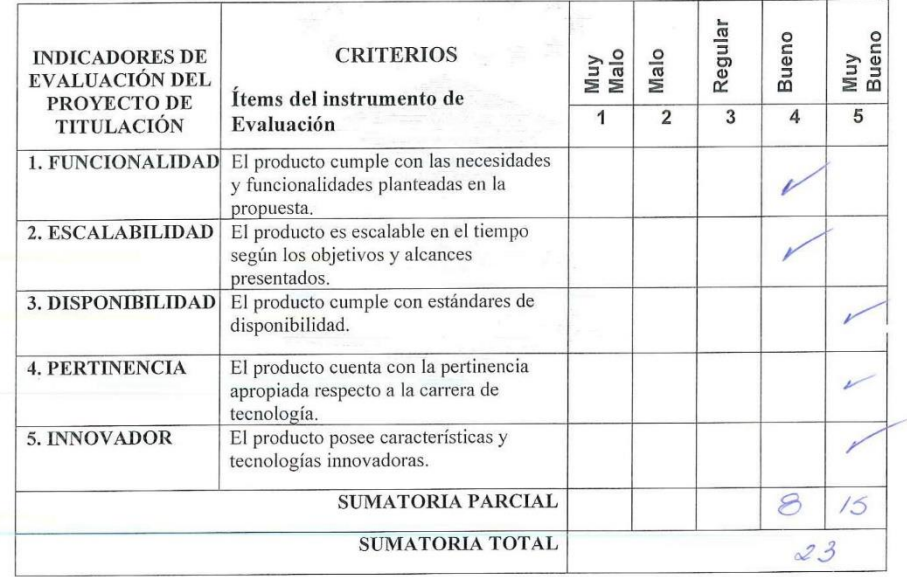

 $\overline{2}$ 

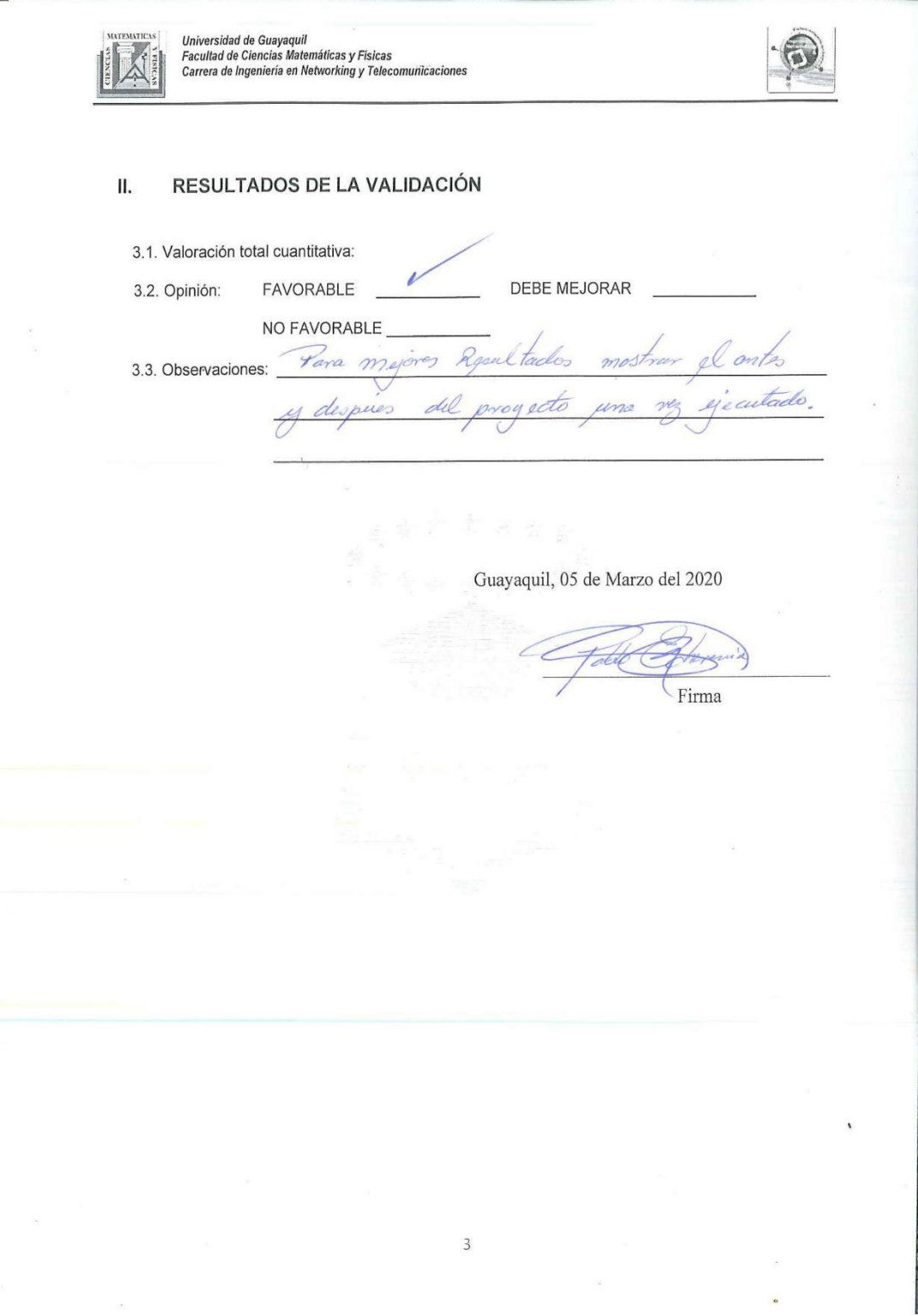

# **Anexo N° 8 Instalación de programa Arduino**

Esta aplicación permitirá verificar y subir el código fuente al microcontrolador que se utilizará, en este caso NodeMCU v3, para esto se deberá descargar la aplicación desde la página oficial del siguiente link: [https://www.arduino.cc/en/main/software.](https://www.arduino.cc/en/main/software)

Se procede ejecutar el archivo .exe una vez haya finalizado la descarga.

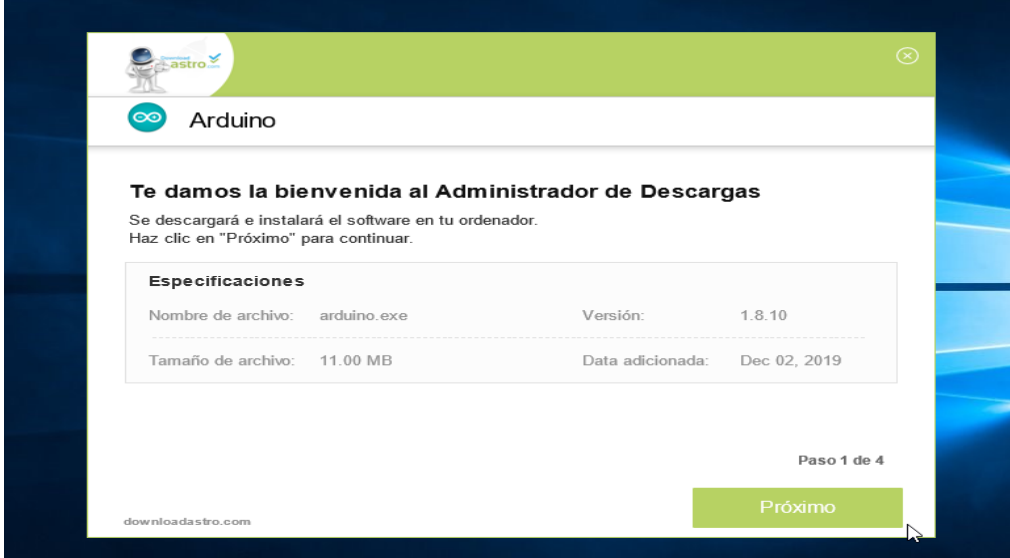

Aceptamos los términos y condiciones para poder utilizar esta aplicación Open Source.

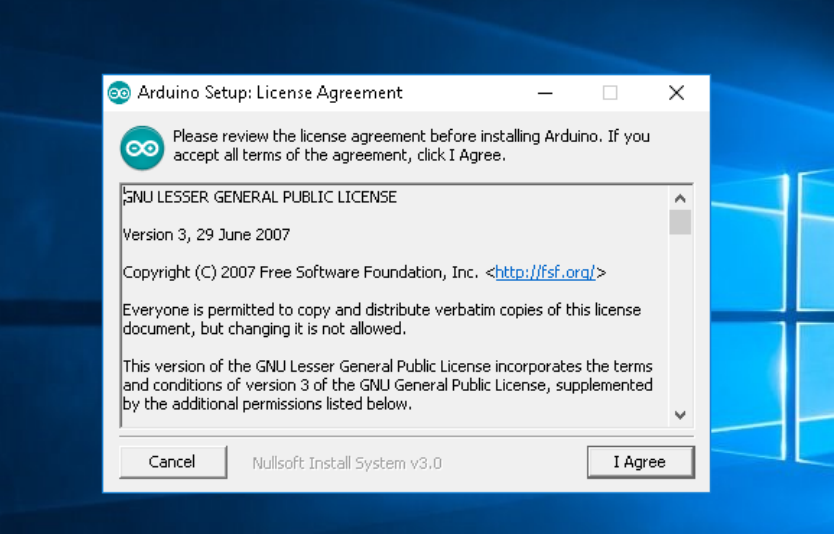

Agregamos todos los componentes necesarios para una aplicación completa.

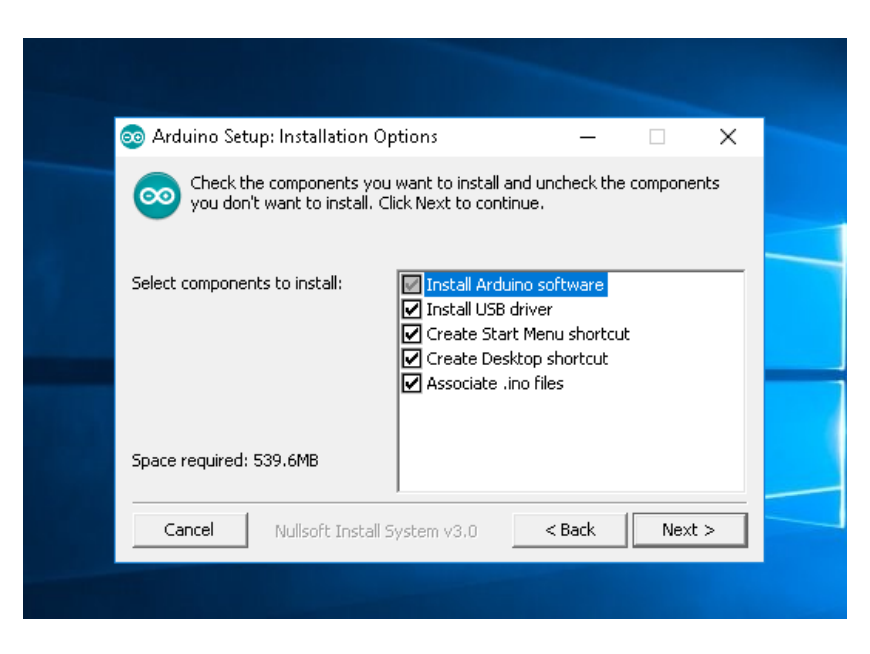

Luego se insertará la ruta de instalación por lo que requiere como mínimo 540 megabyte de espacio de almacenamiento.

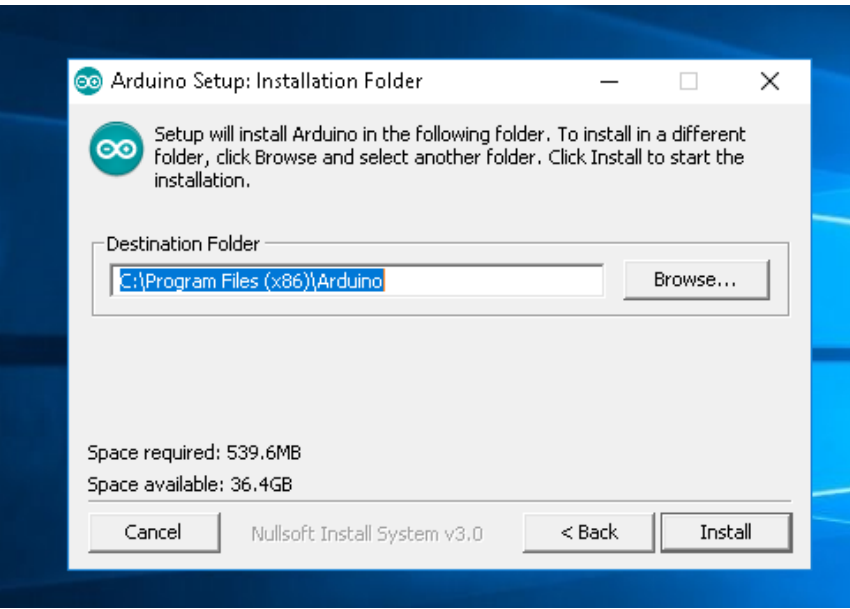

Por último, se procede a instalar la aplicación dentro de la ruta añadida anteriormente.

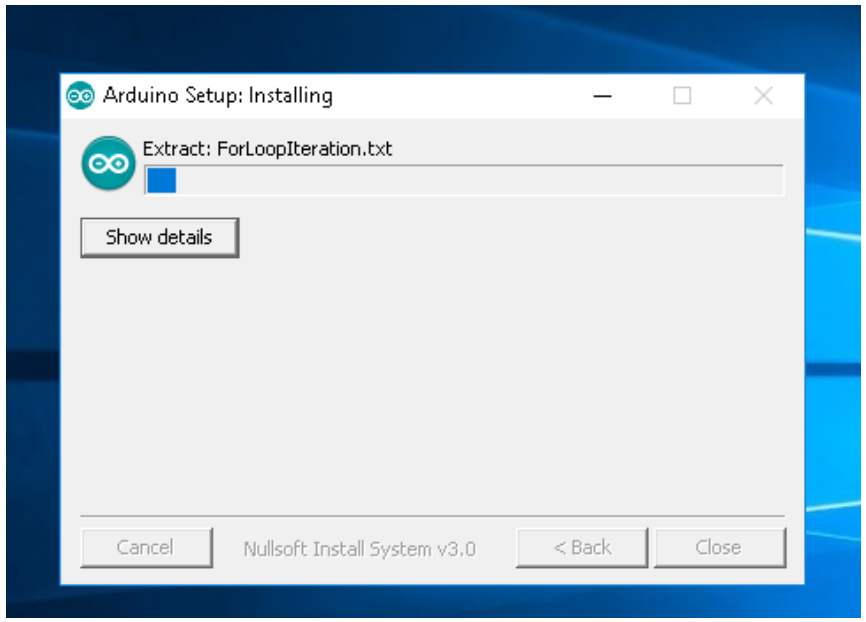

Posterior a esto, se debe agregar las librerías para el NodeMCU, el módulo espe8266 y el módulo MFRC522, que se encuentra ubicada en Editar -> Incluir Librerías -> administrar , se busca todos los módulos y se instalan.

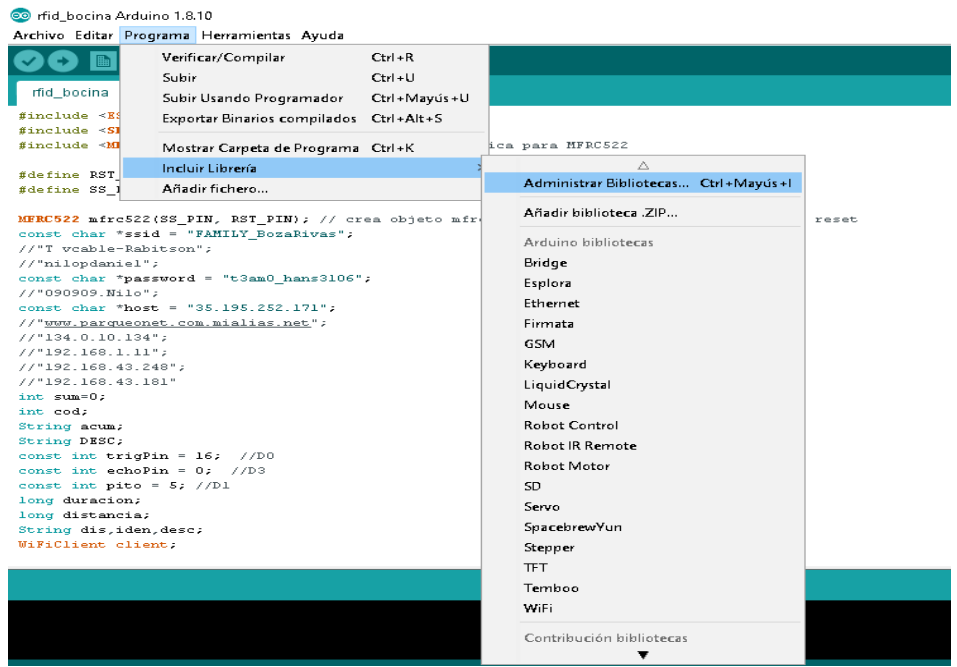

Como ejemplo se busca Mfrc522 y se procede a instalar , en este caso ya esta instalado en el equipo .

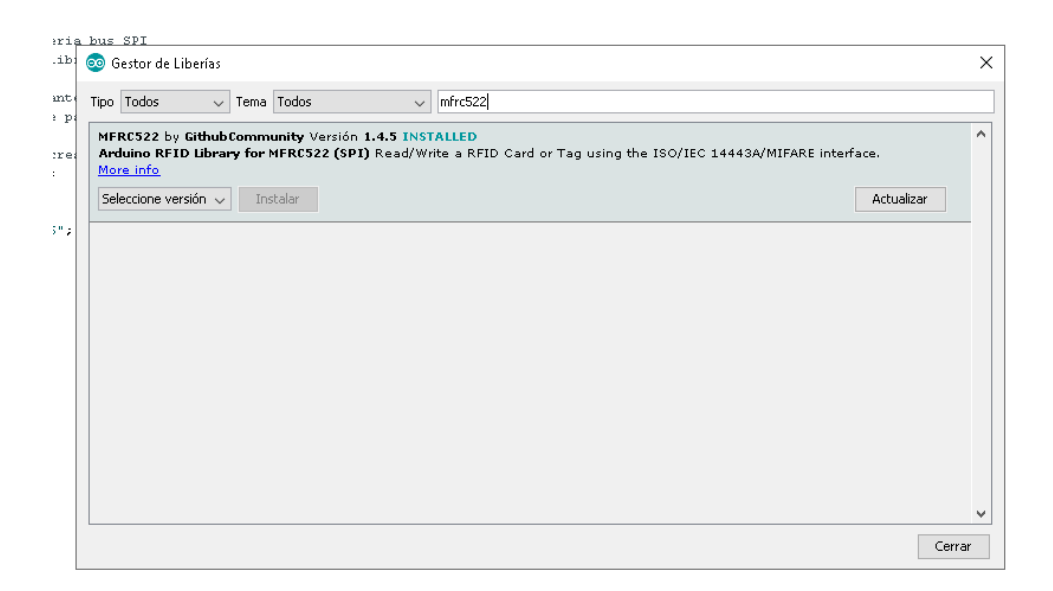
## **Anexo N°9 Configuración De NodeMCU**

```
#include <ESP8266WiFi.h>
#include <SPI.h> // incluye libreria bus SPI
#include <MFRC522.h> // incluye libreria especifica para MFRC522
#define RST_PIN 4 // D2 constante para referenciar pin de reset
#define SS_PIN 2 // D4 constante para referenciar pin de slave select
MFRC522 mfrc522(SS_PIN, RST_PIN); // crea objeto mfrc522 enviando 
pines de slave select y reset
//Nombre de SSID de la red inalambrica
const char *ssid = "FAMILY_BozaRivas";
//Ingresamos la ip del Hosting
const char *host = "186.33.181.48" ;
int sum=0;
int cod;
String acum;
String DESC;
const int trigPin = 16; //D0 ubicación del pin conectado
const int echoPin = 0; //D3 ubicación del pin conectado
const int pito = 5; //D1 ubicación del pin conectado
long duracion;
long distancia;
String dis,iden,desc;
WiFiClient client;
String bucler();
void setup() {
  Serial.begin(9600); // inicializa comunicacion por monitor serie a 9600 
bps
  SPI.begin(); // inicializa bus SPI
  mfrc522.PCD_Init(); // inicializa modulo lector
  Serial.printf("conectando a %s ", ssid);
   WiFi.begin(ssid, password);
  while (WiFi.status() != WL_CONNECTED)
   {
```

```
 delay(500);
     Serial.print(".");
   }
   Serial.println("");
   Serial.println("WiFi conectado");
   Serial.print("IP address: ");
   Serial.println(WiFi.localIP());
   pinMode(trigPin, OUTPUT);
   pinMode(echoPin, INPUT);
}
//cuerpo del código
void loop() { 
  delay (1000);
digitalWrite(trigPin, LOW);
delayMicroseconds(2);
digitalWrite(trigPin, HIGH);
delayMicroseconds(10);
digitalWrite(trigPin, LOW);
// Se convierte los pulsos del sensor ultrasonico en Duración
duracion = pulseIn(echoPin, HIGH);
distancia = duracion * 0.034 / 2;
//Se conecta al hosting
if (client.connect(host,80)) 
      {
       if (distancia>500 || distancia<=0)
        {
         Serial.println("-----");
{
          Serial.println("");
          Serial.print(distancia);
         Serial.print(" cm ");
        }
// Se condiciona la distancia que tendrá el Vehiculo
        if ( distancia<=15 && distancia>=1){
//Detecta una nueva tarjeta y lee un código de la tarjeta
```

```
 if(( mfrc522.PICC_IsNewCardPresent()) && ( 
mfrc522.PICC_ReadCardSerial())){
              Identificado();
              noTone(pito); 
 } 
                 else{
            desc = No_Identificado();
             Serial.println(desc);
            noTone(pito); }
         }
      else{
         dis = Disponibl();
         Serial.println(dis); 
         noTone(pito); 
          }
          if (distancia>80 && distancia<=90){
           //desc = No_Identificado();
           //Serial.println(desc);
          tone(pito, 60000);
  //Cuando el vehículo pasa esta entro 80 cm y 90 cm sonara la bocina 
indicando un mal estacionamiento
           Serial.println("----------------SUENA PITO-------------");
               } } 
  else 
    {
    Serial.println("");
    Serial.println("fallo de conexion"); 
    }
//petición la procesa en 2 milisegundos
       delay(200);
}
//Función cuando el puesto está disponible , no detecta un objeto
String Disponibl(){
            const String c = "------>>>> Disponible
//Se ingresa la url del hosting o servidor local en una variable
String and the set of the set of the set of the set of the set of the set of the set of the set of the set of the set of the set of the set of the set of the set of the set of the set of the set of the set of the set of th
http://186.33.181.48:8080/ParqueoNet/enviar_datos.php; String data
= "Serie=Puesto1&Estado=Disponible&codigo=00000000000";
            // Serial.println("Enviando una peticion al servidor ...");
            client.print(String("POST ") + url + " HTTP/1.1\r\n\wedge\r\n'' + "Host: " + host + "\r\n" +
                        "Accept: *" + "/" + "*\r\n" +
                        "Content-Length: " + data.length() + "\r\n" +
```

```
 "Content-Type: application/x-www-form-urlencoded\r\n" + 
"\r\n" + data +
                        "Connection: close\r\n" +
                        "\r\n"
                       );delay(200);
             //Serial.println("Recibiendo una respuesta del servidor ...");
             //Serial.println("Respond:");
             while (client.available()) 
             { String line = client.readStringUntil('\r'); 
              Serial.print(line); 
             } 
     return c;
  }
//Función cuando el puesto está Ocupado e identifica el Vehículo 
  void Identificado (){
               mfrc522.PICC_IsNewCardPresent();
               mfrc522.PICC_ReadCardSerial();
                       String ideu = bucler();
                       Serial.println(ideu);
                      Serial.println(); // nueva linea
                       //mfrc522.PICC_HaltA(); // detiene comunicacion 
con tarjeta
                       Serial.print("------>>>> Parqueo Identificado "); 
String url = http://186.33.181.48:8080/ParqueoNet/enviar_datos.php;
             String data = "Serie=Puesto1&Estado=Ocupado&codigo=";
//Envio de datos por medio del método post a archivo php del servicio web
client.print(String("POST ") + url + " HTTP/1.1\r\n\wedge\r\n'' + "Host: " + host + "\r\n" +
                        "Accept: *" + "/" + "*\r\n" +
                       "Content-Length: " + data.length()+acum.length() + "\r\n" +
                        "Content-Type: application/x-www-form-urlencoded\r\n" + 
"\ln" + \text{data} + \text{acum} + "\r\n");delay(500);
          acum="";
 }
//Función cuando el puesto está Ocupado y no identifica el Vehículo
String No_Identificado() {
            const String d = "------>>> Parqueo Desconocido ";
and the string term of the string term of the string term of the string term of the string term of the string term of the string term of the string term of the string term of the string term of the string term of the strin
http://186.33.181.48:8080/ParqueoNet/enviar_datos.php; String data
= "Serie=Puesto1&Estado=Ocupado&codigo=DESCONOCIDO";
             client.print(String("POST ") + url + " HTTP/1.1\r\n" +
```

```
 "Host: " + host + "\r\n" +
                    "Accept: *" + "/" + "*\r\n" +
                   "Content-Length: " + data.length() + "\r\n" +
                    "Content-Type: application/x-www-form-urlencoded\r\n" + 
"\r\n" + data +
                    "Connection: close\r\n" +
                    "\r\n"
                   );delay(200);
       return d; 
   }
//Conversión de código leído por el modulo RFID a decimal.
String bucler(){
for (byte i = 0; i < mfrc522.uid.size; i +) { // bucle recorre de a un byte por
vez el UID
                   if (mfrc522.uid.uidByte[i] < 0x10}{ // si el byte leido es
menor a 0x10
                      Serial.print(" 0"); // imprime espacio en blanco y 
numero cero
 }
                      else{ // sino
                      Serial.print(" "); // imprime un espacio en blanco
 }
                       cod = mfrc522.uid.uidByte[i]; // imprime el byte del UID 
leido en hexadecimal 
                       String texto = (String) cod;
                      acum = acum + texto; }
Serial.print("UID: "); // muestra texto UID:
                     return acum; 
}
```
## **Anexo N°10 Manual de usuario para uso de la Aplicación móvil**

Cada nuevo usuario deberá registrarse para que sus datos sean almacenados en la base de datos y puedan logearse cada vez que deseen ingresar.

**Paso 1.-** Ingresar a la aplicación, ingresar sus nombres, contraseña, número de cédula, placas del vehículo, si el usuario es discapacitado deberá registrar su número de carné del Conadis.

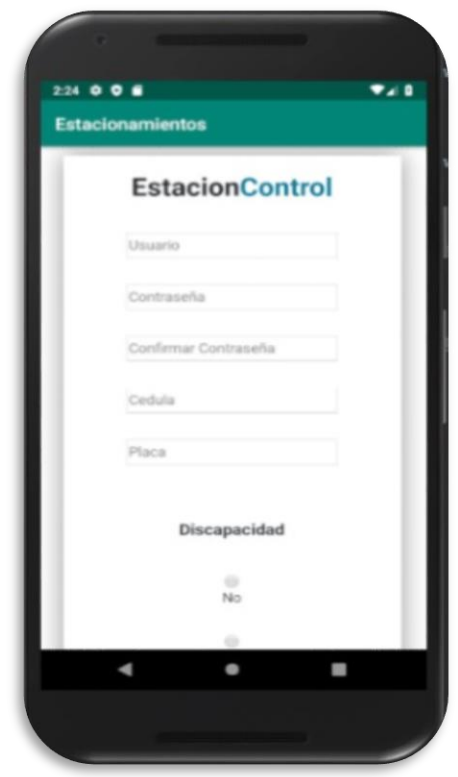

**Paso 2.-** Una vez registrado cada usuario podrá ingresar a la aplicación usando su usuario y contraseña.

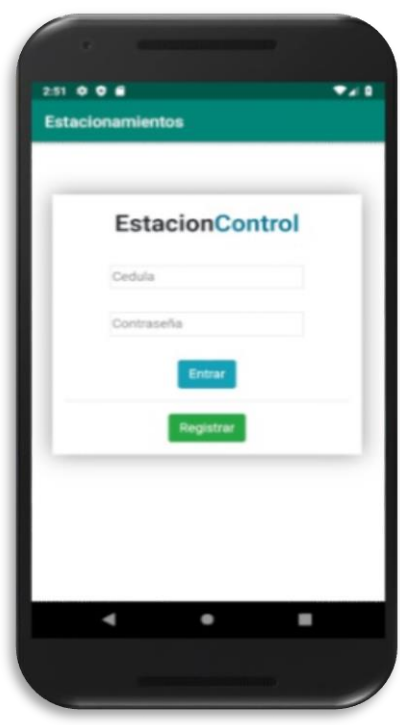

**Paso 3.-** Posterior al ingreso el usuario podrá revisar la disponibilidad de cada parqueadero, mismo que se encuentra definido por numeración y cuenta con sitios reservados para discapacitados y el rector de la institución.

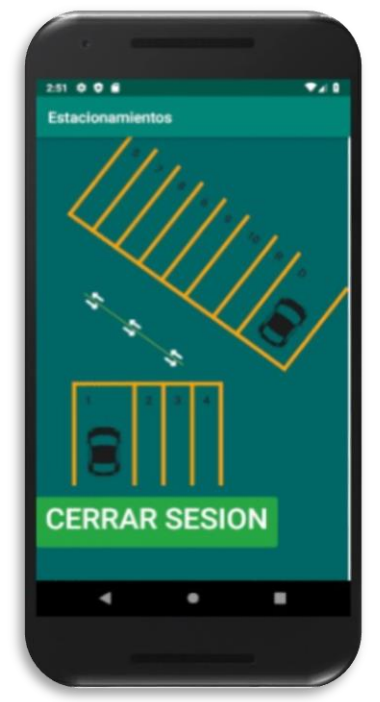

**Paso 4.-** Los usuarios podrán ubicarse sobre los vehículos que se encuentran ya estacionados y verificar sus datos, así como la fecha y hora de ingreso y así deducir las horas que lleva usando el parqueadero.

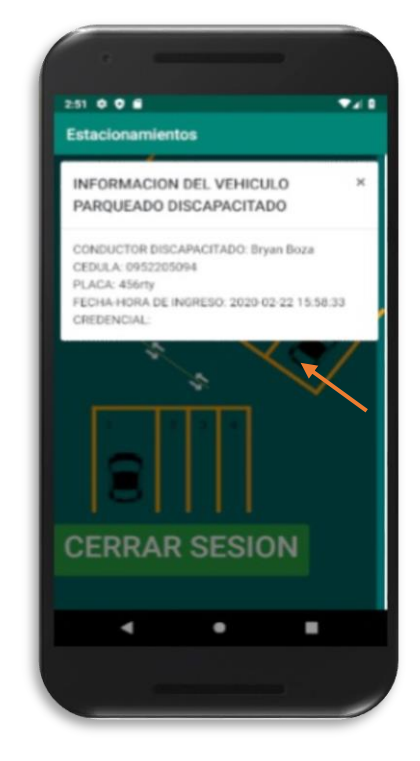

**Paso 5.-** Finalmente el usuario podrá finalizar su sesión de conexión seleccionando el botón cerrar sesión.

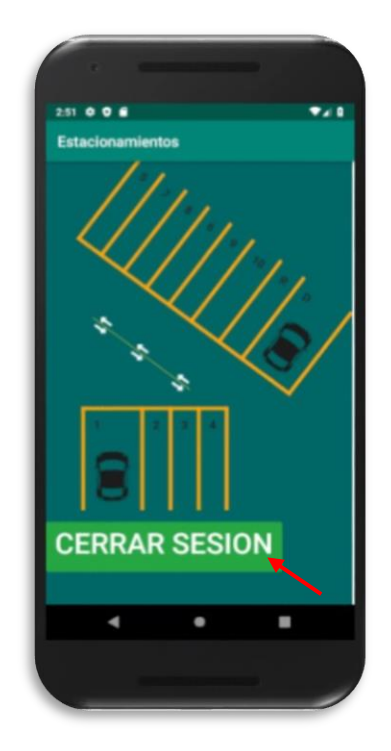